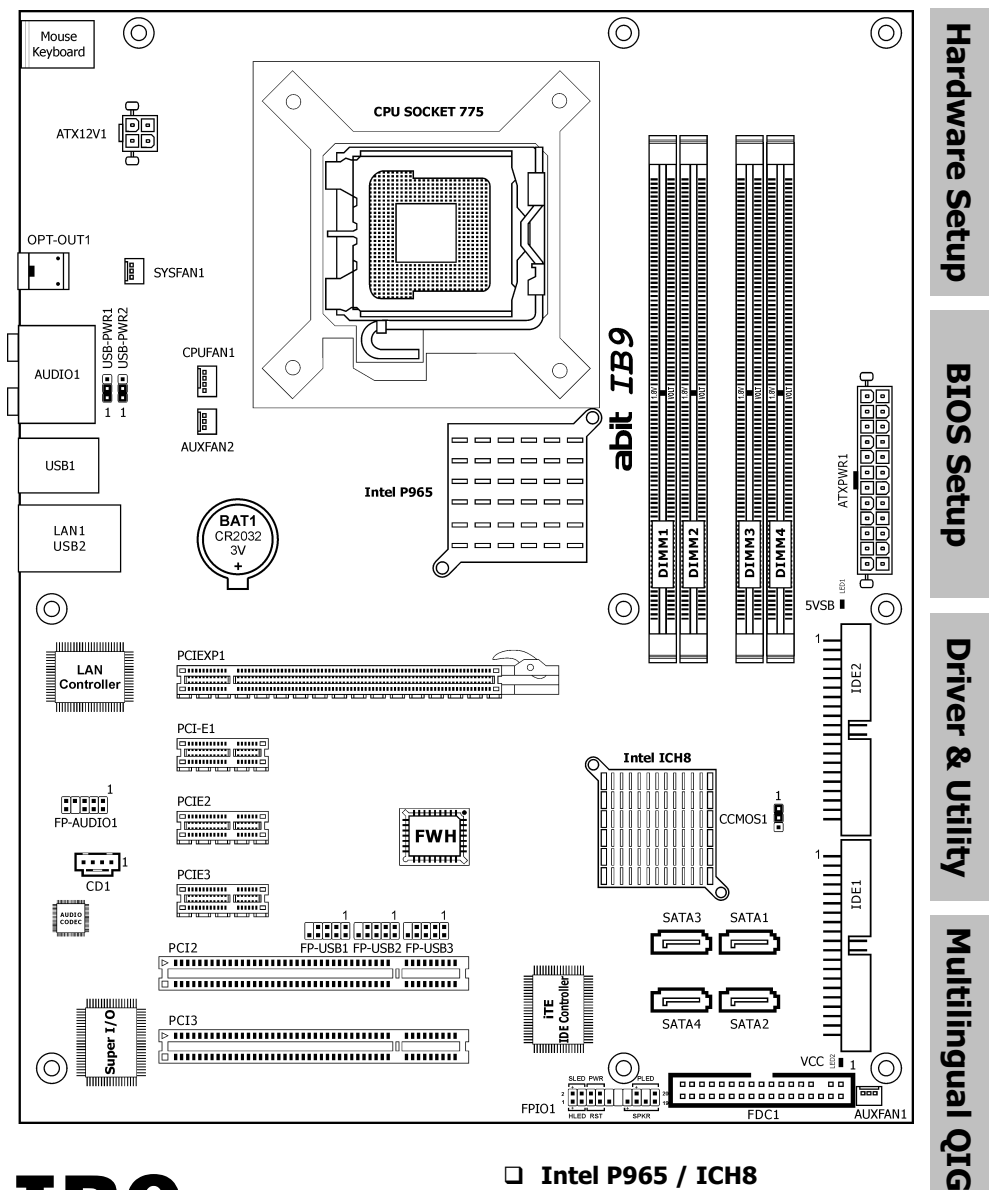

IB9

# **Motherboard** Socket 775

Intel Core 2 Duo, Pentium Extreme Editon, Pentium D, Pentium 4

- □ Intel P965 / ICH8
- **D FSB1066**
- Dual DDR<sub>2</sub> 800
- **D** PCI Express
- □ Gigabit LAN
- 4x SATA 3Gb/s
- 7.1 Channel HD Audio
- Multilingual QIG Appendix

**Appendix** 

#### IB9

User's Manual English + Multilingual QIG 1st Edition, October 2006

#### Copyright and Warranty Notice

The information in this document is subject to change without notice and does not represent a commitment on part of the vendor, who assumes no liability or responsibility for any errors that may appear in this manual.

No warranty or representation, either expressed or implied, is made with respect to the quality, accuracy or fitness for any particular part of this document. In no event shall the manufacturer be liable for direct, indirect, special, incidental or consequential damages arising from any defect or error in this manual or product.

Product names appearing in this manual are for identification purpose only and trademarks and product names or brand names appearing in this document are the property of their respective owners.

This document contains materials protected under International Copyright Laws. All rights reserved. No part of this manual may be reproduced, transmitted or transcribed without the expressed written permission of the manufacturer and authors of this manual.

If you do not properly set the motherboard settings, causing the motherboard to malfunction or fail, we cannot guarantee any responsibility.

# **Contents**

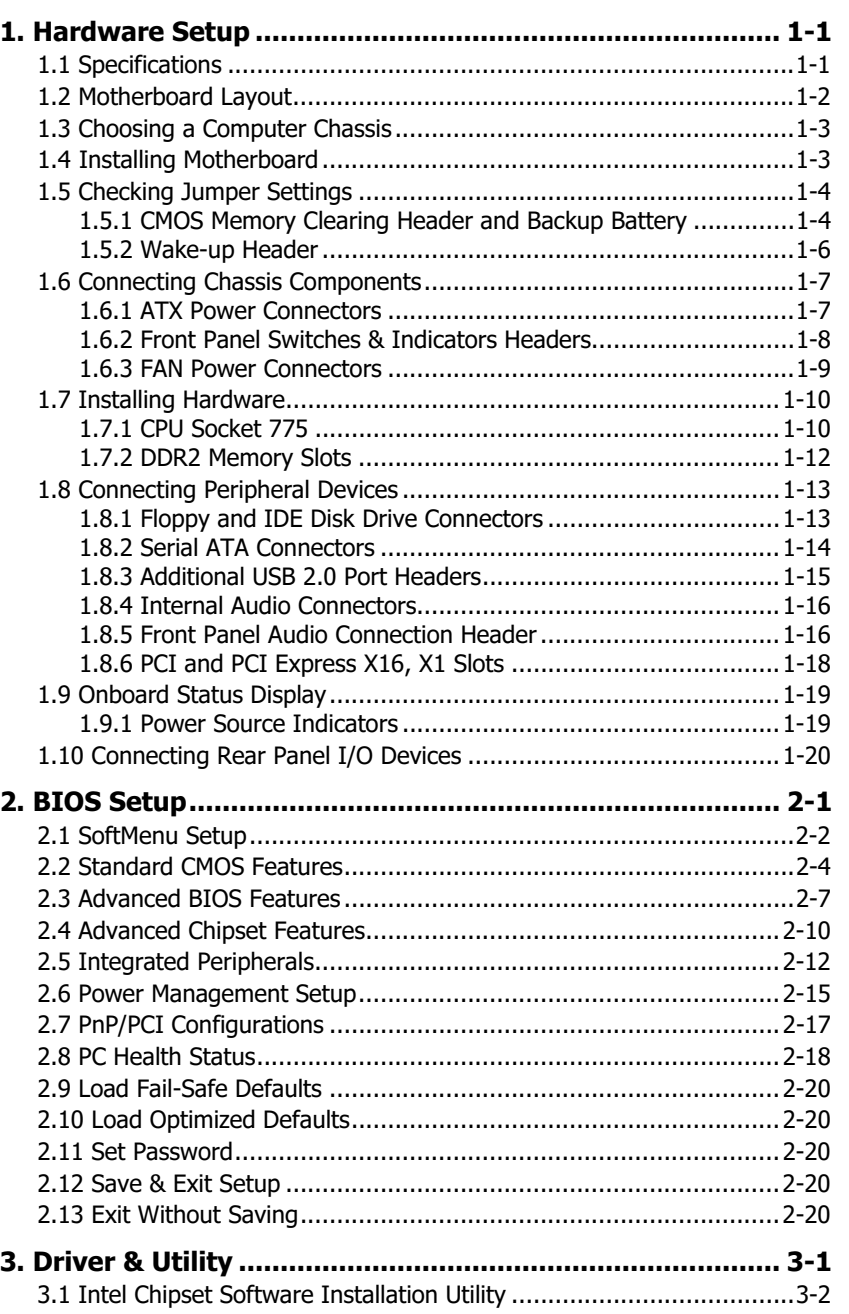

BIOS Setup

**BIOS Setup** 

Driver & Utility

Driver & Utility

Multilingual QIG Appendix

Appendix

Multilingual QIG

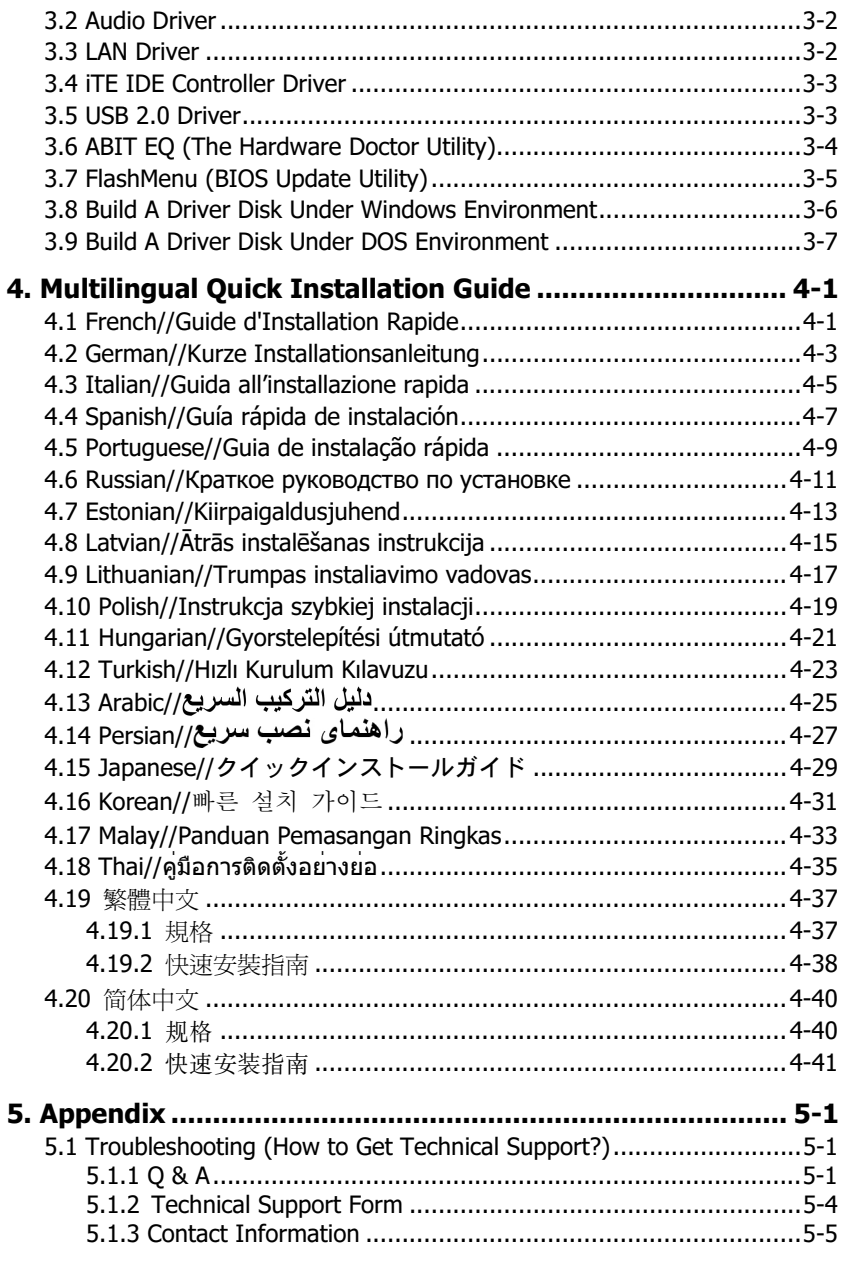

# 1. Hardware Setup

# 1.1 Specifications

### **CPU**

• Support Intel Core 2 Duo, Pentium Extreme Edition, Pentium D, Pentium 4 Processor with 1066/800MHz FSB

### Chipset

• Intel P965 / ICH8

### Memory

- 4x 240-pin DIMM slots support maximum memory capacity up to 8GB
- Supports Dual Channel DDR2 800/667/533 Un-buffered Non-ECC memory

### LAN

• Onboard 10/100/1000M PCI controller

### Audio

• Onboard 7.1 CH HD Audio CODEC

### Serial ATA

• 4x SATA 3Gb/s

### Expansion Slots

- 1x PCI-F X16 slot
- 3x PCI-E X1 slots
- 2x PCI slots

### Internal I/O Connectors

- 1x Floppy port
- 2x ATA 100 IDE connectors
- 4x SATA 3Gb/s connectors
- 3x USB 2.0 headers
- 1x FP-Audio header
- 1x CD-In connector

### Rear Panel I/O

- 1x PS/2 Keyboard connector
- 1x PS/2 Mouse connector
- 1x S/PDIF Out
- 1x 7.1CH Audio Connector
- 4x USB 2.0 connectors
- 1x RJ-45 Gigabit LAN connector

### ABIT Engineered

• ABIT SoftMenu*™* Technology

### RoHS

• 100% Lead-free process and RoHS compliant

### Miscellaneous

- ATX form factor (305mm x 245mm)
- ※ Specifications and information contained herein are subject to change without notice.

# 1.2 Motherboard Layout

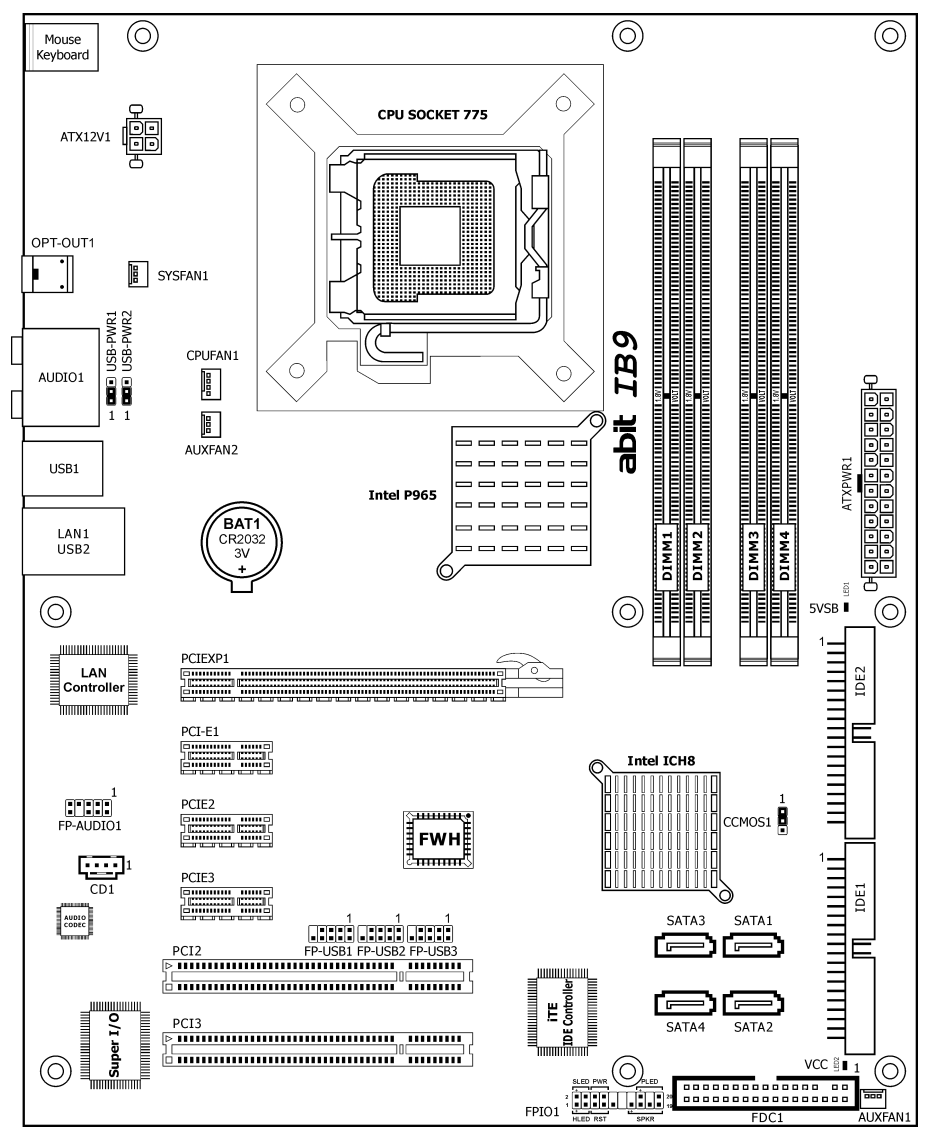

# 1.3 Choosing a Computer Chassis

- Choose a chassis big enough to install this motherboard.
- As some features for this motherboard are implemented by cabling connectors on the motherboard to indicators and switches or buttons on the chassis, make sure your chassis supports all the features required.
- If there is possibility of adopting some more hard drives, make sure your chassis has sufficient power and space for them.
- Most chassis have alternatives for I/O shield located at the rear panel. Make sure the I/O shield of the chassis matches the I/O port configuration of this motherboard. You can find an I/O shield specifically designed for this motherboard in its package.

# 1.4 Installing Motherboard

Most computer chassis have a base with many mounting holes to allow the motherboard to be securely attached, and at the same time, prevent the system from short circuits. There are two ways to attach the motherboard to the chassis base: (1) with studs, or (2) with spacers.

Basically, the best way to attach the board is with studs. Only if you are unable to do this should you attach the board with spacers. Line

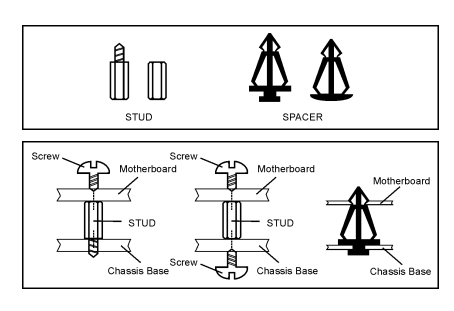

up the holes on the board with the mounting holes on the chassis. If the holes line up and there are screw holes, you can attach the board with studs. If the holes line up and there are only slots, you can only attach with spacers. Take the tip of the spacers and insert them into the slots. After doing this to all the slots, you can slide the board into position aligned with slots. After the board has been positioned, check to make sure everything is OK before putting the chassis back on.

※ Always power off the computer and unplug the AC power cord before adding or removing any peripheral or component. Failing to so may cause severe damage to your motherboard and/or peripherals. Plug in the AC power cord only after you have carefully checked everything.

### To install this motherboard:

- 1. Locate all the screw holes on the motherboard and the chassis base.
- 2. Place all the studs or spacers needed on the chassis base and have them tightened.
- 3. Face the motherboard's I/O ports toward the chassis's rear panel.
- 4. Line up all the motherboard's screw holes with those studs or spacers on the chassis.
- 5. Install the motherboard with screws and have them tightened.
- ※ To prevent shorting the PCB circuit, please REMOVE the metal studs or spacers if they are already fastened on the chassis base and are without mounting-holes on the motherboard to align with.

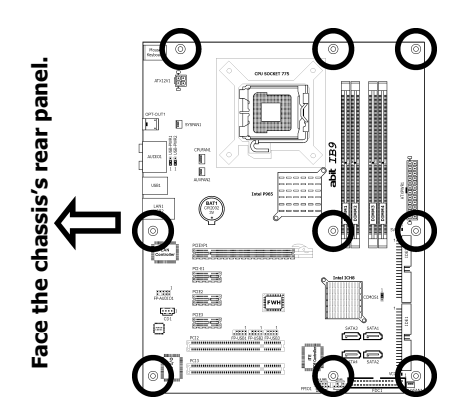

# 1.5 Checking Jumper Settings

• For a 2-pin jumper, plug the jumper cap on both pins will make it CLOSE (SHORT). Remove the jumper cap, or plug it on either pin (reserved for future use) will leave it at OPEN position. SHORT OPEN OPEN

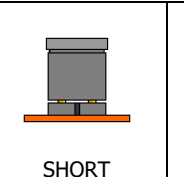

For 3-pin jumper, pin  $1 \sim 2$  or pin  $2 \sim 3$  can be shorted by plugging the jumper cap in.

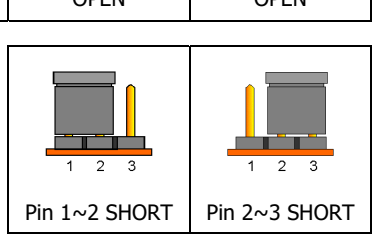

# 1.5.1 CMOS Memory Clearing Header and Backup Battery

The time to clear the CMOS memory occurs when (a) the CMOS data becomes corrupted, (b) you forgot the supervisor or user password preset in the BIOS menu, (c) you are unable to boot-up the system because the CPU ratio/clock was incorrectly set in the BIOS menu, or (d) whenever there is modification on the CPU or memory modules.

This header uses a jumper cap to clear the CMOS memory and have it reconfigured to the default values stored in BIOS.

- Pins 1 and 2 shorted (Default): Normal operation.
- Pins 2 and 3 shorted: Clear CMOS memory.

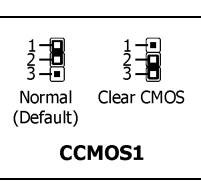

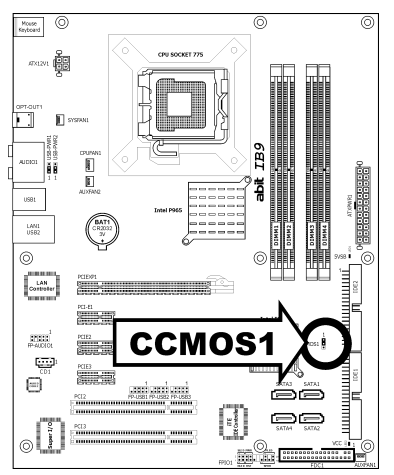

### To clear the CMOS memory and load in the default values:

- 1. Power off the system.
- 2. Set pin 2 and pin 3 shorted by the jumper cap. Wait for a few seconds. Set the jumper cap back to its default settings --- pin 1 and pin 2 shorted.
- 3. Power on the system.
- 4. For incorrect CPU ratio/clock settings in the BIOS, press <Del> key to enter the BIOS setup menu right after powering on system.
- 5. Set the CPU operating speed back to its default or an appropriate value.
- 6. Save and exit the BIOS setup menu.

### CMOS Backup Battery:

An onboard battery saves the CMOS memory to keep the BIOS information stays on even after disconnected your system with power source. Nevertheless, this backup battery exhausts after some five years. Once the error message like "CMOS BATTERY HAS FAILED" or "CMOS checksum error" displays on monitor, this backup battery is no longer functional and has to be renewed.

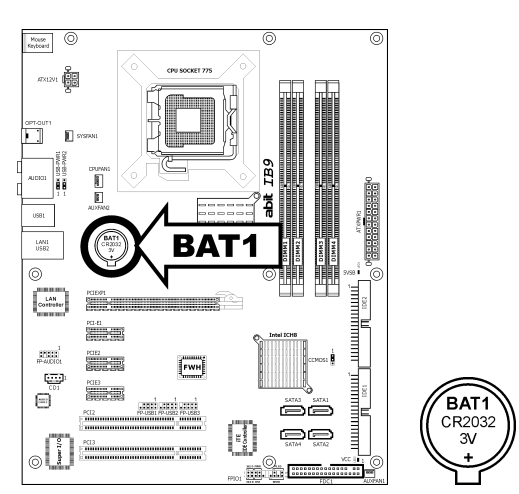

### To renew the backup battery:

- 1. Power off the system and disconnect with AC power source.
- 2. Remove the exhausted battery.
- 3. Insert a new CR2032 or equivalent battery. Pay attention to its polarity. The "+" side is its positive polarity.
- 4. Connect AC power source and power on the system.
- 5. Enter the BIOS setup menu. Reconfigure the setup parameters if necessary.

### CAUTION:

- ※ Danger of explosion may arise if the battery is incorrectly renewed.
- ※ Renew only with the same or equivalent type recommended by the battery manufacturer.
- ※ Dispose of used batteries according to the battery manufacturer's instructions.

# 1.5.2 Wake-up Header

These headers use a jumper cap to enable/disable the wake-up function.

• USB-PWR1:

Pin 1-2 shorted (Default): Disable wake-up function support at USB1 port. Pin 2-3 shorted: Enable wake-up function support at USB1 port.

• USB-PWR2:

Pin 1-2 shorted (Default): Disable wake-up function support at USB2 port. Pin 2-3 shorted: Enable wake-up function support at USB2 port

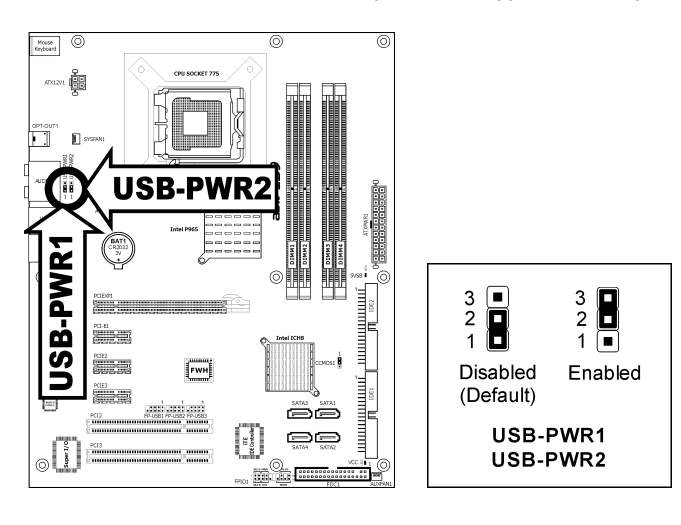

# 1.6 Connecting Chassis Components

# 1.6.1 ATX Power Connectors

These connectors provide the connection from an ATX power supply. As the plugs from the power supply fit in only one orientation, find the correct one and push firmly down into these connectors.

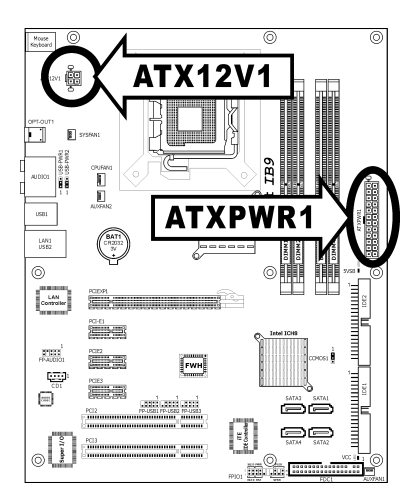

# ATX 24-Pin Power Connector:

The power supply with 20-pin or 24-pin cables can both be connected to this 24-pin connector. Connect from pin-1 for either type. However, a 20-pin power supply may cause the system unstable or even unbootable for the sake of insufficient electricity. A minimum power of 300W or higher is recommended.

# ATX 12V 4-Pin Power Connector:

This connector supplies power to CPU. The system will not start without connecting power to this one.

# 1.6.2 Front Panel Switches & Indicators Headers

This header is used for connecting switches and LED indicators on the chassis front panel.

Watch the power LED pin position and orientation. The mark "+" align to the pin in the figure below stands for positive polarity for the LED connection. Please pay attention when connecting these headers. A wrong orientation will only cause the LED not lighting, but a wrong connection of the switches could cause system malfunction.

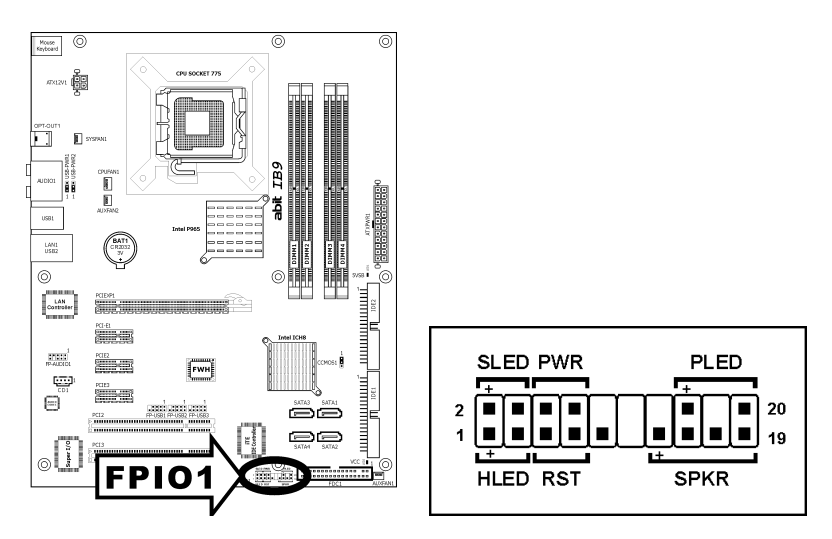

- HLED (Pin 1, 3): Connects to the HDD LED cable of chassis front panel.
- RST (Pin 5, 7): Connects to the Reset Switch cable of chassis front panel.
- SPKR (Pin 13, 15, 17, 19): Connects to the System Speaker cable of chassis.
- SLED (Pin 2, 4): Connects to the Suspend LED cable (if there is one) of chassis front panel.
- PWR (Pin 6, 8): Connects to the Power Switch cable of chassis front panel.
- PLED (Pin 16, 18, 20): Connects to the Power LED cable of chassis front panel.

# 1.6.3 FAN Power Connectors

These connectors each provide power to the cooling fans installed in your system.

- **CPUFAN1: CPU Fan Power Connector**
- SYSFAN1: System Fan Power Connector
- AUXFAN1~2: Auxiliary Fan Power Connector
- ※ These fan connectors are not jumpers. DO NOT place jumper caps on these connectors.

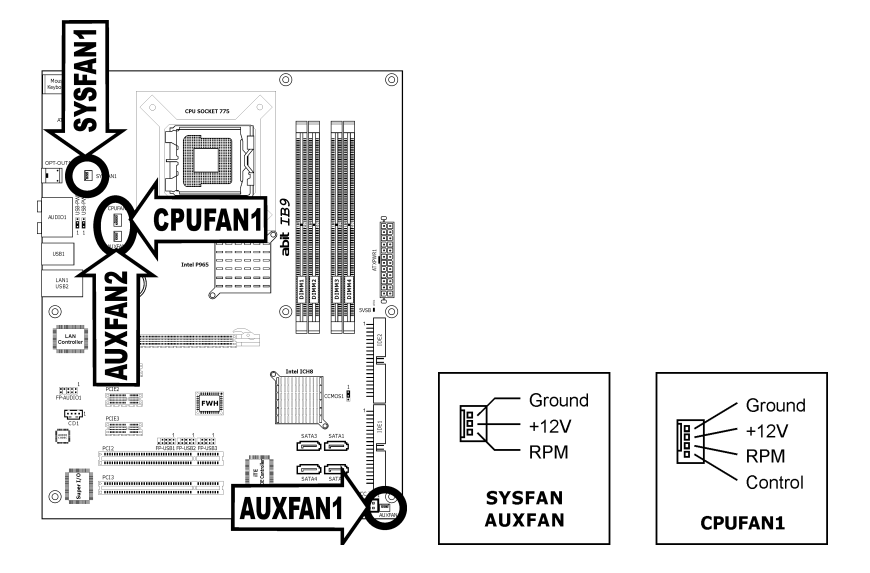

# 1.7 Installing Hardware

- ※ DO NOT scratch the motherboard when installing hardware. An accidentally scratch of a tiny surface-mount component may seriously damage the motherboard.
- ※ In order to protect the contact pins, please pay attention to these notices: 1. A maximum 20 cycles of CPU installation is recommended.
	- 2. Never touch the contact pins with fingers or any object.
	- 3. Always put on the cap when the CPU is not in use.

### 1.7.1 CPU Socket 775

※ The installation procedures vary with different types of CPU fan-and-heatsink assembly. The one shown here is served for demo only. For detailed information on how to install the one you bought, refer to its installation guidelines.

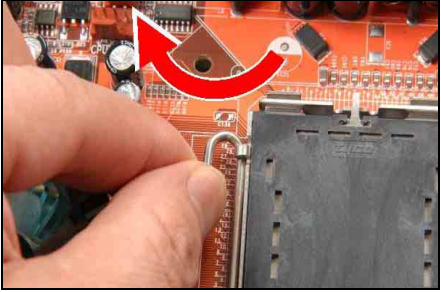

1. Place the board so as to let the lever-hook of the socket is on your left side. Use your left thumb and forefinger to hold the lever hook, pull it away from the retention tab. Rotate the lever to fully open position.

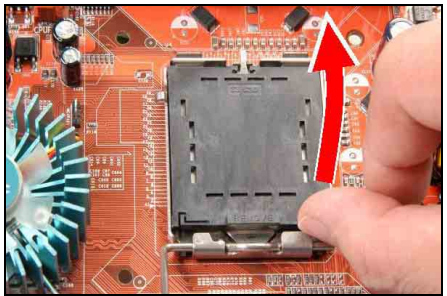

2. Use your right-thumb to raise the load plate. Lift it up to fully open position.

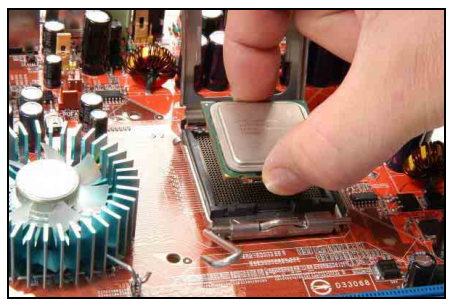

3. Use your right thumb and forefinger to grasp the CPU package. Be sure to grasp on the edge of the substrate, and face the Pin-1 indicator toward the bottom-left side. Aim at the socket and place the CPU package vertical down into the socket.

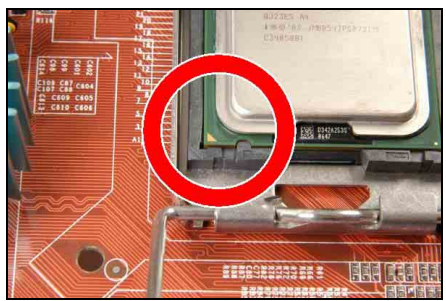

4. Visually inspect if the CPU is seated well into the socket. The alignment key must be located in the notch of package.

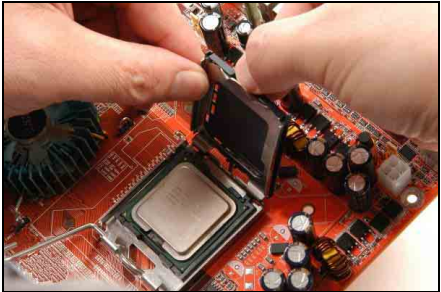

5. Use your left hand to hold the load plate, and use your right thumb to peel the cap off.

The cap plays an important role in protecting contact pins. In order to prevent bent pin, PUT ON the cap after operation or testing.

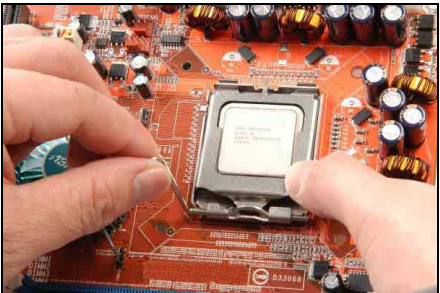

6. Lower the plate onto the CPU package. Engage the load lever while gently pressing down the load plate.

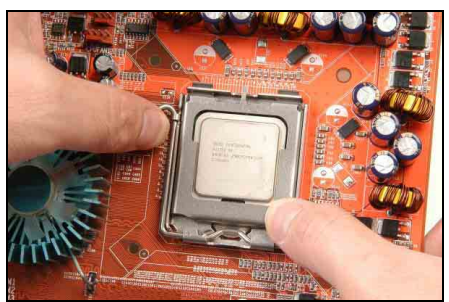

7. Secure the lever with the hook under retention tab.

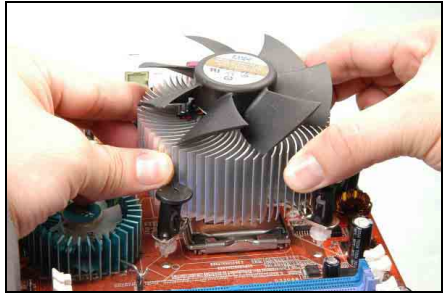

8. Place the heatsink and fan assembly onto the socket. Align the four fasteners toward the four mounting holes on the motherboard.

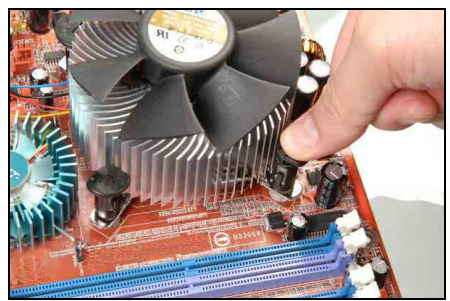

9. Press each of the four fasteners down into the mounting holes. Rotate the fastener clock-wise to lock the heatsink and fan assembly into position.

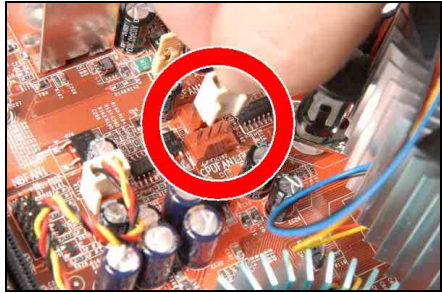

10. Attach the four-pin power plug from the heatsink and fan assembly to the CPU FAN connector.

※ A higher fan speed will be helpful for better airflow and heat-dissipation. Nevertheless, stay alert to touch any heatsink since the high temperature generated by the working system is still possible.

# 1.7.2 DDR2 Memory Slots

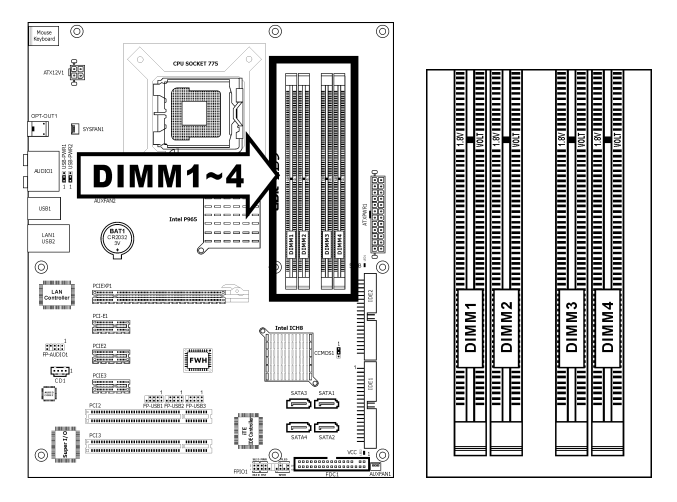

- To reach the optimum performance in dual-channel configurations, install identical DDR2 DIMM pairs for each channel.
- Install DIMMs with the same CAS latency. To reach the optimum compatibility, obtain memory modules from the same vendor.
- ※ Usually there is no hardware or BIOS setup required after adding or removing memory modules, but you will have to clear the CMOS memory first if any memory module related problem occurs.

### To install system memory:

- 1. Power off the computer and unplug the AC power cord before installing or removing memory modules.
- 2. Locate the DIMM slot on the board.
- 3. Hold two edges of the DIMM module carefully, keep away from touching its connectors.
- 4. Align the notch key on the module with the rib on the slot.

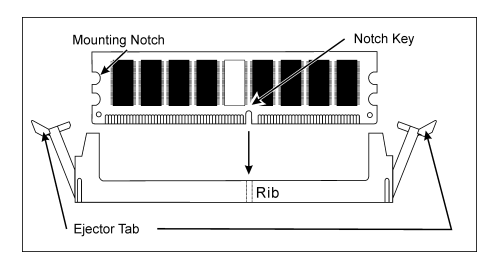

- 5. Firmly press the module into the slots until the ejector tabs at both sides of the slot automatically snap into the mounting notch. Do not force the DIMM module in with extra force as the DIMM module only fits in one direction.
- 6. To remove the DIMM modules, push the two ejector tabs on the slot outward simultaneously, and then pull out the DIMM module.
- ※ Static electricity can damage the electronic components of the computer or optional boards. Before starting these procedures, ensure that you are discharged of static electricity by touching a grounded metal object briefly.

# Hardware Setup Hardware Setup

# 1.8 Connecting Peripheral Devices 1.8.1 Floppy and IDE Disk Drive Connectors

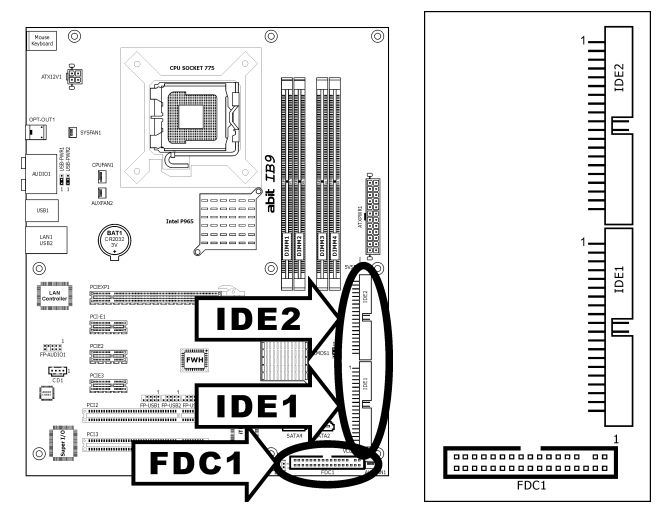

The FDC1 connector connects up to two floppy drives with a 34-wire, 2-connector floppy cable. Connect the single end at the longer length of ribbon cable to the FDC1 on the board, the two connectors on the other end to the floppy disk drives connector. Generally you need only one floppy disk drive in your system.

### ※ The red line on the ribbon cable must be aligned with pin-1 on both the FDC1 port and the floppy connector.

Each of the IDE port connects up to two IDE drives at Ultra ATA/100 mode by one 40-pin, 80-conductor, and 3-connector Ultra ATA/66 ribbon cables.

Connect the single end (blue connector) at the longer length of ribbon cable to the IDE port of this board, the other two ends (gray and black connector) at the shorter length of the ribbon cable to the connectors of your hard drives.

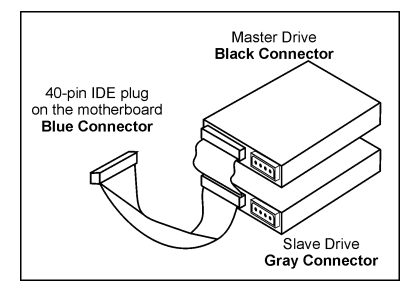

- ※ Make sure to configure the "Master" and "Slave" relation before connecting two drives by one single ribbon cable. The red line on the ribbon cable must be aligned with pin-1 on both the IDE port and the hard-drive connector.
- ※ You will have to install the "iTE IDE Controller Driver" first to enable the IDE1 and IDE2 connections.

# 1.8.2 Serial ATA Connectors

Each SATA connector serves as one single channel to connect one SATA device by SATA cable.

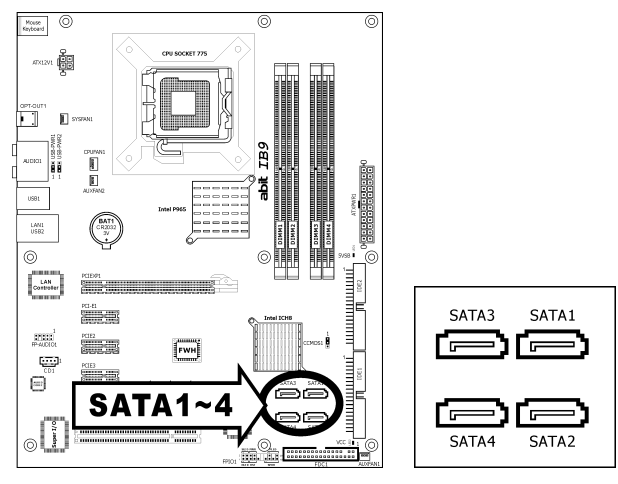

### To connect SATA device:

- 1. Attach either end of the signal cable to the SATA connector on motherboard. Attach the other end to SATA device.
- 2. Attach the SATA power cable to the SATA device and connect the other end from the power supply.

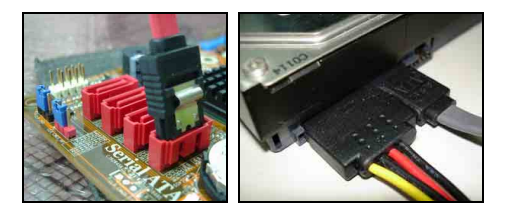

※ The motherboard in this illustration is served for DEMO only, may not be the same type or model as the one described in this user's manual.

# 1.8.3 Additional USB 2.0 Port Headers

Each header supports 2x additional USB 2.0 ports by connecting bracket or cable to the rear I/O panel or the front-mounted USB ports of your chassis.

7531

Ė Ē

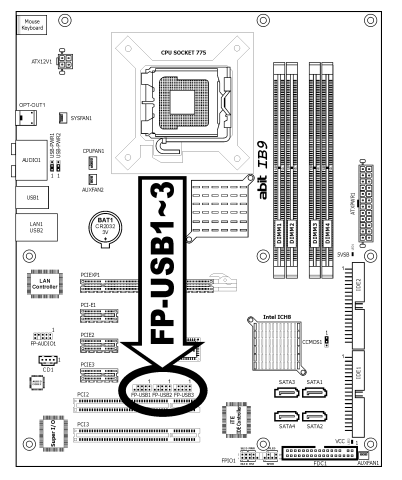

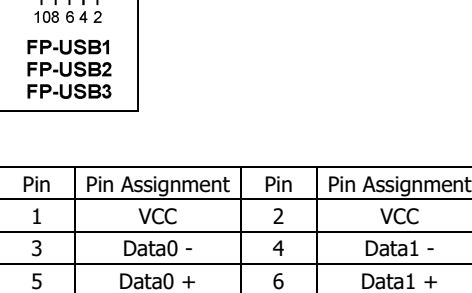

7 Ground 8 Ground 10 NC

### ※ Make sure the connecting cable bears the same pin assignment.

# 1.8.4 Internal Audio Connectors

This connector connects to the audio output of internal CD-ROM drive or add-on card.

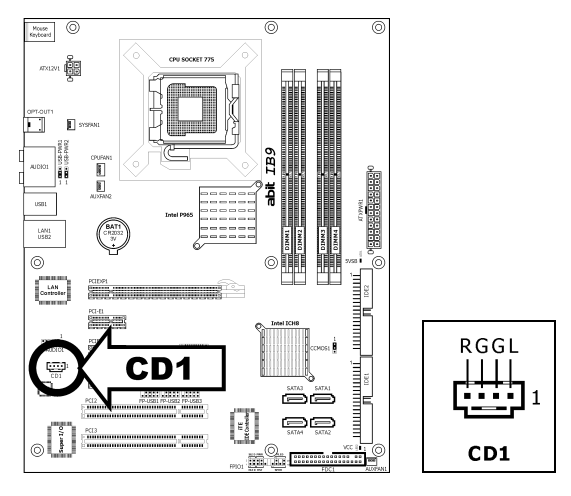

# 1.8.5 Front Panel Audio Connection Header

This header provides the front panel connection for HD (High Definition) Audio, yet for AC'97 Audio CODEC connection, you must carefully check the pin assignment before connecting from the front panel module. An incorrect connection may cause malfunction or even damage the motherboard.

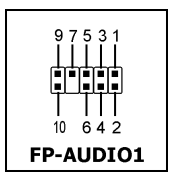

※ Please do not connect the "Ground" cable or "USB VCC" cable from the front panel module to the Pin 4 "AVCC" of this header.

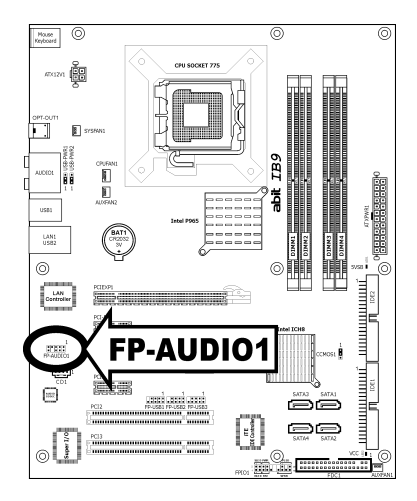

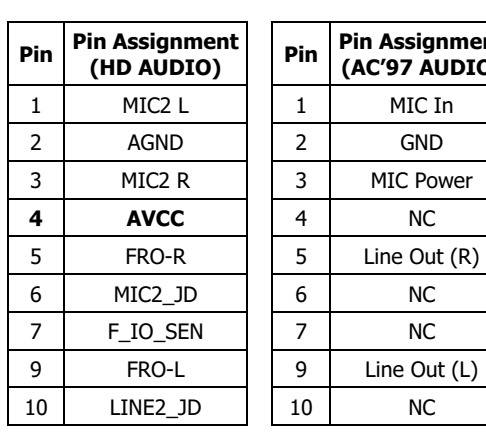

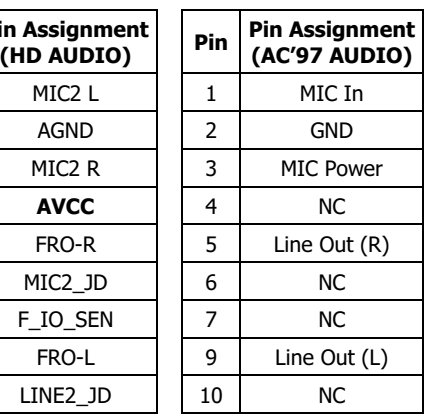

### Driver Configuration for AC'97 audio connection:

The audio driver is originally configured to support HD Audio. For AC'97 audio connection, you may:

1. Right-click the "Realtek HD Audio Manager" icon **in** in system tray.

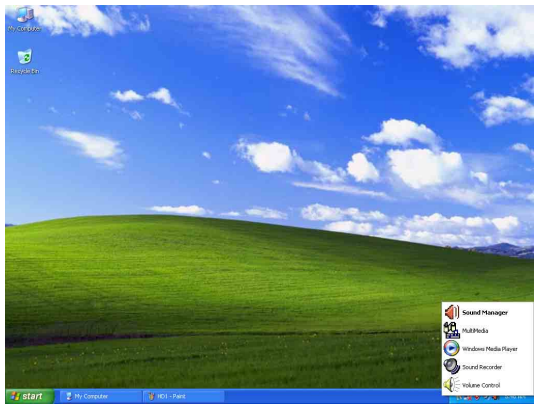

2. Click "Audio I/O" tab, and then click "Connector Settings".

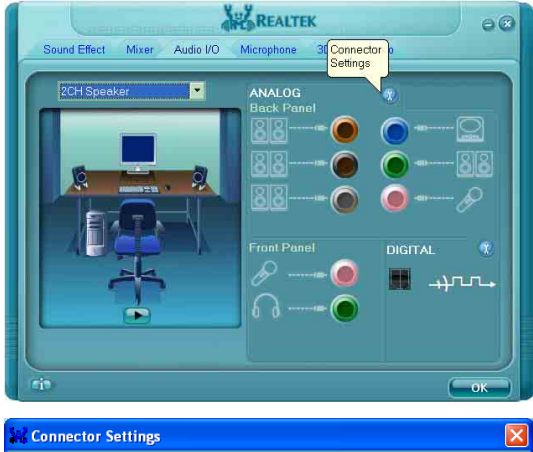

3. Click "Disabled front panel jack detection", and then click "OK" to confirm.

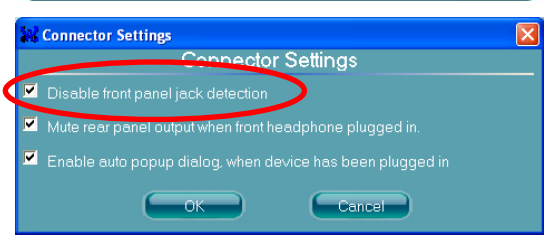

# 1.8.6 PCI and PCI Express X16, X1 Slots

Install PCI Express X16 graphics card into slot "PCIEXP1". Install PCI Express X1 cards into slots "PCI-E1", "PCI-E2", and/or "PCI-E3". Install PCI cards into slots "PCI1" and/or "PCI2".

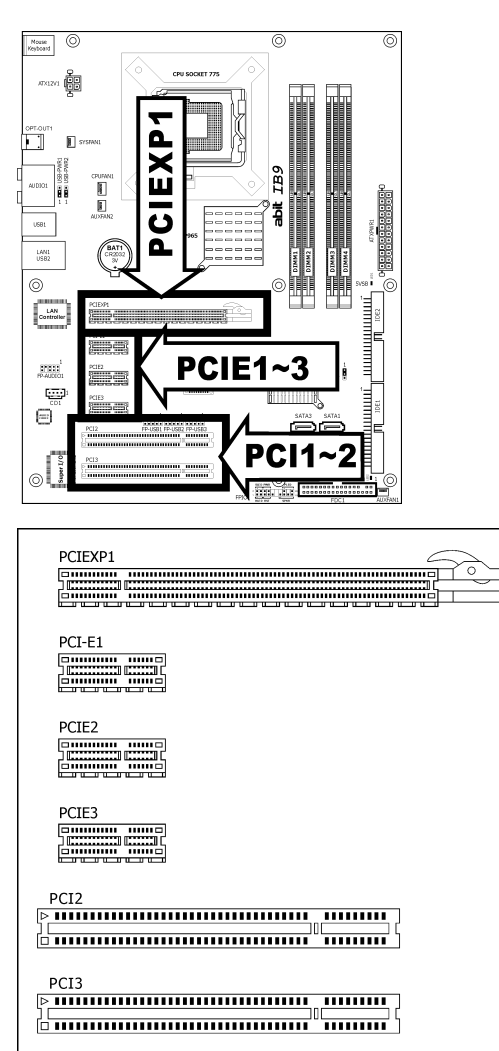

# 1.9 Onboard Status Display

# 1.9.1 Power Source Indicators

These indicators work as a reminding device to display the power status of this motherboard with power source connected.

- **5VSB:** This LED lights up when the power supply is connected with power source.
- VCC: This LED lights up when the system power is on.

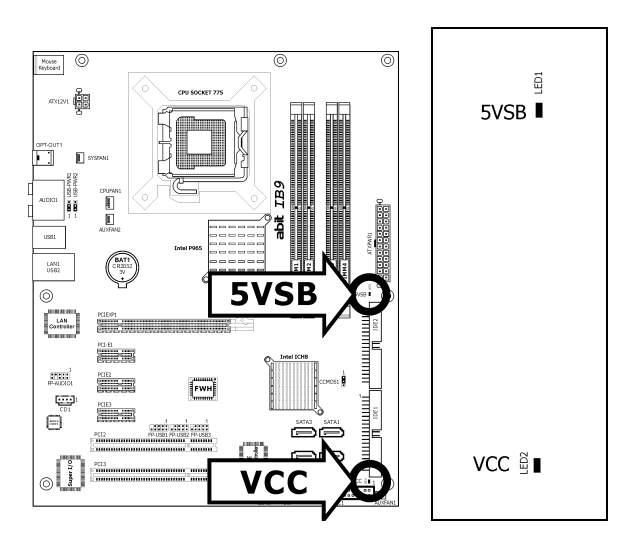

# 1.10 Connecting Rear Panel I/O Devices

The rear I/O part of this motherboard provides the following I/O ports:

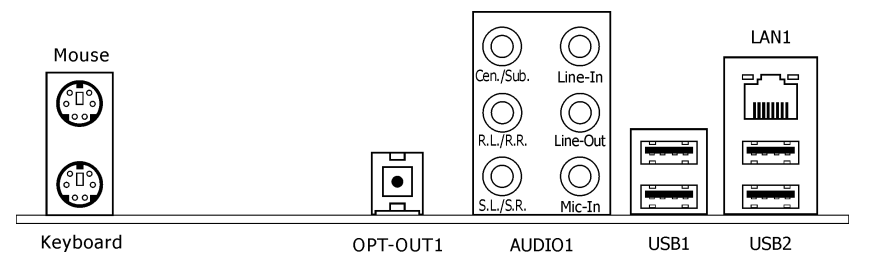

- Mouse: Connects to PS/2 mouse.
- **Keyboard:** Connects to PS/2 keyboard.
- OPT-OUT1: This connector provides an S/PDIF-Out connection through optical fiber to digital multimedia devices.
- AUDIO1:

Cen./Sub. (Center / Subwoofer): Connects to the center and subwoofer channel in the 7.1 channel audio system.

R.L./R.R. (Rear Left / Rear Right): Connects to the rear left and rear right channel in the 7.1 channel audio system.

S.L./S.R. (Surround Left / Surround Right): Connects to the surround left and surround right channel in the 7.1 channel audio system.

**Line-In:** Connects to the line out from external audio sources.

Line-Out: Connects to the front left and front right channel in the 7.1-channel or regular 2-channel audio system.

Mic-In: Connects to the plug from external microphone.

- **LAN1:** Connects to Local Area Network.
- USB1/USB2: Connects to USB devices such as scanner, digital speakers, monitor, mouse, keyboard, hub, digital camera, joystick etc.

# 2. BIOS Setup

This motherboard provides a programmable EEPROM so that you can update the BIOS utility. The BIOS (Basic Input/Output System) is a program that deals with the basic level of communication between processor and peripherals. Use the BIOS Setup program only when installing motherboard, reconfiguring system, or prompted to "Run Setup". This chapter explains the Setup Utility of BIOS utility.

After powering up the system, the BIOS message appears on the screen, the memory count begins, and then the following message appears on the screen:

### PRESS DEL TO ENTER SETUP

If this message disappears before you respond, restart the system by pressing  $\langle$ Ctrl> +  $\langle$ Alt> + <Del> keys, or by pressing the Reset button on computer chassis. Only when these two methods fair should you restart the system by powering it off and then back on.

After pressing <Del> key, the main menu screen appears.

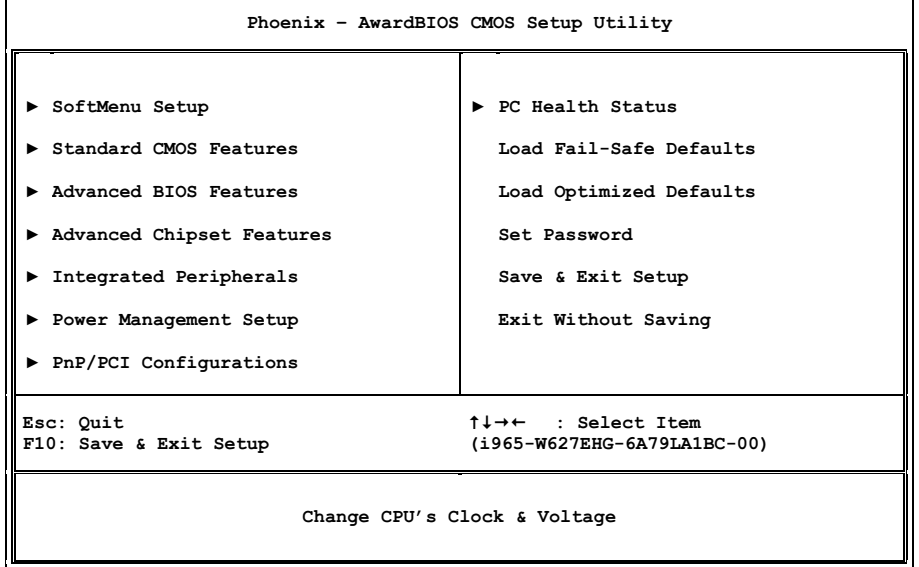

※ In order to increase system stability and performance, our engineering staff is constantly improving the BIOS menu. The BIOS setup screens and descriptions illustrated in this manual are for your reference only, and may not completely match with what you see on your screen.

# 2.1 SoftMenu Setup

This option configures the CPU's clock and voltage.

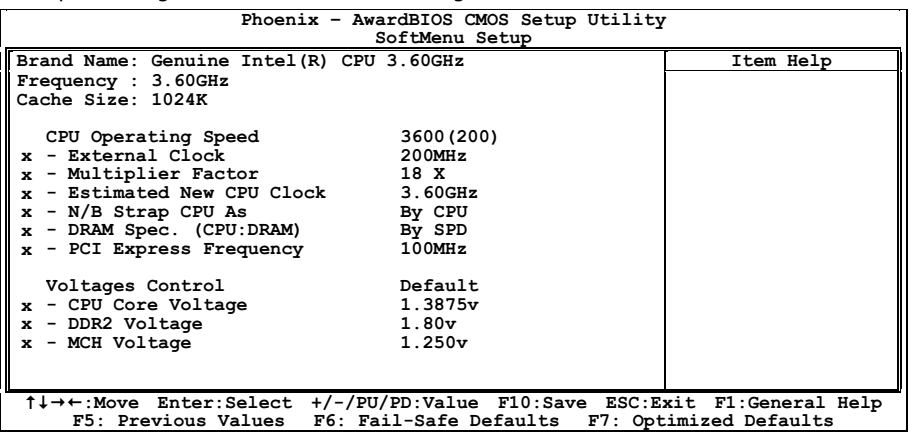

### Brand Name

This item displays the CPU model name installed on this motherboard.

### **Frequency**

This item displays the processor speed of the CPU installed on this motherboard.

### Cache Size

This item displays the L2 cache size of your CPU.

### CPU Operating Speed

This item displays the CPU operating speed according to the type and speed of your CPU. You can also select the [User Define] option to enter the manual option.

### User Define:

- ※ The wrong settings of the multiplier and external clock in certain circumstances may cause CPU damage. Setting the working frequency higher than the PCI chipset or processor specs, may cause abnormal memory module functioning, system hangs, hard disk drive data lose, abnormal functioning of the VGA card, or abnormal functioning with other add-on cards. Using non-specification settings for your CPU is not the intention of this explanation. These should be used for engineering testing, not for normal applications.
- ※ There will be no guaranty for the settings beyond specification. Any damage of any component on this motherboard or peripherals resulting therein is not our responsibility.
- **External Clock**

This item selects the external clock frequency. Due to the specification limit of the CPU you installed, the speed you set over its standard bus speed is supported, but not guaranteed.

### **Multiplier Factor**

This item displays the multiplier factor for the CPU you installed.

### **Estimated New CPU Clock**

This item displays an estimated CPU processor speed.

### N/B Strap CPU As

This item sets the external hardware reset strap assigned to MCH (Memory Controller Hub).

### - DRAM Spec. (CPU:DRAM)

This item determines the DRAM frequency.

### PCI Express Frequency

This item determines the PCI Express slot frequency.

### Voltages Control

This option allows you to switch between the default and user-defined voltages. Leave this setting at default unless the current voltage setting cannot be detected or is not correct. The option "User Define" enables you to select the following voltages manually.

- CPU Core Voltage
- DDR2 Voltage
- MCH Voltage

# 2.2 Standard CMOS Features

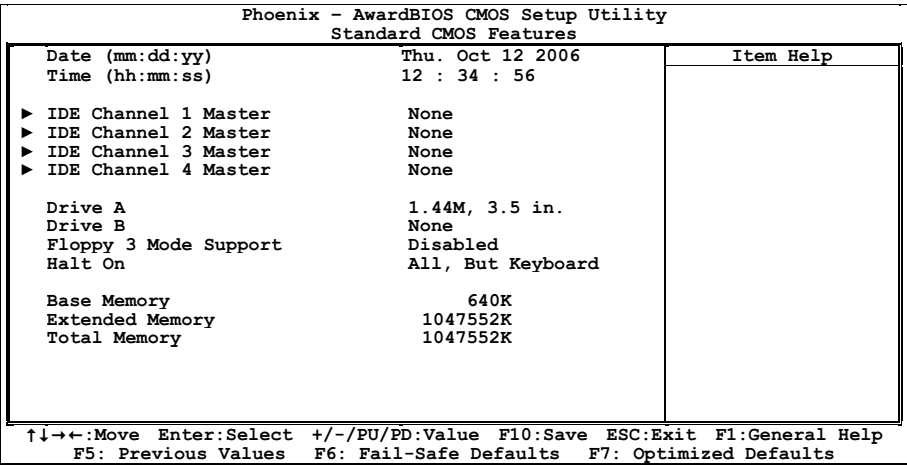

### Date (mm:dd:yy)

This item sets the date you specify (usually the current date) in the format of [Month], [Date], and [Year].

### Time (hh:mm:ss)

This item sets the time you specify (usually the current time) in the format of [Hour], [Minute], and [Second].

### $\%$  IDE Channel 1 Master, IDE Channel 2 Master, IDE Channel 3 Master, IDE Channel 4 Master

Click <Enter> key to enter its submenu:

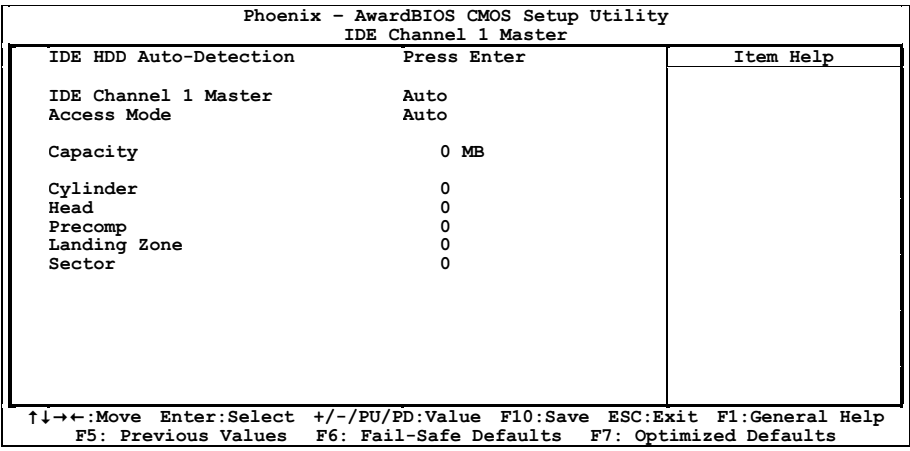

### IDE HDD Auto-Detection

This item allows you to detect the parameters of IDE drives by pressing <Enter> key. The parameters will be shown on the screen automatically.

### IDE Channel 1 Master, IDE Channel 2 Master, IDE Channel 3 Master, IDE Channel 4 Master

When set to [Auto], the BIOS will automatically check what kind of SATA hard drive you are using. If you want to define your own drive by yourself, set it to [Manual] and make sure you fully understand the meaning of the parameters. Please refer to the instruction manual provided by the device's manufacturer to get the setting right.

### Access Mode

This item selects the mode to access your SATA devices. Leave this item at its default [Auto] setting to detect the access mode of your HDD automatically.

### Capacity

This item displays the approximate capacity of the disk drive. Usually the size is slightly greater than the size of a formatted disk given by a disk-checking program.

### Cylinder

This item configures the numbers of cylinders.

### Head

This item configures the numbers of read/write heads.

### Precomp

This item displays the number of cylinders at which to change the write timing.

### Landing Zone

This item displays the number of cylinders specified as the landing zone for the read/write heads.

### **Sector**

This item configures the numbers of sectors per track.

### $\%$  Back to Standard CMOS Features Setup Menu

### Drive A & Drive B

This item sets the type of floppy drives (usually only Drive A) installed.

### Floppy 3 Mode Support

This item allows you to use "3 Mode Floppy Drive" in Japanese computer systems by selecting drive A, B, or both. Leave this item at its default [Disabled] setting if you are not using this Japanese standard floppy drive.

### Halt On

This item determines whether the system stops if an error is detected during system boot-up.

[All Errors]: The system-boot will stop whenever the BIOS detect a non-fatal error.

[No Errors]: The system-boot will not stop for any error detected.

[All, But Keyboard]: The system-boot will stop for all errors except a keyboard error.

[All, But Diskette]: The system-boot will stop for all errors except a diskette error.

[All, But Disk/Key]: The system-boot will stop for all errors except a diskette or keyboard error.

### Base Memory

This item displays the amount of base memory installed in the system. The value of the base memory is typically 640K for system with 640K or more memory size installed on the motherboard.

### Extended Memory

This item displays the amount of extended memory detected during system boot-up.

### Total Memory

This item displays the total memory available in the system.

# 2.3 Advanced BIOS Features

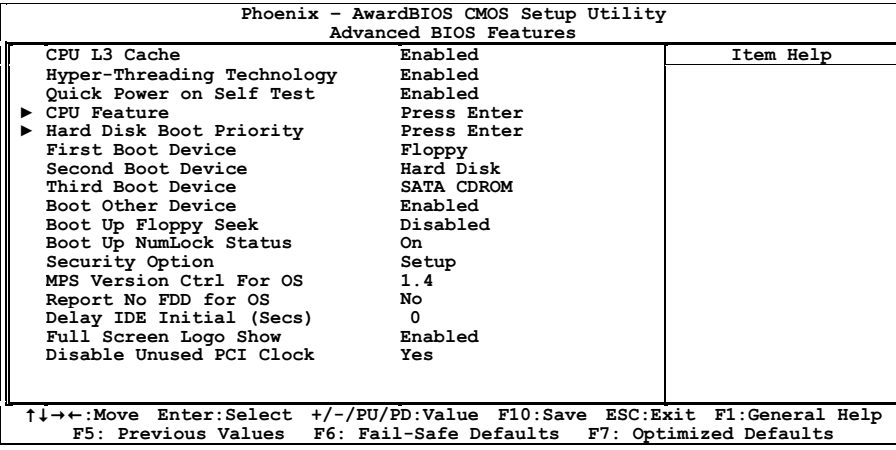

### CPU L3 Cache

This item is used to enable the L3 cache (default setting), and appears only for certain CPU (Intel Pentium 4 processor with HT Technology Extreme Edition) that possesses L3 cache.

### Hyper-Threading Technology

This item is used to enable the functionality of the processor with Hyper-Threading Technology and will appear only when using such processor.

The Hyper-Threading Technology helps your PC work more efficiently by maximizing processor resources and enabling a single processor to run two separate threads of software simultaneously, bringing forth greater performance and system responsiveness when running multiple applications at once.

### Quick Power On Self Test

When set to [Enabled], this item speeds up the Power On Self Test (POST) after powering on the system. The BIOS shorten or skip some check during the POST.

### $\psi$  CPU Feature

Click <Enter> key to enter its submenu:

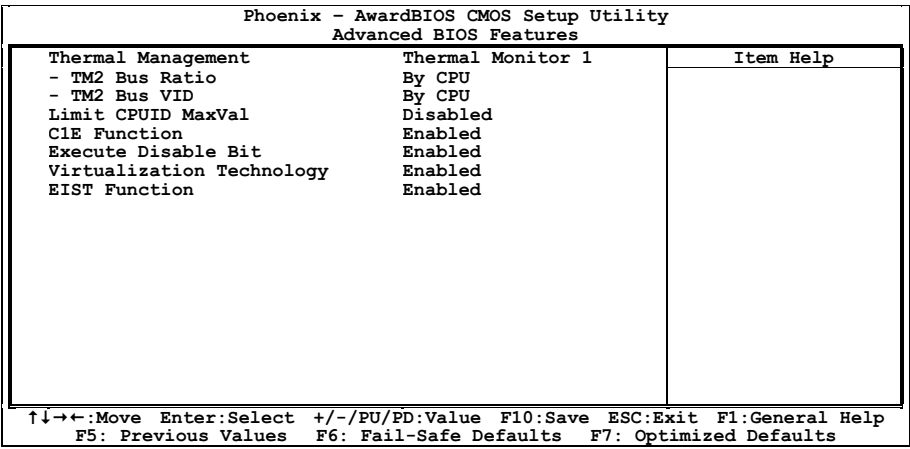

### Thermal Management

This item selects the type of thermal monitoring.

#### - TM2 Bus Ratio

This item represents the frequency (bus ratio) of the throttled performance state that will be initiated when the on-die sensor goes from not hot to hot.

#### **TM2 Bus VID**

This item represents the voltage of the throttled performance state that will be initiated when the on-die sensor goes from not hot to hot.

### Limit CPUID MaxVal

When set to [Enabled], this item limits the CPUID maximum value to 3, which is usually required for older OS like Windows NT4.0.

Leave this item at its default [Disabled] settings for OS like Windows XP.

### C1E Function

This item appears only for certain processors with the C1E (Enhanced Halt State) Function. When set to [Enabled], the processor will further reduce the total power consumption.

#### Execute Disable Bit

This item appears only for certain processors with the Execute Disable Bit (XD bit) feature. When set to [Enabled], this item allows the processor to prevent data pages from being used by malicious software to execute code and provide memory protection.

### Virtualization Technology

This option enables or disables the additional hardware capabilities provided by Virtualization Technology.

### EIST Function

This item appears only for certain processors with the EIST (Enhanced Intel SpeedStep Technology) Function. When set to [Enabled], EIST will dynamically switch between multiple frequency and voltage points to optimize the power and performance balance of the processor and system based on demand.

# $\%$  Back to Advanced BIOS Features Setup Menu

### Hard Disk Boot Priority

This item selects the hard disks booting priority. By pressing <Enter> key, you can enter its submenu where the hard disks detected can be selected for the booting sequence to boot up system.

This item functions only when there is the option of [Hard Disk] in any one of the First/Second/Third Boot Device items.

### First Boot Device / Second Boot Device / Third Boot Device / Boot Other Device

Select the drive to boot first, second and third in the [First Boot Device], [Second Boot Device], and [Third Boot Device] items respectively. The BIOS will boot the operating system according to the sequence of the drive selected. Set [Boot Other Device] to [Enabled] if you wish to boot from another device other than these three items

#### ※ Select the correct type of CD-ROM for the option [First Boot device] when installing OS from CD-ROM.

#### Boot Up Floppy Seek

When set to [Enabled], the BIOS will check whether the floppy disk drive is installed or not.

#### Boot Up NumLock Status

This item determines the default state of the numeric keypad at system booting up.

**[On]:** The numeric keypad functions as number keys.

**[Off]:** The numeric keypad functions as arrow keys.

### Security Option

This item determines when the system will prompt for password - every time the system boots or only when enters the BIOS setup.

**[Setup]:** The password is required only when accessing the BIOS Setup.

[System]: The password is required each time the computer boots up.

※ Don't forget your password. If you forget the password, you will have to open the computer case and clear all information in the CMOS before you can start up the system. But by doing this, you will have to reset all previously set options.

### MPS Version Ctrl For OS

This item specifies which version of MPS (Multi-Processor Specification) this motherboard will use. Leave this item at its default setting.

### Report No FDD For OS

When set to [Yes], this item allows you to run some older operating system without floppy disk drive. Leave this item at its default setting.

### Delay IDE Initial (Secs)

This item allows the BIOS to support some old or special IDE devices by prolonging this delay time. A larger value will give more delay time to the device for which to initialize and to prepare for activation.

### Full Screen LOGO Show

This item determines to show the full screen logo when booting.

### Disable Unused PCI Clock

This option disables the clock of PCI slot that is not in use.

**[Yes]:** The system automatically detect the unused DIMM and PCI slots, and stop sending clock signal to these unused PCI slots.

[No]: The system always send clock signal to all PCI slots.

### ※ Set this option to [No] setting if there are adapters that cannot be automatically detected by the system and will cause malfunction.

# 2.4 Advanced Chipset Features

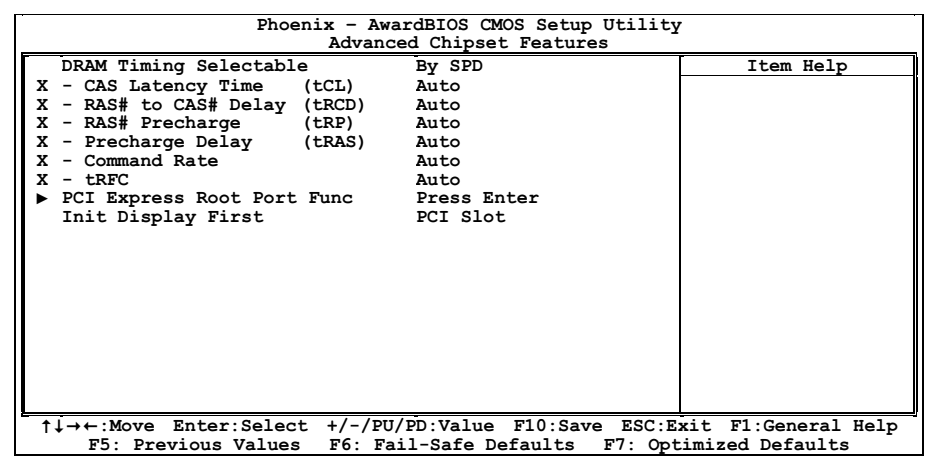

### DRAM Timing Selectable

This item sets the optimal timings for the following four items, depending on the memory module you are using. The default setting "By SPD" configures these four items by reading the contents in the SPD (Serial Presence Detect) device. The EEPROM on the memory module stores critical parameter information about the module, such as memory type, size, speed, voltage interface, and module banks. The following items will be available to make adjustments by selecting option [Manual].

- CAS Latency Time (tCL)
- RAS# to CAS# Delay (tRCD)
- RAS# Precharge (tRP)
- Precharge Delay (tRAS)
- **Command Rate**
- tRFC

# **Solution PCI Express Root Port Func**

Click <Enter> key to enter its submenu:

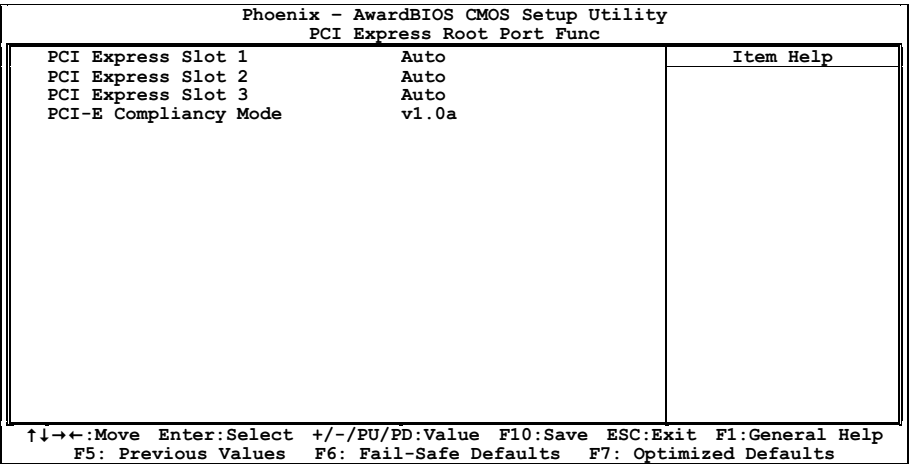

### PCI Express Slot 1 / PCI Express Slot 2 / PCI Express Slot 3

This option enables or disables the PCI Express port function.

### PCI-E Compliancy Mode

This item selects the mode for PCI Express add-on card.

# $\%$  Back to Advanced Chipset Features Setup Menu

### Init Display First

This item allows you to choose the primary display card.

# 2.5 Integrated Peripherals

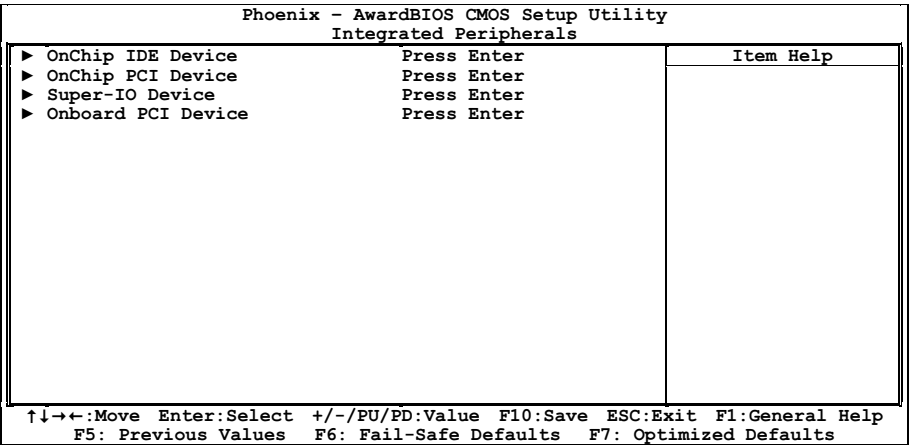

### $\%$  OnChip IDE Device

Click <Enter> key to enter its submenu:

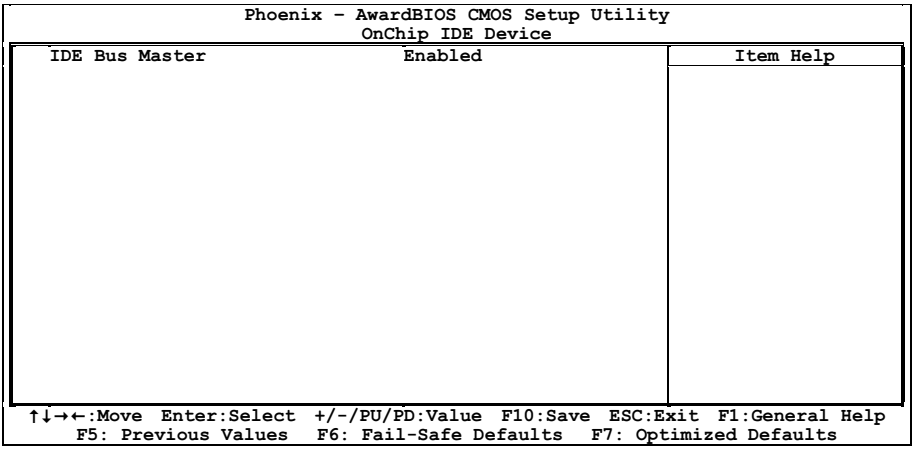

### IDE Bus Master

This option enables or disables the function over SATA 1~4 connectors.
# **Solution PCI Device**

Click <Enter> key to enter its submenu:

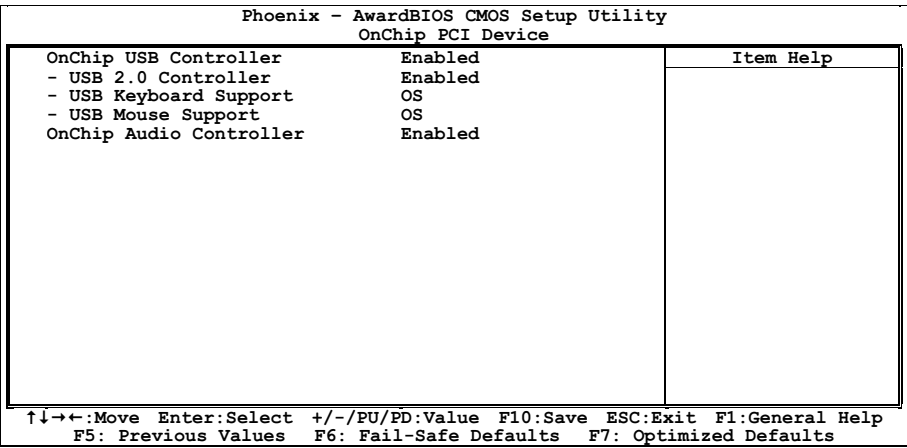

# OnChip USB Controller

This option enables or disables the USB controller.

# - USB 2.0 Controller

This option enables or disables the USB 2.0 controller.

- USB Keyboard Support

Select [BIOS] for the legacy operating system (such as DOS) that does not support USB keyboard.

# - USB Mouse Support

Select [BIOS] for the legacy operating system (such as DOS) that does not support USB mouse.

# OnChip Audio Controller

This option enables or disables the audio controller.

# $\%$  Super-IO Device

Click <Enter> key to enter its submenu:

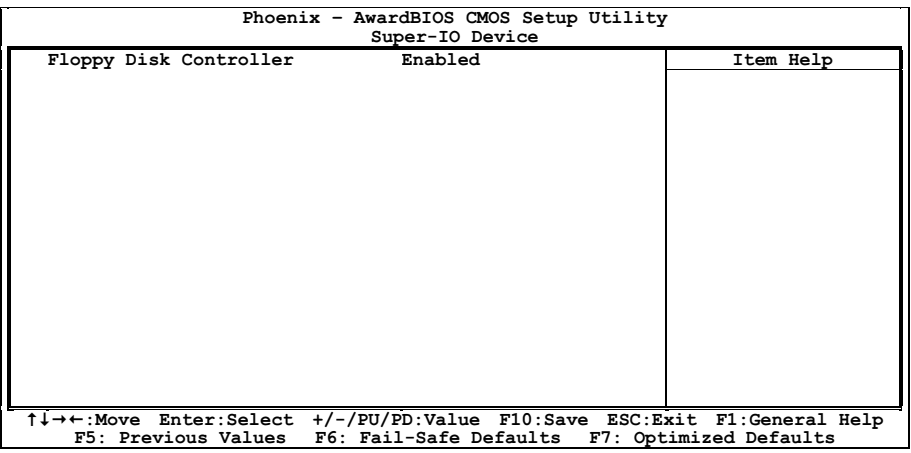

# Floppy Disk Controller

This option enables or disables the floppy disk controller.

# $\&$  Onboard PCI Device

Click <Enter> key to enter its submenu:

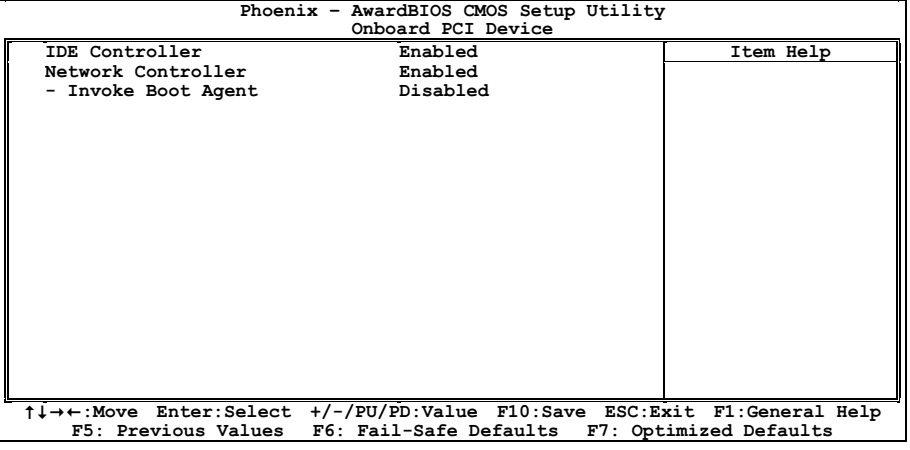

# IDE Controller

This option enables or disables the function over IDE1~2 connectors.

# Network Controller

This option enables or disables the LAN controller.

# - Invoke Boot Agent

This item allows you to use the boot ROM (instead of a disk drive) to boot up the system and access the local area network directly.

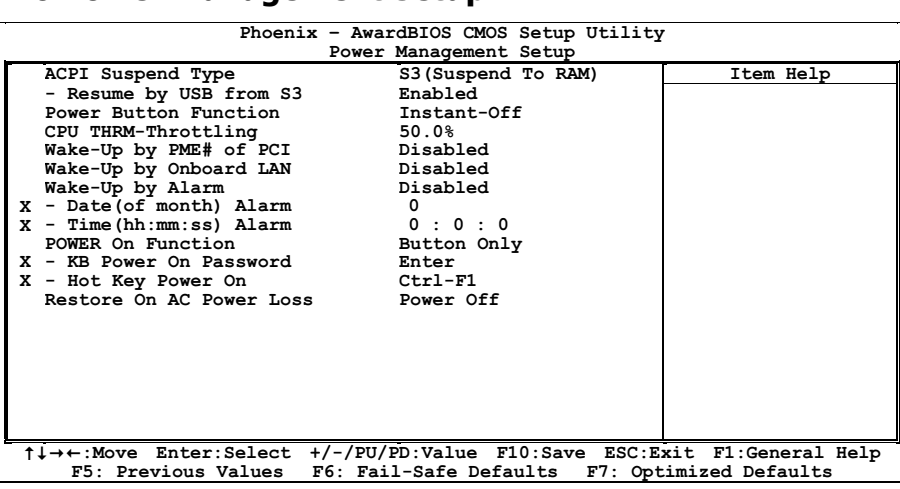

# ACPI Suspend Type

This item selects the type of Suspend mode.

# Resume by USB from S3

When set to [Enabled], this item allows you to use a USB device to wake up a system that is in the S3 (STR - Suspend To RAM) state. This item can be configured only if the item "ACPI Suspend Type" is set to [S3(STR)].

# Power Button Function

This item selects the method of powering off your system:

**[Delay 4 Sec.]:** Pushing the power button for more than 4 seconds will power off the system. This will prevent the system from powering off in case you accidentally hit or pushed the power button.

**[Instant-Off]:** Pressing and then releasing the power button at once will immediately power off the system.

# CPU THRM-Throttling

This item controls the CPU speed by cutting down its regular power to a percentage during the STR (Suspend To RAM) state.

# Wake-Up by PME# of PCI

When set to [Enabled], access through the add-on PCI card can remotely wake up the system that was in Soft-Off condition. The PCI card must support the wake up function.

# Wake-Up by Onboard LAN

When set to [Enabled], access through the onboard LAN port can remotely wake up the system that was in Soft-Off condition.

# Wake-Up by Alarm

When set to [Enabled], you can set the date and time you would like the Soft-Off PC to power-on in the "Date (of Month) Alarm" and "Time (hh:mm:ss) Alarm" items. However, if the system is being accessed by incoming calls or the network (Resume On Ring/LAN) prior to the date and time set in these items, the system will give priority to the incoming calls or network instead.

# Date (of Month) Alarm

[0]: This option power-on the system everyday according to the time set in the "Time (hh:mm:ss) Alarm" item.

[1-31]: This option selects a date you would like the system to power-on. The system will power-on on the date set, and the time set in the "Time (hh:mm:ss) Alarm" item.

# - Time (hh:mm:ss) Alarm

This item sets the time you would like the system to power-on.

# POWER ON Function

This item selects the way you want your system to power on.

**[Password]:** Use a password to power on the system, select this option then press <Fnter>. Enter your password. You can enter up to 5 characters. Type in exactly the same password to confirm, and then press <Enter>.

[Hot KEY]: Use any of the function keys between  $\langle$ F1 $>$  to  $\langle$ F12 $>$  to power on the system.

[Mouse Left]: Double click the mouse left button to power on the system.

**[Mouse Right]:** Double click the mouse right button to power on the system.

[Any KEY]: Use any keyboard keys to power on the system.

**[Button Only]:** Use only the power button to power on the system.

[Keyboard 98]: Use the power-on button on the "Keyboard 98" compatible keyboard to power on the system.

※ The mouse wake up function can only be used with the PS/2 mouse, not with the COM port or USB type. Some PS/2 mice cannot wake up the system because of compatible problems. If the specs of your keyboard are too old, it may fail to power on.

- KB Power ON Password

This item sets the password required in order to power on your computer.

※ Do not forget your password, or you will have to clear the CMOS and reset all parameters in order to utilize this function again.

# Hot Key Power ON

This item powers on the system by pressing <Ctrl> key plus one of each function key (<F1>  $\sim$ <F12>) simultaneously.

# Restore On AC Power Loss

This item selects the system action after an AC power failure.

**[Power Off]:** When power returns after an AC power failure, the system's power remains off. You must press the Power button to power-on the system.

**[Power On]:** When power returns after an AC power failure, the system's power will be powered on automatically.

**[Last State]:** When power returns after an AC power failure, the system will return to the state where you left off before power failure occurs. If the system's power is off when AC power failure occurs, it will remain off when power returns. If the system's power is on when AC power failure occurs, the system will power-on when power returns.

# 2.7 PnP/PCI Configurations

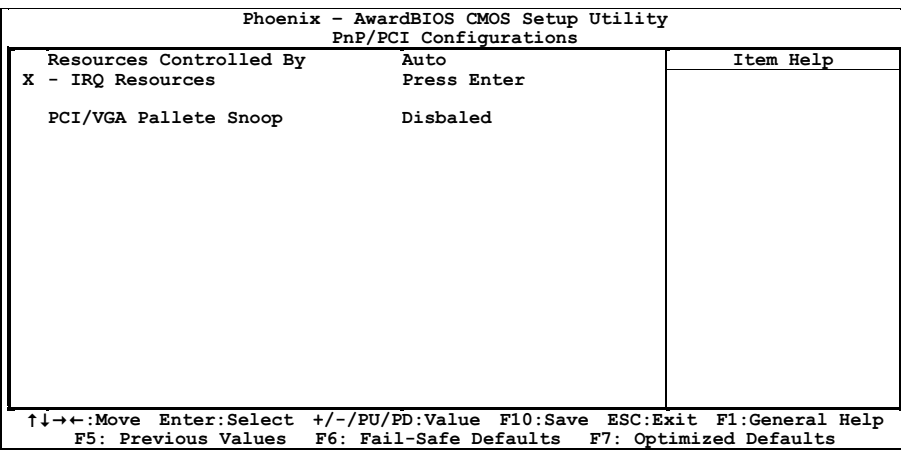

# Resources Controlled By

This item configures all of the boot and Plug-and-Play compatible devices.

[Auto]: The system will automatically detect the settings.

[Manual]: Choose the specific IRQ resources in the "IRQ Resources" menu.

### - IRQ Resources

Click <Enter> key to enter its submenu:

This item sets each system interrupt to either [PCI Device] or [Reserved].

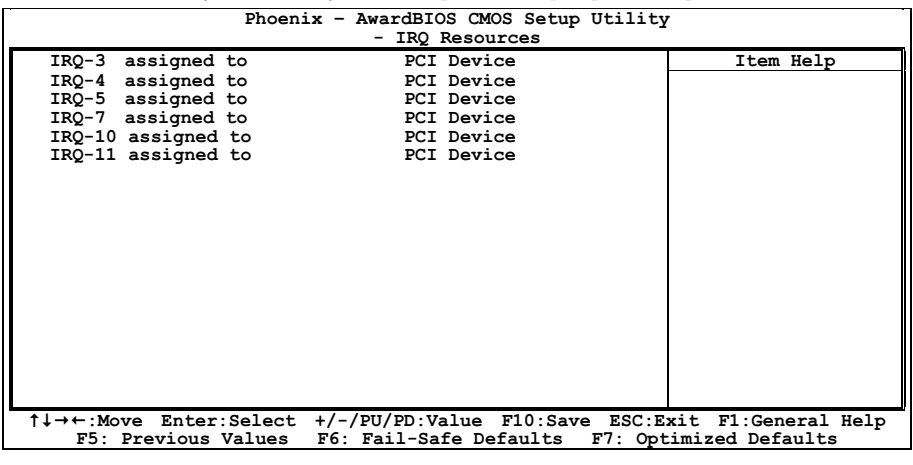

# PCI/VGA Palette Snoop

This item determines whether the MPEG ISA/VESA VGA cards can work with PCI/VGA or not.

[Enabled]: MPEG ISA/VESA VGA cards work with PCI/VGA.

[Disabled]: MPEG ISA/VESA VGA cards do not work with PCI/VGA.

# 2.8 PC Health Status 2.8 Personal Personal Personal Personal Personal Personal Personal Personal Personal Personal Personal Personal<br>Personal Personal Personal Personal Personal Personal Personal Personal Personal Personal Personal Personal Pe

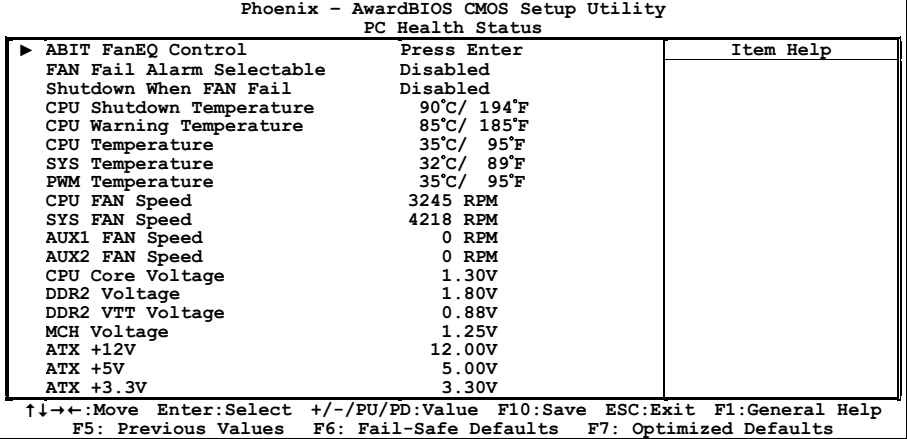

# ABIT FanEQ Control

This item determines the temperature threshold to raise the fan attached at CPU and SYS fan headers up to their full speed.

Click <Enter> key to enter its submenu:

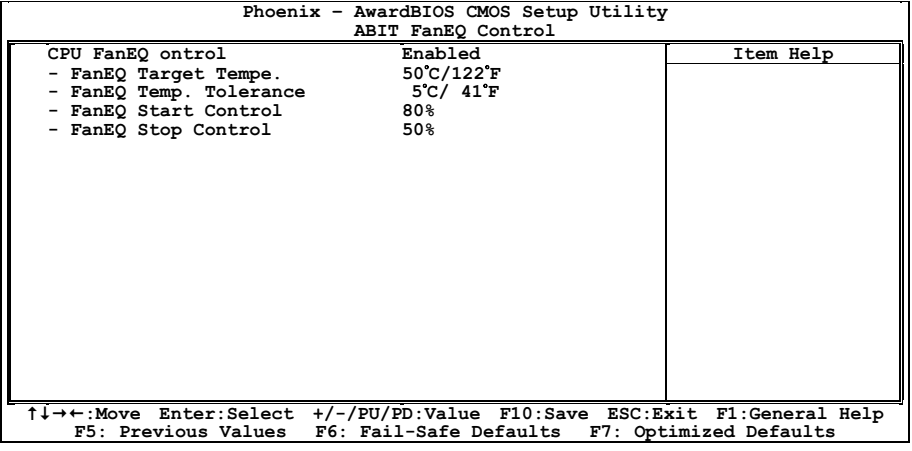

# CPU FanEQ Control

This item allows you to control the CPUFAN speed. When set to [Enabled], the following items become selectable.

# - FanEQ Target Temp

This item sets the temperature mark for the "CPU FanEQ" function to take effect.

# - FanEQ Temp. Tolerance

This item sets the temperature tolerance range for the item "FanEQ Target Temp.".

# BIOS Setup **BIOS Setup**

# **FanEO Start Control**

This item sets the speed ratio for the 3-pin CPU fan assembly connected at "CPUFAN1" fan power connector to start running.

# **FanEO Stop Control**

This item sets the lowest speed ratio for the 3-pin CPU fan assembly connected at "CPUFAN1" fan power connector to run at when the CPU temperature detected is lower than the value of item "FanEQ Target Temp." plus the value of item "FanEQ Temp. Tolerance".

In the situation when the CPU temperature detected is higher than the value of item "FanEQ Target Temp." plus the value of item "FanEQ Temp. Tolerance", the speed ratio for the 3-pin CPU fan assembly connected at "CPUFAN1" fan power connector will first run at the speed ratio set by the item "FanEQ Start Control", and then up to 100%.

# $\%$  Back to PC Health Status Setup Menu

# FAN Fail Alarm Selectable

This item selects the fan that will be monitored for malfunction.

# Shutdown When FAN Fail

When set to [Enabled], the system will be shut down if the fan selected for monitoring is not running.

# CPU Shutdown Temperature

You can set the processor shutdown temperature here. If the processor temperature exceeds the settings value, system will force to shutdown to protect the processor not overheat.

# CPU Warning Temperature

This item lets you select the temperature at which you want the system to send out a warning message to the PC speakers of when the temperature goes beyond either limit. You can select the temperatures you want.

# All Voltages, Fans Speed and Thermal Monitoring

These unchangeable items list the current status of the CPU and environment temperatures, fan speeds, and system power voltage.

# 2.9 Load Fail-Safe Defaults

This option loads the BIOS default values for the most stable, minimal-performance system operations.

# 2.10 Load Optimized Defaults

This option loads the BIOS default values that are factory settings for optimal-performance system operations.

# 2.11 Set Password

This option protects the BIOS configuration or restricts access to the computer itself.

# 2.12 Save & Exit Setup

This option saves your selections and exits the BIOS setup menu.

# 2.13 Exit Without Saving

This option exits the BIOS setup menu without saving any changes.

Driver & Utility

**Driver & Utility** 

The "Driver-&-Utility CD" that came packed with this motherboard contains drivers, utilities and software applications required for its basic and advanced features.

Place the "Driver-&-Utility CD" into the CD-ROM drive in your system. The following installation auto-run screen appears. If not, browse the root directory of the CD-ROM via the File Manager, and double click the "AUTORUN" file.

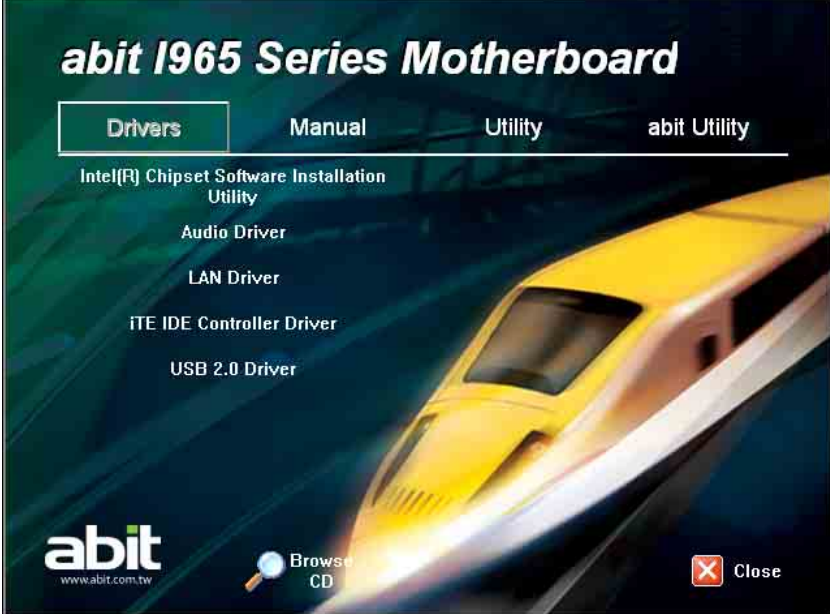

- [Drivers]: Click to enter the driver installation menu.
- [Manual]: Click to enter the user's manual menu.
- [Utility]: Click to enter the utilities installation menu.
- [ABIT Utility]: Click to enter the installation menu of utilities exclusively developed by ABIT.
- **PROWSE Browse CD**]: Click to browse the contents of this "Driver-&-Utility CD".
- **X** Close Close ]: Click to exit this installation menu.

# 3.1 Intel Chipset Software Installation Utility

# To install this driver:

- 1. Click on the [Drivers] tab in the installation menu screen.
- 2. Click the [Intel Chipset Software Installation Utility] item. The installation screen appears.
- 3. Follow the prompts on the screen to complete installation.

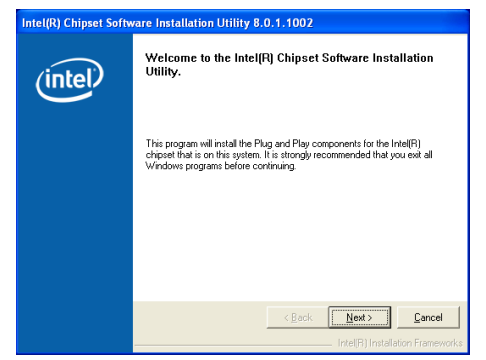

# 3.2 Audio Driver

# To install this driver:

- 1. Click on the [Drivers] tab in the installation menu screen.
- 2. Click the [Audio Driver] item. The installation screen appears.
- 3. Follow the prompts on the screen to complete installation.

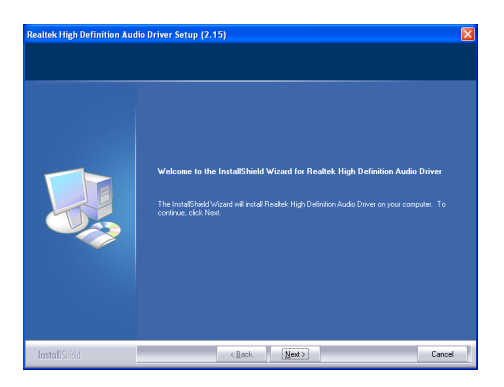

# 3.3 LAN Driver

# To install this driver:

- 1. Click on the [Drivers] tab in the installation menu screen.
- 2. Click the [LAN Driver] item. The installation screen appears.
- 3. Follow the prompts on the screen to complete installation.

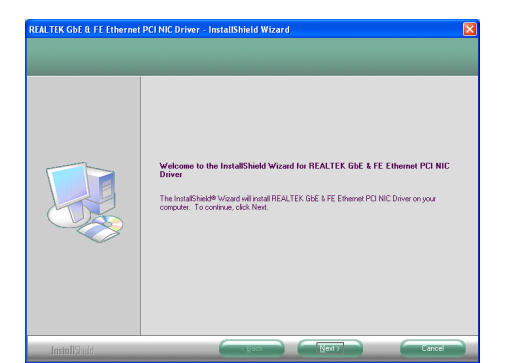

# 3.4 iTE IDE Controller Driver

This driver is used to enable the IDE controller after having installed the Windows operating system to the hard disk connected between "IDE1" and "IDE2" connectors.

# To install this driver:

- 1. Click on the [Drivers] tab in the installation menu screen.
- 2. Click the [iTE IDE Controller Driver] item. The installation screen appears.
- 3. Follow the prompts on the screen to complete installation.

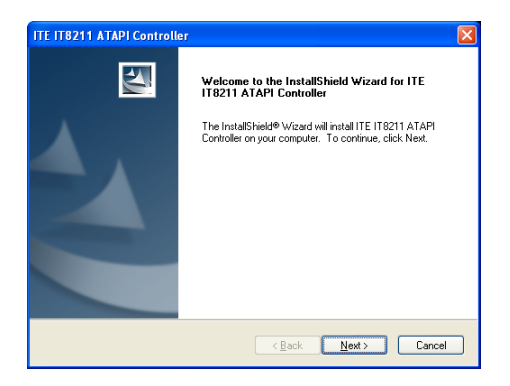

# 3.5 USB 2.0 Driver

※ There is no need to install this driver for Windows 2000 with Service Pack 4, Windows XP with Service Pack 1, or their later version.

# 3.6 ABIT EQ (The Hardware Doctor Utility)

The ABIT EQ is a self-diagnostic system that protects PC Hardware by monitoring critical items of Power Supply Voltage, CPU & System Fans Speed, and CPU & System Temperature.

# To install this utility:

- 1. Click on the [ABIT Utility] tab in the installation menu screen.
- 2. Click the [ABIT EQ] item. The following screen appears.

3. Follow the prompts on the screen to complete installation.

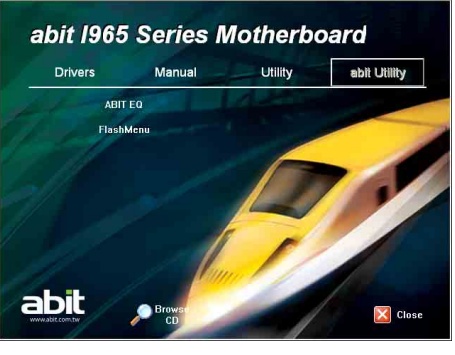

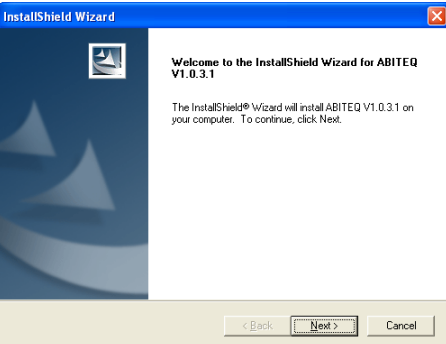

- 4. Execute the ABIT EQ by entering the Windows Menu [Start]  $\rightarrow$  [All Programs]  $\rightarrow$  [ABIT]  $\rightarrow$  [ABIT EQ].
- 5. ABIT EQ shows you the status of Voltage, Fan Speed, and Temperature readings as well.

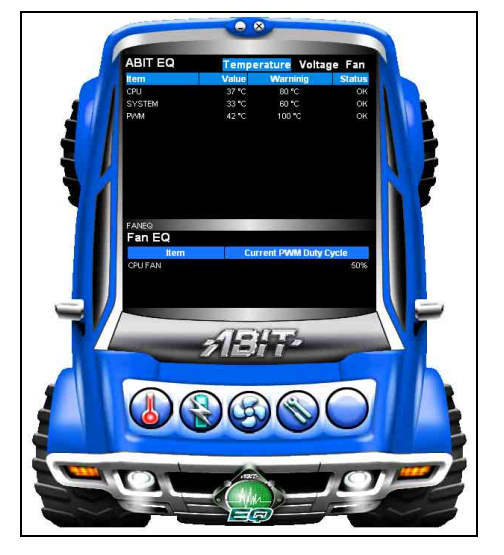

# 3.7 FlashMenu (BIOS Update Utility)

The FlashMenu is a utility to flash the BIOS in a more easily and quickly way.

# To install this utility:

- 1. Click on the [ABIT Utility] tab in the installation menu screen.
- 2. Click the [FlashMenu] item. The following screen appears.

3. Follow the prompts on the screen to complete installation.

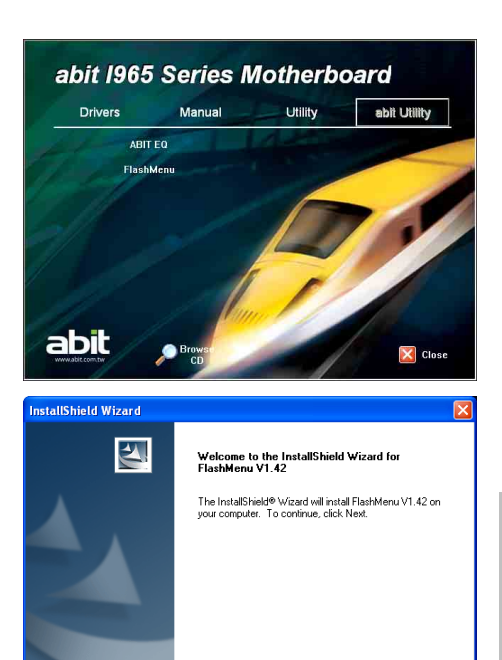

- 4. Execute the FlashMenu by entering the Windows Menu [Start]  $\rightarrow$  [All Programs]  $\rightarrow$  [ABIT]  $\rightarrow$  [FlashMenu].
- 5. This FlashMenu screen appears. You can easily update the BIOS from clicking [Update From File], [One Click LiveUpdate], or [LiveUpdate Step by Step] button.

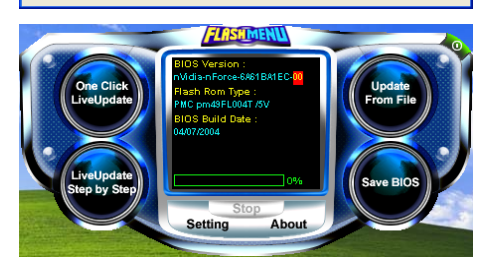

 $\triangle$  Back

 $\overline{\text{Next}}$ 

Cancel

# 3.8 Build A Driver Disk Under Windows Environment

This utility is used to build the driver program for IDE controller into a floppy disk under Windows environment.

※ Connect a 3.5" floppy disk drive to the "FDC1" connector on this motherboard before entering Windows operating system.

# To create a driver disk:

- 1. Click on the [Utility] tab in the installation menu screen.
- 2. Click the [ITE IDE Controller Driver Disk Maker] item. The installation screen appears.

3. Insert one blank floppy disk to the selected floppy drive and click [Build].

- 4. Click [OK] to finish building the SATA Driver Disk.
- 5. Click [Exit] to exit this utility.

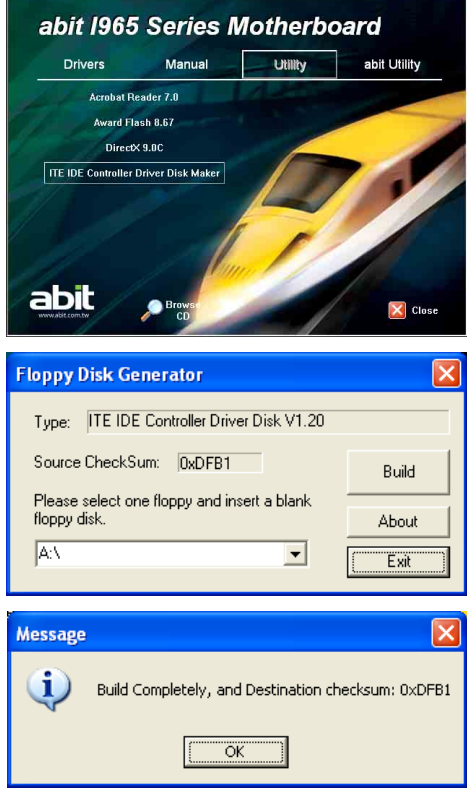

# 3.9 Build A Driver Disk Under DOS Environment

The "Driver Disk Maker" program bundled in the Driver-&-Utility CD is a utility to build the driver program for IDE controller into a floppy disk under DOS environment. This procedure is necessary only for installing Windows operating system to the hard disk connected to "IDE1" or "IDE2" connector.

# To create a driver disk:

- 1. Before starting, connect a 3.5" floppy disk drive to the "FDC1" connector, and connect a CD-ROM drive to your motherboard. Prepare a 3.5" floppy disk.
- 2. After completed all the start-up preparation for hardware setup, power on the system.
- 3. Enter the BIOS Setup Menu by hitting <Del> key<sup>1</sup>.

Enter and select the BIOS menu "Advanced BIOS Features". Configure the option "First Boot Device" to "CD-ROM"<sup>2</sup> drive. Save this selection and exit BIOS setup menu by accessing the BIOS menu "Save & Exit Setup".

- 4. Restart the system. The system will now boot from CD, and enter the ABIT Boot Manager, the following options appear<sup>3</sup>:
	- (0) Boot From First HDD
	- (1) Make Driver Disk
	- (2) Boot From First Floppy Drive
	- (3) Skip CD-ROM Boot (Try Next Boot Device)

Type  $<$ 1> and hit  $<$ Enter> key. The following options appear:

- (1) Make Driver Disk
- (2) Exit to FreeDOS

Type  $<\!\!\mathbf{1}\!\!>$  and hit  $<\!\!\mathbf{Enter}\!\!>$  key to start making.

- 5. The driver options appear<sup>4</sup>:
	- (1) Generate NVRaid Floppy Disk(32bit)
	- (2) Intel SATA RAID Driver Disk Maker

Type the number of the action you want and hit  $\leq$  Enter $>$  key.

- 6. Insert floppy disk to the floppy drive<sup>5</sup>. Press any key to continue.
- 7. Now starts copying files to floppy. After completed copying, hit  $\langle n \rangle$  key for not making another Driver Disk, and stop at the A:\> prompt.
- 8. Take out the Driver-&-Utility CD from the CD-ROM drive now. Restart your system<sup>6</sup>.

<sup>&</sup>lt;sup>1</sup> You may refer to the chapter "BIOS Setup Menu" in user's manual on how to do so.

<sup>&</sup>lt;sup>2</sup> The name may vary as per BIOS version. Place the "Driver-&-Utility CD" into the CD-ROM drive now.

<sup>&</sup>lt;sup>3</sup> You will have to type your command within 20 seconds, or the system will boot from HD.

<sup>&</sup>lt;sup>4</sup> The options may vary as per motherboard model.

 $5$  You will be asked to do the format procedure if the floppy disk is not blank. Hit  $\langle n \rangle$  key for not formatting another floppy.

<sup>&</sup>lt;sup>6</sup> Now you have this driver disk ready for installing Windows Operating System. Insert this floppy disk to floppy drive and press <F6> key when the screen instruction prompts you to install a third-party SCSI or RAID driver.

# To install OS from IDE CD-ROM:

- 1. Prepare a 3.5" floppy disk drive and connect it to "FDC1" connector on this motherboard.
- 2. Start install operating system.
- 3. Insert this IDE driver disk into floppy disk drive when the screen instruction prompts you to install a third-party SCSI or RAID driver.
- 4. Press <F6> key, and then follow the screen instruction to complete the installation.
- ※ This procedure is particularly necessary when you want to install operating system from a CD-ROM drive connected through "IDE1" or "IDE2" connector.
- ※ Make sure to select the IDE CD-ROM type for the option [First Boot device] in the BIOS Setup Menu [Advanced BIOS Features] before doing so.

# 4. Multilingual Quick Installation Guide

# 4.1 French//Guide d'Installation Rapide

Ce "Guide d'Installation rapide " contient seulement l information de base dont vous pouvez avoir besoin lors de l'installation de votre carte mère abit. Pour des opérations plus avancées, vous devez vous reporter à la version complète.

#### Précautions d'installation du matériel

- Toujours il vous faut arrêter l'alimentation électrique et déconnecter le câble électrique de la prise Courant Alternatif avant d'installer la carte ou de changer des paramètres de configuration.
- Mettez vous à la terre proprement en portant une bande de poignet de sécurité contre les décharges électrostatiques et ce avant d'enlever la carte de son emballage anti-statique
- Tenez la carte sur les bords. Evitez d'y toucher les composants qui se trouvent dessus.
- Evitez de toucher les contacts des barrettes et les puces des circuits intégrés(IC).
- Placez la carte sur une surface antistatique mise à la terre ou sur l'emballage antistatique dans lequel se trouvait la carte.

### Installation de la carte dans le boîtier

Le boîtier de l'ordinateur pour cette carte mère devrait:

- Accommoder le facteur de forme de cette carte mère.
- Supporter tout le câblage des connecteurs sur la carte mère aux indicateurs et interrupteurs sur le boîtier.
- Etre capable de fournir suffisamment de puissance et d'espace pour tous les lecteurs que vous voulez installer.
- Son modèle E/S dans le panneau arrière doit s'apparier avec les ports E/S et les slots d'extension sur la carte mère.

Pour installer la carte mère dans le boîtier, vous devez:

- Face le côté des ports E/S vers la partie arrière du boîtier. • Localisez les trous des vis à la fois sur la carte mère et sur
- la base du boîtier.
- Placez tous les boulons ou entretoises nécessaires à la base du boîtier et serrez les.
- Alignez tous les trous des vis de la carte mère avec ces boulons ou entretoises sur le boîtier.
- Serrez toutes les vis.

Afin de prévenir tout court-circuit du circuit PCB, veillez s'il vous plaît ENLEVER les goujons métalliques ou les entretoises s'ils sont déjà installés sur la base du boîtier et n'ont pas de trous de montage sur cette carte mère avec qui s'aligner.

### Le cavalier d'effacement de la CMOS

Ce cavalier est utilisé pour effacer la mémoire CMOS afin de paramétrer les contenus du BIOS. Vous pouvez avoir besoin d'effacer la mémoire CMOS si les

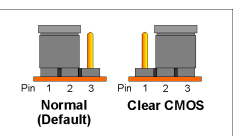

paramètres du BIOS sont incorrects et empêchent votre carte mère de bien fonctionner.

Pour effacer la mémoire CMOS, déconnectez tous les câbles d'alimentation de la carte mère, installez la fiche du cavalier sur le réglage "Effacer CMOS" pendant quelques secondes, et puis installez la fiche à son réglage "Normal". Après

reconnectez l'alimentation électrique et redémarrez, le contenu BIOS sera paramétré à nouveau à sa configuration d'usine.

#### Connections des Composants du Boîtier

#### L'alimentation électrique ATX:

- Connecte l'alimentation électrique standard ATX à la Pin 2x12 du connecteur [ATXPWR1].
- Connecte l'alimentation électrique auxiliaire à la Pin 2x2 du connecteur [ATX12V1].

#### Connecteurs des VENTILATEURS:

- [CPUFAN1]: Connecteur du ventilateur de refroidissement du microprocesseur (CPU).
- [SYSFAN1]: Connecteur du ventilateur de refroidissement du Système.
- [AUXFAN1]: Connecteur du ventilateur de refroidissement auxiliaire.
- [NBFAN1]: Connecteur du ventilateur de refroidissement pour le Northbridge.

#### Ces connecteurs des ventilateurs ne sont pas des cavaliers. NE PAS placer de chapeaux de cavaliers sur ces connecteurs.

#### Connecteurs sur le Panneau Avant: [FPIO1]

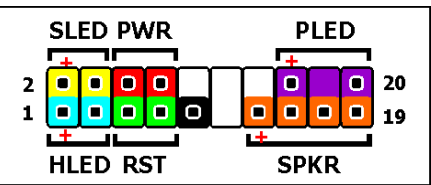

- [HLED]: Connecte au câble en nappe de la DEL du lecteur du disque dur (HDD).
- [RST]: Connecte au câble en nappe de l'interrupteur de -<br>réinitialisation
- [SPKR]: Connecte au câble du Haut-parleur du système.
- [SLED]: Connecte au câble de la DEL de veille.
- [PWR]: Connecte au câble de l'interrupteur de l'alimentation électrique.
- [PLED]: Connecte au câble de la DEL d'alimentation.

#### Socle des Ports USB Supplémentaires: [FP-USB1], [FP-USB2]

Outre les connecteurs USB sur la carte localisés sur le panneau E/S, ces socles fournissent chacun deux connections supplémentaires ports USB disponible grâce à un câble d'extension avec une attache de fixation.

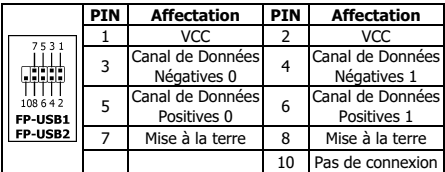

#### Socle de Pins des Ports Supplémentaires IEEE1394: [FP-1394-1], [FP-1394-2]

En plus des connecteurs IEEE1394 sur la carte mère situés sur le panneau E/S, ces socles de Pins fournissent chacun

une connexion supplémentaire au port IEEE1394 disponible via un câble d'extension avec une attache de fixation.

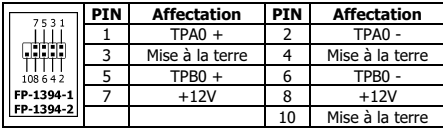

#### Socle de Connections Audio sur le Panneau Avant: [FP-AUDIO1]

Ce socle de connexion fournit la connexion sur panneau frontal pour l'Audio HD (Haute Définition), néanmoins pour la connexion CODEC Audio AC'97, vous devez vérifier

attentivement l'assignation des broches

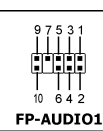

avant d'effectuer une connexion à partir du module du panneau frontal. Une mauvaise connexion pourrait provoquer un dysfonctionnement ou même endommager la carte mère.

Veuillez ne pas connecter le câble "Ground [Masse]" ni le câble "USB VCC" depuis le module du panneau frontal sur la Broche 4 "AVCC" de ce socle de connexion.

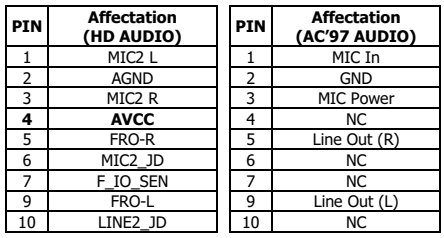

#### Connecteur Audio Interne: [CD1], [AUX1]

Ce connecteur fournit une sélection audio à partir de la sortie du lecteur interne de CD-ROM ou d'une carte d'extension.

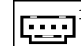

#### Montage de l'assemblage Unité Centrale de Traitement (CPU) & Dissipateur thermique

Parce que l'on peut choisir beaucoup de types de CPU et de dissipateurs d'énergie, chacun à des façons différentes de montage, veuillez suivre exactement les instructions de montage que vous pouvez trouver dans l'ensemble que vous venez d'acheter. Le CPU est une unité électronique délicate qui produit des montants énormes de chaleur en fonctionnement. Veuillez donc faire très attention durant l'assemblage.

Après avoir fini d'assembler le dissipateur d'énergie sur le processeur, Connectez l'alimentation du ventilateur de refroidissement du CPU au connecteur [CPUFAN1] sur la carte mère.

#### Installation des Barrettes de Mémoire

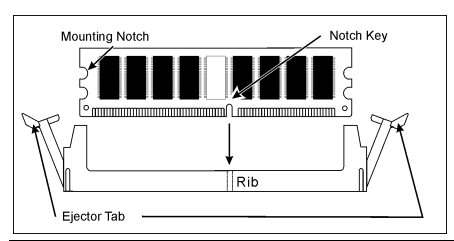

L'électricité statique peut endommager les composants électroniques de l'ordinateur ou les cartes optionnelles. Assurez-vous que vous n'êtes pas chargé d'électricité statique en touchant un objet en métal mis à la terre brièvement avant de commencer ces procédures.

#### Connection des Unités de Stockage

#### Connections du lecteur de disquettes: [FDC1] Connections des disques durs IDE: [IDE1], [IDE2]

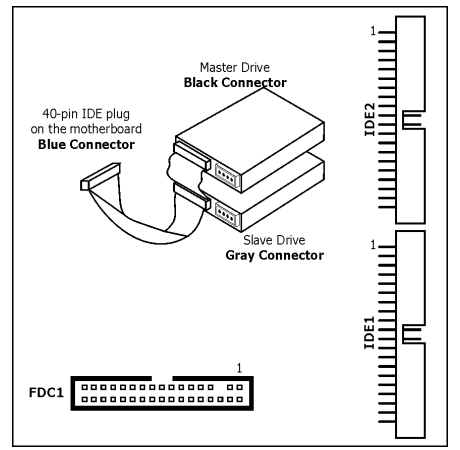

#### Connections des lecteurs de disques durs de série ATA:  $[SATA1] \sim [SATA4]$

Ces connecteurs sont fournis pour connecter un appareil de Série ATA à chaque canal via le câble de Série ATA.

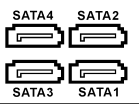

#### Connections du Panneau Arrière

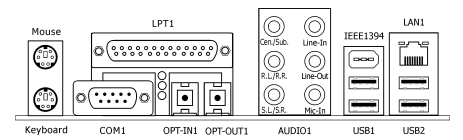

- Mouse: Connecte à la souris PS/2.
- **Keyboard:** Connecte au clavier PS/2.
- LPT1: Connecte à l'imprimante ou autres dispositifs qui supportent le protocole de communication parallèle.
- COM1: Connecte au modem externe, à la souris ou autres dispositifs qui supportent le protocole de communication série.
- OPT-IN1: Ce connecteur fournit une connexion S/PDIF en entrée à travers une fibre optique aux appareils multimédia numériques.
- OPT-OUT1: Ce connecteur fournit une connexion S/PDIF en sortie à travers une fibre optique aux appareils multimédia numériques.
- AUDIO1: Connecte la 7.1 canaux audio.
- IEEE1394: Connecte aux unités du protocole IEEE1394.
- LAN1: Connecte au réseau local d'ordinateurs.
- USB1/USB2: Connecte aux unités du protocole USB.

# $\frac{1}{\sqrt{2}}$

Diese "Kurze Installationsanleitung" enthält nur die grundlegenden Hardwareinformationen, die Sie zur Installation Ihres abit-Motherboards benötigen. Details finden Sie im ausführlichen Handbuch.

#### Vorsichtsmaßnahmen beim Einrichten der Hardware

- Vor Installation des Motherboards und Ändern von Einstellungen müssen Sie immer die Stromversorgung ausschalten und den Stecker von der Steckdose abziehen.
- Erden Sie sich ordnungsgemäß, indem Sie ein statisches Handgelenksband tragen, bevor Sie das Motherboard aus seinem antistatischen Beutel herausnehmen.
- Halten Sie das Motherboard an seinen Rändern fest. Kommen Sie nicht mit den darauf befindlichen Komponenten in Kontakt.
- Berühren Sie keine Modulkontakte und IC-Chips.
- Legen Sie das Motherboard auf eine geerdete, antistatische Oberfläche oder auf den antistatischen Beutel, in dem sich das Motherboard befand.

### Installieren des Motherboards im Gehäuse

Das Computergehäuse für dieses Motherboard sollte folgenden Voraussetzungen entsprechen:

- Es eignet sich für den Formfaktor dieses Motherboards.
- Anzeigen und Schalter am Gehäuse werden von allen Kabelanschlüssen auf dem Motherboard unterstützt.
- Es liefert genügend Strom und besitzt ausreichend Platz für alle zu installierenden Laufwerke.
- Seine rückseitigen Anschlussblende stimmt mit der rückseitigen Anschlussblende und den Erweiterungssteckplätzen auf dem Motherboard überein.
- So wird das Motherboard im Gehäuse installiert:
- Legen Sie die Seite mit den E/A-Anschlüssen an die Rückseite des Gehäuses.
- Finden Sie die Schraubenlöcher auf dem Motherboard und auf dem Gehäuseboden.
- Legen Sie alle erforderlichen Stehbolzen oder Distanzstücke auf den Gehäuseboden und befestigen Sie diese.
- Richten Sie alle Schraubenlöcher auf dem Motherboard mit den Stehbolzen oder Distanzstücken auf dem Gehäuseboden aus.
- Schrauben Sie das Motherboard fest.

Damit kein Kurzschluss auf der Leiterplatine erzeugt werden kann, ENTFERNEN Sie bereits auf dem Gehäuseboden befindliche Stehbolzen oder Distanzstücke aus Metall, wenn sich diese nicht mit den Befestigungslöchern dieses Motherboards ausrichten lassen.

#### Jumper zum Löschen des CMOS-Inhalts

Dieser Jumper löscht den Inhalt des CMOS-Speichers, um die BIOS-Daten zurückzusetzen. Sie müssen den Inhalt des CMOS-Speichers löschen, wenn die

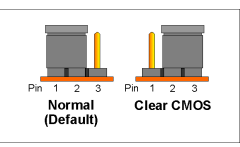

BIOS-Einstellungen falsch sind und sie zu einem Fehlbetrieb des Motherboards führen.

Um den Inhalt des CMOS-Speichers zu löschen, stecken Sie alle Netzkabel vom Motherboard ab, setzen Sie die Jumperkappe einige wenige Sekunden auf die Einstellung "CMOS löschen" und setzen Sie sie dann wieder zurück auf die Einstellung "Normal". Nach dem Wiederanschluss aller Netzkabel und einem Neustart des Computers setzt sich der BIOS-Inhalt auf seine Standardkonfiguration zurück.

### Anschließen der Gehäusekomponenten

#### ATX-Stromversorgung:

- Verbinden Sie die Standard-ATX-Stromversorgung mit dem 2x12-pol. [ATXPWR1]-Anschluss.
- Verbinden Sie die zusätzliche Stromversorgung mit dem 2x2-pol. [ATX12V1]-Anschluss.

#### Lüfteranschlüsse (FAN):

- [CPUFAN1]: Anschluss für CPU-Lüfter.
- [SYSFAN1]: Anschluss für Systemlüfter.
- [AUXFAN1]: Anschluss für Zusatzlüfter.
- [NBFAN1]: Anschluss für Northbridge-Lüfter.

#### Diese Lüfteranschlüsse sind keine Jumper. Setzen Sie KEINE Jumperkappen auf diese Anschlüsse.

#### Anschlüsse auf der Vorderseite: [FPIO1]

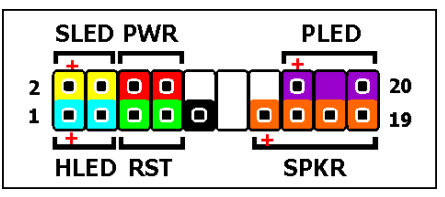

- [HLED]: Kabelanschluss für Festplattenzugriffsanzeige.
- [RST]: Kabelanschluss für Rücksetzschalter.
- [SPKR]: Kabelanschluss für Kabelanschluss für Systemlautsprecher.
- [SLED]: Kabelanschluss für Suspend-LED.
- [PWR]: Kabelanschluss für Netzschalter.
- [PLED]: Kabelanschluss für Betriebsanzeige (LED).

#### Zusatz-Header für USB-Anschluss: [FP-USB1], [FP-USB2]

Neben den integrierten USB-Anschlüssen auf der rückseitigen Anschlussblende bieten diese Header je zwei zusätzliche USB-Anschlüsse über ein Erweiterungskabel mit rückseitiger Gehäuseklamme.

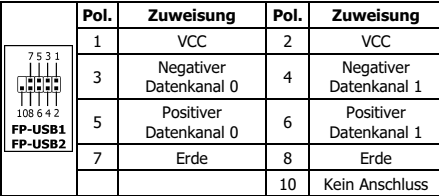

#### Zusätzlicher IEEE1394-Anschluss-Header: [FP-1394-1], [FP-1394-2]

Neben den integrierten IEEE1394-Anschlüssen auf der rückseitigen Anschlussblende bieten diese Header je einen zusätzlichen IEEE1394-Anschluss über ein Erweiterungskabel mit rückseitiger Gehäuseklammer.

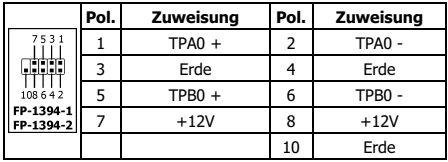

#### Audioanschluss-Header auf der Vorderseite: [FP-AUDIO1]

Dieser Sockel ermöglicht die Frontblenden-Verbindung für HD (High Definition)-Audio. Für die AC'97 Audio CODEC-Verbindung müssen Sie sorgfältig die Polzuweisung prüfen, bevor Sie die Verbindung mit dem Frontblenden-Modul vornehmen. Eine

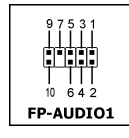

falsche Verbindung kann eine Funktionsstörung verursachen oder sogar das Motherboard beschädigen.

#### Bitte verbinden Sie das "Ground"-Kabel oder "USB VCC"-Kabel vom Frontblenden-Modul nicht mit dem Pol 4 "AVCC" dieses Sockels.

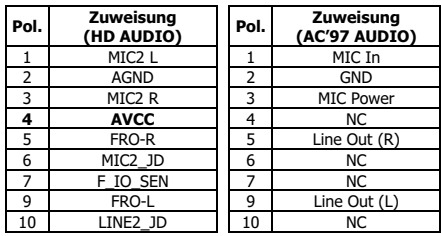

#### Interne Audioanschlüsse: [CD1], [AUX1]

Dieser Anschluss bietet eine Audiowahl vom Audioausgang des internen CD-ROM-Laufwerks oder einer Zusatzkarte.

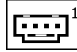

### Installieren der CPU mit Kühlkörper

Da es unterschiedliche CPUs (Prozessoren) mit Kühlkörpern zur Auswahl gibt, die jeweils unterschiedlich installiert werden müssen, beachten Sie bitte genau die Installationsanweisungen auf der von Ihnen gekauften Verpackung. Die CPU ist ein empfindliches, elektronisches Gerät, das während des Betriebs sehr viel Hitze erzeugt. Seien Sie bitte vorsichtig bei der Installation.

Wenn der Kühlkörper am Prozessor angebracht ist, verbinden Sie das CPU-Lüfterkabel mit dem [CPUFAN1]-Anschluss auf dem Motherboard.

#### Installieren von Speichermodulen

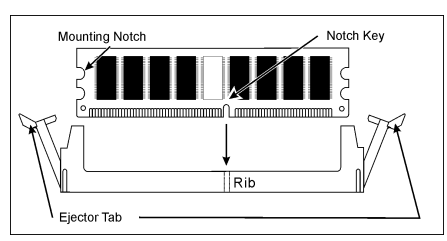

Statische Elektrizität kann elektronische Komponenten des Computers oder der optionalen Platinen beschädigen. Vor Beginn dieser Schritte

müssen Sie daher statische Elektrizität durch kurzes Berühren eines geerdeten Metallobjekts ableiten.

#### Anschließen von Speichergeräten

### Anschließen von Diskettenlaufwerken: [FDC1] Anschließen von IDE-Festplatten: [IDE1], [IDE2]

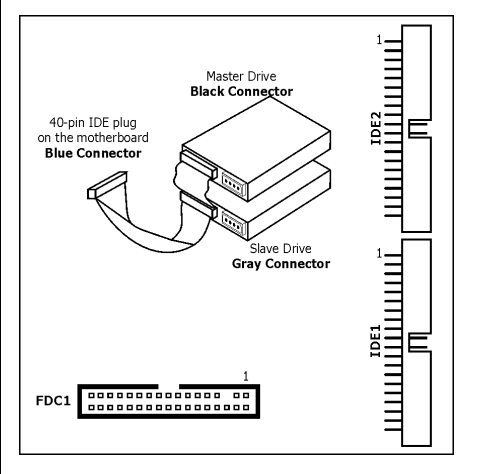

#### Anschließen von SATA-Festplatten: [SATA1] ~ [SATA4]

Diese Anschlüsse dienen zur Verbindung von einem SATA-Gerät pro Kanal über ein SATA-Kabel.

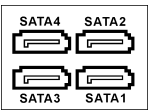

#### Anschlüsse auf der Rückseite

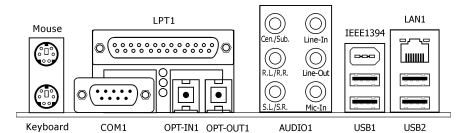

- Mouse: Anschluss für eine PS/2-Maus.
- keyboard: Anschluss für eine PS/2-Tastatur.
- **LPT1:** Anschluss für einen Drucker oder andere Geräte. die das parallele Kommunikationsprotokoll unterstützen.
- COM1: Anschluss für ein externes Modem, eine Maus oder andere Geräte, die das serielle Kommunikationsprotokoll unterstützen.
- OPT-IN1: Dieser Anschluss ist ein optischer S/P DIF-Eingang für digitale Multimediageräte.
- OPT-OUT1: Dieser Anschluss ist ein optischer S/P DIF-Ausgang für digitale Multimediageräte.
- AUDIO1: Anschluss für 7.1 Kanal HD Audio
- IEEE1394: Anschluss für Geräte mit IEEE1394-Protokoll.
- LAN1: Anschluss für ein ortsgebundenes Netzwerk.
- USB1/USB2: Anschluss für USB-Geräte wie Scanner, digitale Lautsprecher, Monitor, Maus, Tastatur, Hub, Digitalkamera, Joystick, etc.

# 4.3 Italian//Guida all'installazione rapida

Questa "Guida all'installazione rapida" contiene solamente le informazioni di base sull'hardware necessarie all'installazione della scheda madre abit. Fare riferimento alla versione completa della guida per eseguire le operazioni avanzate.

#### Precauzioni sull'installazione dell'hardware

- Spegnere sempre l'unità e scollegare il cavo d'alimentazione dalla presa CA prima di installare la scheda o modificare qualsiasi impostazione.
- Indossare una fascetta antistatica prima di rimuovere la scheda dalla busta antistatica.
- Tenere la scheda per i lati. Evitare di toccare qualsiasi componente presente sulla scheda.
- Evitare di toccare i contatti dei moduli ed i chip IC.
- Appoggiare la scheda su una superficie antistatica con massa a terra, oppure nella busta in cui la scheda è confezionata.

### Installazione della scheda nella struttura

La struttura del computer deve:

- Accomodare le dimensioni di questa scheda madre
- Supportare tutti i connettori di cablaggio sulla scheda madre ai relativi indicatori ed interruttori sulla struttura.
- Essere in grado si fornire spazio ed alimentazione sufficienti per tutte le unità che si intendono installare.
- Il modello I/O del pannello posteriore deve combaciare con le porte I/O e gli alloggiamenti d'espansione sulla scheda madre.

Per installare la scheda madre nella struttura si deve:

- Disporre il lato con le porte I/O verso la parte posteriore della struttura.
- Ubicare i fori delle viti sulla scheda e sulla base della struttura.
- Collocare e stringere tutte le guarnizioni o spaziatori necessari sulla base della struttura.
- Allineare tutti i fori delle viti sulla scheda con quelli delle guarnizioni o spaziatori sulla struttura.
- Stringere tutte le viti.

Per evitare di mandare in corto il circuito il PCB, si prega di RIMUOVERE le guarnizioni o gli spaziatori metallici che sono già stati installati sulla base della struttura, e che sono sprovvisti di fori di montaggio in grado di allinearsi con la scheda madre.

#### Azzeramento del jumper CMOS

Questo jumper è utilizzato per azzerare la memoria CMOS in modo da ripristinare i contenuti del BIOS. Potrebbe essere necessario azzerare la memoria CMOS se le

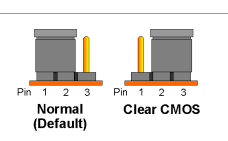

impostazioni del BIOS sono scorrette ed impediscono alla scheda madre di funzionare.

Per azzerare la memoria CMOS, scollegare tutti i cavi d'alimentazione della scheda madre, collocare per alcuni secondi il cappuccio del jumper all'impostazione "Clear CMOS" (Azzeramento CMOS) e poi rimetterlo nella sua impostazione normale "Normal". Dopo avere ricollegato tutti i cavi d'alimentazione ed avere riavviato il sistema, i contenuti del BIOS saranno ripristinati alla loro configurazione predefinita.

#### Collegamento dei componenti della struttura

#### Alimentazione ATX: [ATXPWR1], [ATX12V1]

- Collegare l'alimentazione ATX standard al connettore [**ATXPWR1**] 2x12 pin.
- Collegare l'alimentazione ausiliaria al connettore [ATX12V1] 2x2 pin.

#### Connettori ventolina:

- [CPUFAN1]: connettore ventolina di raffreddamento CPU.
- [SYSFAN1]: connettore ventolina di raffreddamento del sistema.
- [AUXFAN1]: connettore ventolina di raffreddamento ausiliaria.
- [NBFAN1]: connettore ventolina di raffreddamento Northbridge.

#### Questi connettori ventolina non sono jumper. NON mettere i cappucci dei jumper su questi connettori.

#### Connettori del pannello frontale: [FPIO1]

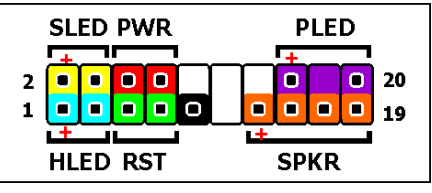

- [HLED]: collega al cavo LED disco rigido.
- [RST]: collega al cavo Interruttore ripristino.
- [SPKR]: collega al cavo delle casse di sistema.
- [SLED]: collega al cavo LED sospensione.
- [PWR]: collega al cavo Interruttore alimentazione.
- [PLED]: collega al cavo LED alimentazione.

#### Collettore porta USB aggiuntiva: [FP-USB1], [FP-USB2]

Oltre ai connettori USB su scheda ubicati sul pannello I/O, ciascuno di questi collettori procura altri due collegamenti a porte USB tramite un cavo d'estensione con supporto.

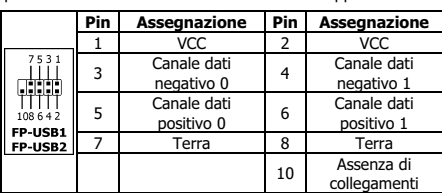

#### Collettore porta IEEE1394 aggiuntiva: [FP-1394-1], [FP-1394-2]

Oltre ai connettori IEEE1394 su scheda ubicati sul pannello I/O, ciascuno di questi collettori procura un altro collegamento a porte IEEE1394 tramite un cavo d'estensione con supporto.

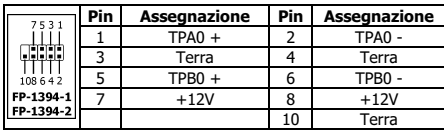

#### Collettore di collegamento audio del pannello frontale: [FP-AUDIO1]

Questo collettore fornisce la connessione del pannello frontale per l'Audio HD (High Definition) (Alta Definizione), tuttavia per la connessione CODEC dell'Audio AC'97, bisogna controllare attentamente l'assegnazione delle spine prima di collegarlo dal modulo del

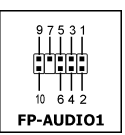

pannello frontale. Un collegamento scorretto può causare un cattivo funzionamento o persino danneggiare la scheda madre.

Si prega di non collegare il cavo della "messa a terra" o il cavo "USB VCC" dal modulo del pannello frontale alla spina 4 "AVCC" di questo collettore.

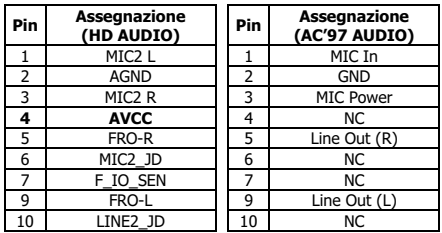

# Connettori audio interni: [CD1], [AUX1]

Questo connettore procura una selezione audio dall'uscita audio dell'unità CD-ROM interna o scheda aggiuntiva.

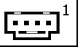

#### Installazione della CPU e del dispersore di calore

Dato che ci sono vari tipi di CPU (Central Processing Unit) e relativi dispersori di calore tra cui scegliere, ciascuno con metodi diversi d'installazione, seguire esattamente le istruzioni d'installazione allegate alla confezione della CPU acquistata. La CPU è un dispositivo elettronico delicato che produce una grande quantità di calore quando è in funzionamento. Procedere con estrema attenzione.

Al completamento dell'installazione del dispersore di calore sul processore, collegare l'alimentazione della ventolina di raffreddamento della CPU al connettore [CPUFAN1] sulla scheda madre.

# Installazione dei moduli di memoria

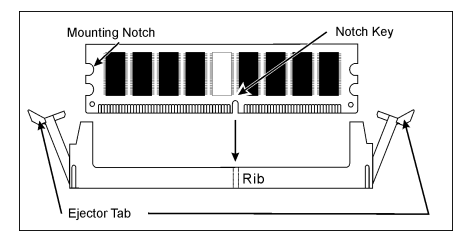

L'elettricità statica può danneggiare i componenti elettronici del computer o delle schede optional. Prima di avviare queste procedure assicurarsi di avere scaricato l'elettricità statica toccando brevemente un oggetto metallico con massa a terra.

#### Collegamento dei dispositivi d'archiviazione

Collegamento dell'unità dischetti floppy: [FDC1] Collegamento dei dischi rigidi IDE: [IDE1], [IDE2]

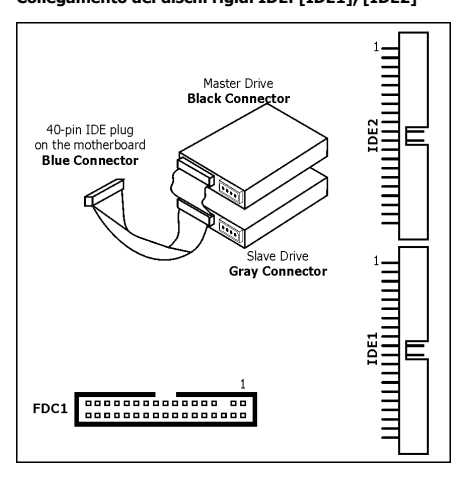

#### Collegamento di dischi rigidi Serial ATA: [SATA1] ~ [SATA4]

Questi connettori sono forniti per collegare un dispositivo Serial ATA su ciascun canale tramite il cavo Serial ATA.

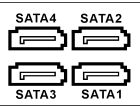

#### Collegamenti del pannello posteriore

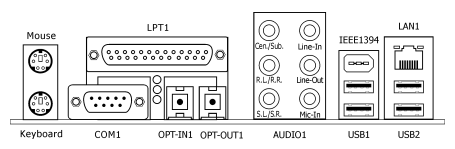

- Mouse: collega al mouse PS/2.
- Keyboard: collega alla tastiera PS/2.
- LPT1: collega alla stampante o ad altri dispositivi che supportano il protocollo di comunicazione parallela.
- COM1: collega al modem esterno, al mouse o ad altri dispositivi che supportano il protocollo di comunicazione seriale.
- OPT-IN1: Questo connettore fornisce un collegamento in entrata di tipo S/PDIF attraverso fibra ottica da apparecchi multimediali digitali.
- OPT-OUT1: Questo connettore fornisce un collegamento in uscita di tipo S/PDIF attraverso fibra ottica ad apparecchi multimediali digitali.
- AUDIO1: Questo connettore fornisce un collegamento canale audio in entrata/in uscita di tipo 7.1.
- IEEE1394: collega ai dispositivi del protocollo IEEE1394.
- LAN1: collega alla rete locale LAN (Local Area Network).
- USB1/USB2: collega a dispositivi USB come scanner, casse digitali, monitor, mouse, tastiere, hub, macchine fotografiche digitali, joystick ecc.

# 4.4 Spanish//Guía rápida de instalación

Esta "Guía de instalación rápida" contiene solamente la información básica sobre el hardware que puede necesitar durante la instalación de la placa base abit. Para conocer el funcionamiento avanzado, es necesario consultar la versión completa.

#### Precauciones durante la configuración del hardware

- Apague siempre la fuente de alimentación y desenchufe el cable antes de instalar la placa base o cambiar su configuración.
- Conéctese a una toma de tierra utilizando una muñequera de seguridad estática antes de retirar la placa base de la bolsa antiestática.
- Sujete la placa por los bordes. Evite tocar los componentes.
- Evite tocar los contactos del módulo y los chips IC
- Coloque la placa en una superficie antiestática con toma de tierra o en la bolsa en la que se suministre la placa.

#### Instalación de la placa en el chasis

El chasis del ordenador para esta placa base debe:

- Acomodar el factor forma de esta placa base.
- Admitir todas las conexiones de cable de la placa base a los indicadores e interruptores del chasis.
- Ser capaz de suministrar suficiente energía y espacio para todas las unidades que desee instalar.
- La etiqueta I/O del panel trasero debe coincidir con los puertos I/O y las ranuras de expansión de la placa base.

Para instalar la placa base en el chasis, debe:

- Colocar el lado de los puertos I/O hacia la parte trasera del chasis.
- Localizar los orificios de los tornillos en la placa base y en el chasis.
- Colocar todos los pernos o separadores en el chasis y apretarlos.
- Alinear todos los orificios de los tornillos de la placa base con los pernos o los separadores del chasis.
- Apretar todos los tornillos.

Para evitar un cortocircuito en el circuito PCB, RETIRE los pernos o separadores de metal si ya están instalados en el chasis y que se encuentren sin orificios de montaje en la placa base con los que alinearse.

#### Puente de borrado de la CMOS

Este Puente se utiliza para borrar la memoria CMOS para reiniciar el contenido de la BIOS. Puede que sea necesario borrar la memoria CMOS si la configuración de la

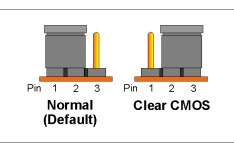

BIOS es incorrecta y hace que la placa base no funcione.

Para borrar la memoria de la CMOS, desconecte todos los cables de alimentación de la placa base, conecte puente en la configuración "Borrar CMOS" durante unos segundos y, a continuación, vuelva a colocar el puente en la posición de "Normal". Tras reconectar la alimentación y reiniciar el equipo, el contenido de la BIOS se reiniciará a la configuración predeterminada.

### Conexión de los componentes del chasis

#### Fuente de alimentación ATX: [ATXPWR1], [ATX12V1]

- Conecte la fuente de alimentación ATX estándar a la conexión [ATXPWR1] de 2x12 Pins.
- Conecte la fuente de alimentación auxiliar a la conexión [ATX12V1] de 2x2 Pins.

#### Conexiones de ventilador:

- [CPUFAN1]: Conexión de ventilador de refrigeración de la CPU.
- [SYSFAN1]: Conexión de ventilador de refrigeración del sistema.
- [AUXFAN1]: Conexión de ventilador de refrigeración auxiliar.
- [NBFAN1]: Conexión de ventilador de refrigeración de Northbridge.

#### Estas conexiones de ventilador no son puntes. NO coloque un puente entre estas conexiones.

#### Conexiones del panel frontal: [FPIO1]

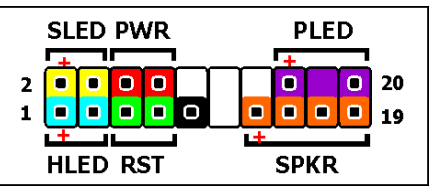

- [HLED]: Conecte el cable del LED del disco duro.
- [RST]: Conecte el cable del interruptor de reinicio.
- [SPKR]: Conecte el cable del altavoz del sistema.
- [SLED]: Conecte el cable del LED de suspensión.
- **[PWR]:** Conecte el cable del interruptor de encendido.
- [PLED]: Conecte el cable del LED de encendido.

#### Terminal de conexión de audio del panel frontal: [FP-AUDIO1]

Esta base de conexiones proporciona la conexión del panel frontal para audio de alta definición (HD) (High Definition); para la conexión del CÓDEC de audio AC'97 debe comprobar con atención la asignación de contactos antes de

realizar la conexión del módulo del panel

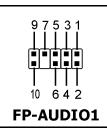

frontal. Una conexión incorrecta puede causar un mal funcionamiento o, incluso, dañar la placa base.

#### No conecte el cable de "tierra" ni el cable "VCC USB" del módulo del panel frontal al contacto 4 "AVCC" de esta base de conexiones.

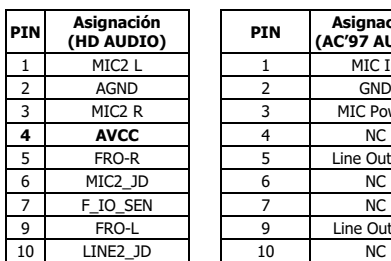

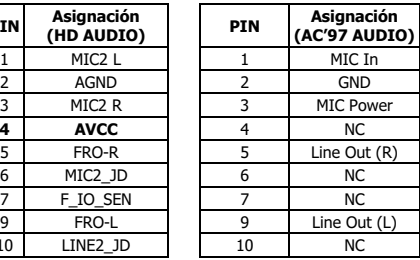

#### Terminal de puerto USB adicional: [FP-USB1], [FP-USB2]

Además de las conexiones USB de la placa situadas en el panel I/O, estos terminales proporcionan cada uno dos conexiones de puerto USB disponibles mediante un cable de extensión con un soporte.

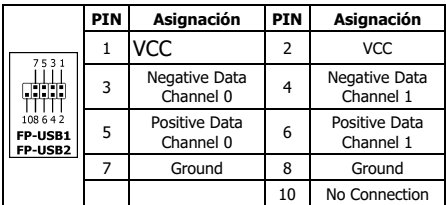

#### Terminal de puerto IEEE1394 adicional: [FP-1394-1], [FP-1394-2]

Además de las conexiones IEEE1394 de la placa base situadas en el panel I/O, estos terminales proporcionan cada uno, un puerto IEEE1394 adicional disponible mediante un cable de extensión con un soporte.

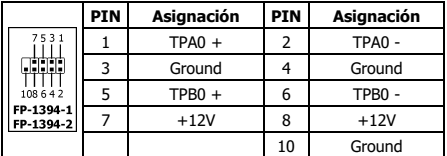

#### Conexiones de audio internas: [CD1], [AUX1]

Esta conexión proporciona una selección de audio desde la salida de audio de la unidad de CD-ROM interna o la tarjeta de expansión.

#### Instalación de la CPU y el juego de disipador de calor

Dado que existen tres tipos de unidades de procesamiento central (CPU) y disipadores de calor entre los que elegir, cada uno con una forma de instalación distinta, siga exactamente las instrucciones de instalación que encontrará en la caja del producto. La CPU es un dispositivo electrónico delicado que proporciona una gran cantidad de calor cuando se encuentra en funcionamiento. Preste mucha atención a su instalación.

Tras completar la instalación del disipador de calor en el procesador, conecte la alimentación del ventilador de refrigeración de la CPU en la conexión [CPUFAN1] en la placa base.

### Instalación de los módulos de memoria

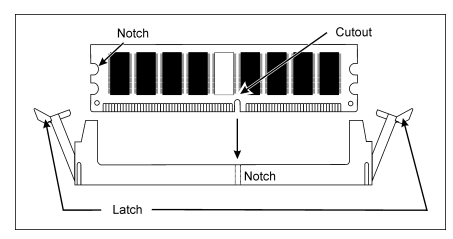

La electricidad estática puede dañar los componentes electrónicos del equipo o las placas opcionales. Asegúrese de que están descargadas de electricidad

estática tocando un objeto metálico brevemente antes de iniciar estos procedimientos.

#### Conexión de dispositivos de almacenamiento

Conexión de una unidad de disco: [FDC1]

#### Conexión de unidades de disco duro: [IDE1], [IDE2]

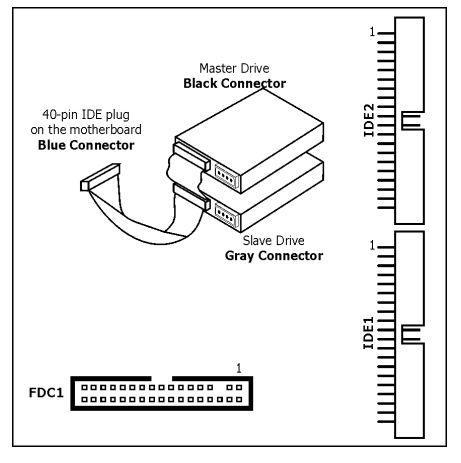

#### Conexión de unidades de disco duro de serie ATA: [SATA1] ~ [SATA4]

Estas conexiones se incluyen para conectar un dispositivo de serie ATA en cada cable de canal de serie ATA.

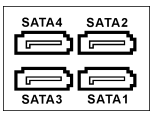

#### Conexión del panel trasero

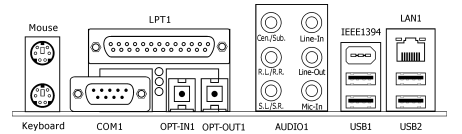

• Mouse: Conecte el ratón PS/2.

- Keyboard: Conecte el teclado PS/2.
- LPT1: Conecte la impresora u otros dispositivos que admitan el protocolo de comunicaciones paralelo.
- COM1: Conecte un módem externo, ratón u otros dispositivos que admitan el protocolo de comunicación de serie.
- OPT-IN1: Este conector proporciona una conexión de entrada S/PDIF a través de fibra óptica procedente de dispositivos multimedia digitales.
- OPT-OUT1: Este conector proporciona una conexión de salida S/PDIF a través de fibra óptica hacia dispositivos multimedia digitales.
- AUDIO1: Este conector proporciona una conexión de entrada y salida de audio de 7.1 canales.
- IEEE1394: Conecte dispositivos de protocolo IEEE1394.
- LAN1: Conecte una red de área local.
- USB1/USB2: Conecte dispositivos USB como, por ejemplo, un escáner, altavoces digitales, monitor, ratón, teclado, concentrador, cámara digital, joystick etc.

# 4.5 Portuguese//Guia de instalação rápida

Este "Guia de instalação rápida" contém apenas informação essencial sobre o hardware e necessária à instalação da sua placa principal abit. Para mais informações, terá de consultar a versão integral deste guia.

#### Normas de segurança a ter em conta durante a montagem do hardware

- Desligue sempre a fonte de alimentação e desligue o cabo de alimentação da tomada a.c. antes de instalar a placa ou alterar quaisquer definições.
- Antes de remover a placa da embalagem anitestática, ligue-se à terra utilizando uma pulseira antiestática.
- Segure a placa pelas extremidades. Evite tocar em qualquer componente.
- Evite tocar nos contactos do módulo e nos chips do circuito integrado.
- Coloque a placa principal sobre uma superfície antiestática ou na embalagem antiestática onde a mesma vinha.

#### Instalar a placa principal no chassis

Para instalar esta placa principal, o chassis do computador deve:

- Acomodar o formato específico desta placa.
- Suportar a ligação de todos os conectores existentes na placa principal aos indicadores e comutadores do chassis.
- Ter capacidade para fornecer energia e espaço suficiente para todas as unidades que pretender instalar.
- As ranhuras de entrada/saída no painel traseiro devem corresponder à localização das portas de entrada/saída e às ranhuras de expansão da placa principal.

Para instalar a placa principal no chassis, deve:

- Fazer corresponder a localização das portas de entrada/saída com as ranhuras existentes na parte traseira do chassis.
- Localizar os orifícios dos parafusos tanto na placa principal como no chassis.
- Colocar todos os pinos e espaçadores necessários no chassis e apertá-los.
- Alinhar todos os orifícios dos parafusos na placa principal com os pinos e espaçadores no chassis.
- Aparafusar todos os parafusos.

Para evitar o curto-circuito da placa de circuito impresso, REMOVA os pinos metálicos caso estes estejam já colocados no chassis e não estejam alinhados com os orifícios correspondentes na placa principal.

### Jumper para limpeza do CMOS

Este jumper é utilizado para limpar a memória CMOS de forma a restaurar o conteúdo da BIOS. Pode ser necessário limpar a memória CMOS caso as definições da BIOS

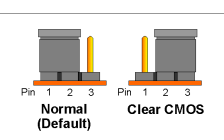

estejam incorrectas fazendo com que a placa principal não funcione.

Para limpar a memória CMOS, desligue todos os cabos de alimentação da placa principal, coloque o shunt do jumper na posição "Clear CMOS" durante alguns segundos e de seguida volte a colocar o shunt do jumper na posição "Normal". Depois de ligar e reiniciar o computador, o

conteúdo da BIOS é restaurado para a configuração predefinida.

#### Ligar os componentes do chassis

#### Fonte de alimentação ATX: [ATXPWR1], [ATX12V1]

- Ligue a fonte de alimentação ATX padrão a um conector [ATXPWR1] de 2x12 pinos.
- Ligue a fonte de alimentação auxiliar a um conector [ATX12V1] de 2x2 pinos.

#### Conectores da ventoinha:

- [CPUFAN1]: Conector da ventoinha de arrefecimento da CPU.
- [SYSFAN1]: Conector da ventoinha de arrefecimento do sistema.
- [AUXFAN1]: Conector da ventoinha de arrefecimento auxiliar.
- [NBFAN1]: Conector da ventoinha de arrefecimento Northbridge.

#### Estes conectores da ventoinha não são jumpers. NÃO coloque shunts nestes conectores.

#### Conectores de painel frontal: [FPIO1]

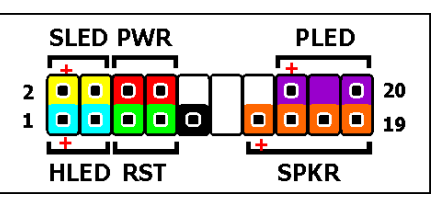

- [HLED]: Faz a ligação ao cabo do LED da unidade de disco rígido.
- [RST]: Faz a ligação ao cabo do botão Reset.
- [SPKR]: Faz a ligação ao cabo do sistema de colunas.
- [SLED]: Faz a ligação ao cabo do LED de suspensão.
- [PWR]: Faz a ligação ao cabo do botão de alimentação.
- [PLED]: Faz a ligação ao cabo do LED do botão de alimentação.

#### Suporte adicional à porta USB: [FP-USB1], [FP-USB2]

Para além dos conectores USB existentes no painel de entrada/saída, cada um destes suportes permite a ligação de duas portas USB adicionais através de um cabo de extensão com suporte.

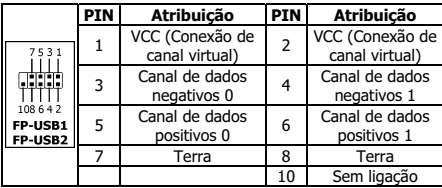

#### Suporte adicional para porta IEEE1394: [FP-1394-1], [FP-1394-2]

Para além dos conectores IEEE1394 existentes no painel de entrada/saída, cada um destes suportes permite a ligação de uma porta IEEE1394 adicional através de um cabo de extensão com suporte.

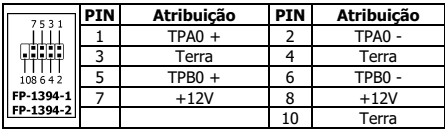

#### Suporte da ligação áudio do painel frontal: [FP-AUDIO1]

Este conector permite-lhe ligar o áudio de alta definição (HD) (High Definition) através do painel frontal, no entanto para ligação do CODEC de áudio AC'97 tem de verificar cuidadosamente a distribuição dos pinos antes de fazer a ligação a partir do módulo do painel

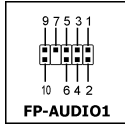

frontal. Uma ligação incorrecta pode causar um mau funcionamento ou mesmo danificar a placa principal.

#### Não ligue o cabo de "terra"ou o cabo "USB VCC" a partir do módulo do painel frontal ao pino 4 "AVCC" deste conector.

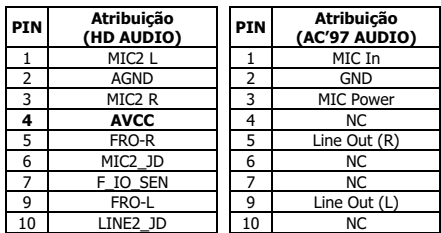

#### Conectores internos de áudio: [CD1], [AUX1]

Este conector permite a selecção de áudio a partir da saída de áudio da unidade interna de CD-ROM ou da placa add-on.

#### Instalar a CPU & Montar o dissipador de calor

Uma vez que existem vários tipos de Unidades centrais de processamento (CPUs) e respectivos dissipadores de calor com modos diferentes de instalação, siga cuidadosamente as instruções de instalação que constam da embalagem. A CPU é um dispositivo electrónico delicado que gera uma enorme quantidade de calor durante o seu funcionamento. Proceda à sua instalação com cuidado.

Após instalar o dissipador de calor no processador, ligue a ventoinha de arrefecimento da CPU ao conector [CPUFAN1] existente na placa principal.

#### Instalar os módulos de memória

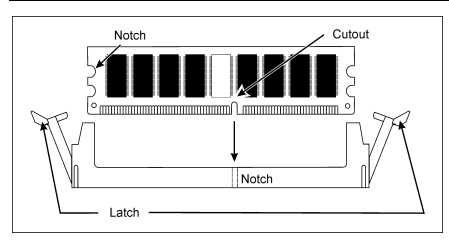

A electricidade estática pode danificar os componentes electrónicos do computador ou as placas opcionais. Certifique-se de que não tem qualquer electricidade estática tocando brevemente num objecto metálico ligado à terra antes de seguir os procedimentos aqui descritos.

#### Ligar dispositivos de armazenamento

Ligar a unidade de disquete: [FDC1]

#### Ligar as unidades de disco rígido IDE: [IDE1], [IDE2]

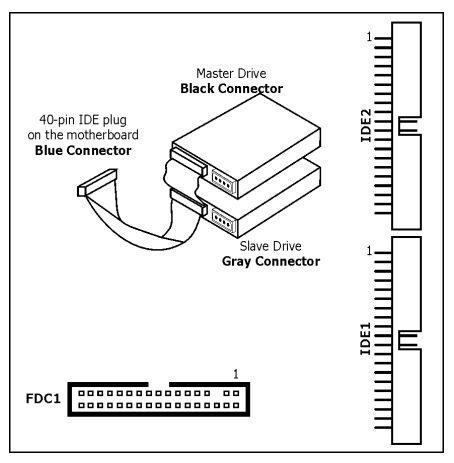

#### Ligar unidades de disco rígido série ATA : [SATA1] ~ [SATA4]

Estes conectores são fornecidos para ligar um dispositivo série ATA a cada um dos canais através do cabo série ATA.

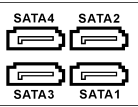

#### Ligações no painel traseiro

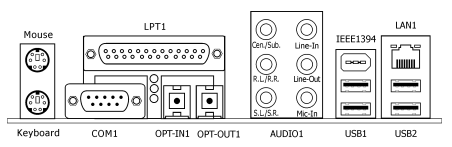

- Mouse: Ligação do rato PS/2.
- Keyboard: Ligação do teclado PS/2.
- LPT1: Ligação da impressora ou de outros dispositivos que suportem o protocolo de comunicação paralela.
- COM1: Ligação do modem externo, do rato ou de outros dispositivos que suportem o protocolo de comunicação série.
- OPT-IN1: Este conector permite a ligação da entrada S/PDIF a partir de dispositivos multimédia digitais e através de fibras ópticas.
- OPT-OUT1: Este conector permite a ligação da saída S/PDIF a partir de dispositivos multimédia digitais e através de fibras ópticas.
- AUDIO1: Este conector permite a ligação de uma entrada/saída de áudio de canal 7.1.
- IEEE1394: Ligação de dispositivos do protocolo IEEE1394.
- LAN1: Ligação da rede local.
- USB1/USB2: Ligação de dispositivos USB tais como scanners, colunas digitais, monitor, rato, teclado, hub, câmara digital, joystick,etc.

# 4.6 Russian//Краткое руководство по установке

В "Кратком руководстве по установке" содержится только основная информация о техническом обеспечении, которая вам может понадобиться при установке материнской платы abit. Описание дополнительных операций вы найдете в полной версии руководства.

#### Предостережения по установке технического обеспечения

- Перед тем, как установить плату или поменять установку, обязательно выключите питание и выдерните шнур питания из розетки.
- Перед тем, как вынуть плату из антистатической упаковки тщательно заземлите себя с помощью предохранительной статической повязки на запястье.
- Держите плату за края. Старайтесь не касаться ее компонентов.
- Старайтесь не касаться контактов модуля и чипов IC
- Кладите плату на заземленную антистатическую поверхность или на антистатическую упаковку от платы.

### Установка платы в корпус

Корпус компьютера должен:

- Подходить к форме данной материнской платы.
- Поддерживать кабельные соединения материнской платы с индикатором и переключателем на корпусе.
- Обеспечивать достаточное питание и пространство для всех дисководов, которые вы намерены установить.
- Шаблоны входа/выхода на задней панели корпуса компьютера должны соответствовать портам входа/выхода и слотам расширения материнской платы.

Чтобы установить материнскую плату в корпусе:

- Направьте порты входа/выхода к задней части корпуса.
- Найдите отверстия для крепежных винтов на материнской плате и на корпусе.
- Вставьте все необходимые шпильки или прокладки в основание корпуса и закрепите их.
- Соедините все винтовые отверстия на материнской плате этими шпильками или прокладками с корпусом.
- Закрепите все винты.

Чтобы избежать короткого замыкания в БУП, просим УДАЛИТЬ металлические шпильки или прокладки, если таковые установлены в основании корпуса, а на материнской плате нет соответствующих им крепежных отверстий.

#### Перемычка для очистки CMOS

Перемычка

используется для очистки памяти CMOS, чтобы переустановить содержимое BIOS. Вам может понадобиться очистить память CMOS, если настройки BIOS

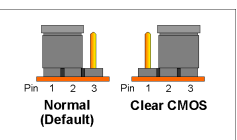

неправильны и не позволяет работать материнской плате.

Чтобы очистить память CMOS, отсоедините все кабели питания от материнской платы, на несколько секунд присоедините колодку перемычки к гнезду настройки "Очистить CMOS", а потом верните ее

настройки "Нормальная". Потом снова подключите питание и перезагрузите компьютер; содержимое BIOS настроится на конфигурацию по умолчанию.

#### Соединение компонентов корпуса

#### Электропитание ATX: [ATXPWR1], [ATX12V1]

- Соедините стандартное электропитание ATX с 2x12 PIN [ATXPWR1] разъемом.
- Соедините добавочное электропитание с 2x2 PIN [ATX12V1] разъемом.

#### ВЕНТИЛЯТОРНЫЕ соединения:

- **[CPUFAN1]**: гнездо для вентилятора охлаждения CPU.
- **[SYSFAN1]:** гнездо для вентилятора охлаждения системы.
- **[AUXFAN1]**: гнездо для добавочного вентилятора охлаждения.
- **[NBFAN1]:** гнездо для вентилятора охлаждения Northbridge.

Эти гнезда для вентиляторов не являются перемычками. НЕ ВКЛЮЧАЙТЕ колодки перемычек в эти гнезда.

#### Соединения передней панели: [FPIO1]

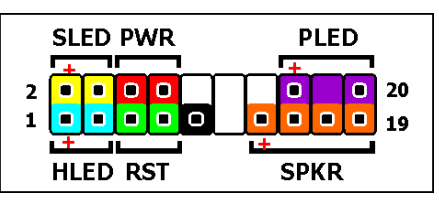

- **[HLED]:** Соединяется с кабелем HDD LED.
- **[RST]:** Соединяется с кабелем включателя перезагрузки.
- **[SPKR]**: Соединяется с кабелем системного динамика.
- **[SLED]:** Соединяется с кабелем индикатора приостановки.
- **[PWR]:** Соединяется с кабелем выключателя питания.
- [PLED]: Соединяется с кабелем индикатора питания.

#### Дополнительная насадка порта USB: [FP-USB1], [FP-USB2]

Дополнительно к встроенным разъемам USB, находящимся у панели входа/выхода (I/O), эти насадки с помощью удлинителя с креплением обеспечивают по два дополнительных разъема для порта USB.

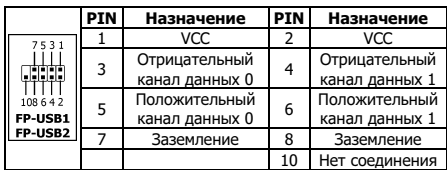

#### Дополнительная насадка порта IEEE1394: [FP-1394-1], [FP-1394-2]

Дополнительно к встроенным разъемам IEEE1394, находящимся у панели входа/выхода (I/O), эти насадки с помощью удлинителя с креплением обеспечивают по одному дополнительному разъему для порта IEEE1394.

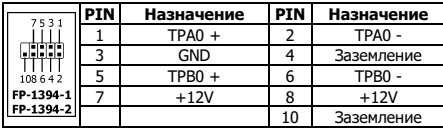

#### Насадка аудио соединения на передней панели: [FP-AUDIO1]

Данный разъем предназначен для подсоединения кабеля аудиосигнала HD(High Definition) (высокого разрешения) к передней панели, однако при подключении кабеля аудиосигнала кодека AC'97

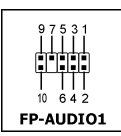

.<del>...</del>.

необходимо внимательно проверить

назначение контактов перед подсоединением к модулю на передней панели. Неправильное подключение может вызвать сбой или даже повреждение материнской платы.

#### Не подсоединяйте кабели «Ground» (Земля) или «USB VCC» от модуля на передней панели к контакту 4 «AVCC» данного разъема.

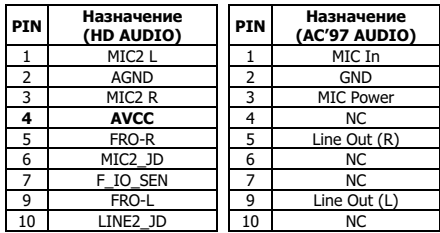

#### Внутренние звуковые разъемы: [CD1], [AUX1]

Этот разъем обеспечивает выбор аудио канала с аудио выхода внутреннего дисковода CD-ROM или дополнительной платы.

### Установка CPU и блока теплоотвода

Так как существует большой выбор разных типов центральных процессоров (CPU) и их блоков теплоотвода, и так как каждый из них устанавливается по-разному, просим строго придерживаться инструкций по установке, которые вы найдете в купленном вами пакете. CPU – это тонкое электронное устройство, которое во время работы выделяет огромное количество тепла. Просим приниматься за установку с предельной осторожностью.

Установив теплоотвод на процессор, соедините питание вентилятора охлаждения CPU с разъемом [CPUFAN1] на материнской плате.

#### Установка модулей памяти

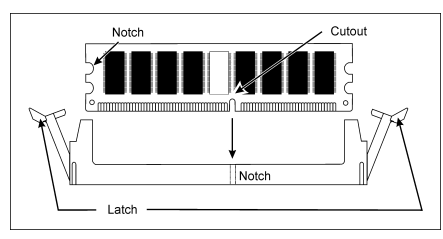

Статическое электричество может повредить электронные компоненты компьютера или дополнительных плат. Перед тем, как начать эти действия, не забудьте избавиться от статического электричества, коротко коснувшись металлического заземленного предмета.

#### Соединение устройств хранения данных

#### Соединение дисковода гибких дисков: [FDC1]

#### Соединение жестких дисков IDE: [IDE1], [IDE2]

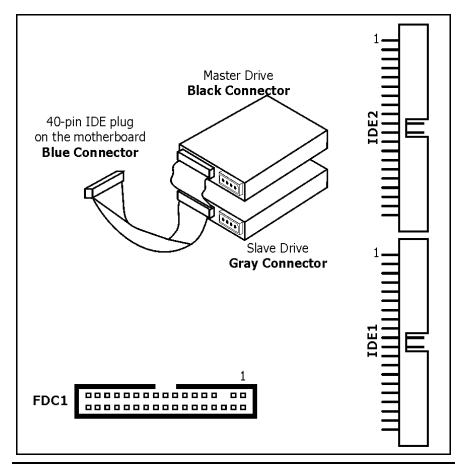

#### Соединение последовательных жестких дисков ATA: [SATA1] ~ [SATA4]

Эти разъемы предназначены для соединения по одному последовательному устройству ATA на каждый канал с помощью кабеля последовательного ATA.

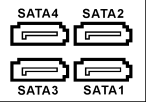

#### Соединения задней панели

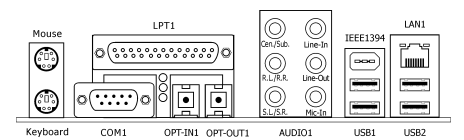

- Мouse: Соедините с PS/2 мышь.
- Keyboard: Соедините с PS/2 клавиатуру.
- LPT1: Соедините с принтером или другими устройствами, поддерживающими протокол параллельного взаимодействия.
- COM1: Соедините с внешним модемом, мышью или другими устройствами, поддерживающими протокол последовательного взаимодействия.
- **OPT-IN1:** Данный разъем обеспечивает подключение оптоволоконного кабеля S/PDIF от мультимедийных устройств.
- OPT-OUT1: Данный разъем обеспечивает выходное подключение оптоволоконного кабеля S/PDIF к мультимедийным устройствам.
- AUDIO1: Данный разъем обеспечивает входное и выходное подключение 7.1-канального аудиосигнала.
- IEEE1394: Соедините с устройствами протокола IEEE1394.
- **LAN1:** Соедините с локальной сетью.
- USB1/USB2: Соедините с такими устройствами USB, как сканер, цифровые динамики, монитор, мышь, клавиатура, хаб, цифровая камера, джойстик и т.д.

# 4.7 Estonian//Kiirpaigaldusjuhend

Käesolev "Kiirpaigaldusjuhend" sisaldab ainult abit-emaplaadi paigaldamiseks vajalikku riistvaraalast põhiteavet. Edasijõudnud kasutamiseks tuleb teil ikkagi pöörduda täisversiooni poole.

#### Ettevaatusabinõud riistvara paigaldamisel

- Enne emaplaadi paigaldamist või ümberseadistamist lülitage alati eelnevalt toide välja ning lahutage toitejuhe vooluvõrgust.
- Enne plaadi antistaatilisest kotist välja võtmist maandage end korralikult antistaatilise turvarandmerihma abil.
- Hoidke plaati selle servadest. Vältige suvaliste sellel paiknevate komponentide puudutamist.
- Vältige mooduli kontaktide ja mikroskeemide puudutamist.
- Asetage plaat maandatud antistaatilisele pinnale või komplekti kuuluvale antistaatilisele kotile.

# Plaadi raamile paigaldamine

Selle emaplaadi jaoks peab arvuti raam:

- Sobima selle emaplaadi kujuga.
- Toetama kõiki emaplaati raami indikaatorite ja lülititega ühendatavaid konnektoreid.
- Tagama piisavalt võimsust ja ruumi kõikide draivide jaoks, mida te kavatsete paigaldada.
- S/V-mall selle tagapaneelil peab vastama emaplaadi S/V-portidele ja laienduspesadele.

Emaplaadi raamile paigaldamiseks tuleb teil:

- Pöörata see S/V-portide küljega raami tagaosa suunas.
- Määrata kruviaukude asukoht nii emaplaadil kui raamil alusel.
- Paigutada raami alusele vajalikud poldid ja seibid ning neid pingutada.
- Joondage kõik emaplaadi kruviaugud raamile paiknevate poltidega.
- Pingutada kõiki kinnitusi.

Trükkplaadi lühiste vältimiseks EEMALDAGE palun kõik raamil paiknevad metallpoldid ja -seibid, mille jaoks sellel emaplaadil puuduvad vastavad paigaldusaugud, millega neid joondada.

### CMOS kustutamise sillus

Seda sillust kasutatakse CMOS-mälu kustutamiseks BIOSi ümberseadistamisel. Teil võib tekkida CMOS-mälu

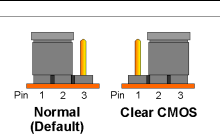

kustutamise vajadus vale, emaplaadi tööd takistava BIOSi seadistuse korral.

CMOS-mälu kustutamiseks lahutage emaplaadist kõik toitekaablid, ühendage silluse kork mõneks sekundiks kustutamisasendisse "Clear CMOS" ning ühendage seejärel silluse kork uuesti vaikeasendisse "Normal". Pärast toitekaablite tagasiühendamist ja taaskäivitamist taastub BIOSi vaikekonfiguratsioon.

### Raami komponentide ühendamine

#### ATX toiteallikas: [ATXPWR1], [ATX12V1]

- Ühendage standardne ATX toiteallikas 2x12 pin [ATXPWR1] konnektoriga.
- Ühendage abitoiteallikas 2x2 pin [ATX12V1] konnektoriga.

#### Ventilaatorite konnektorid:

- [CPUFAN1]: CPU jahutusventilaatori konnektor.
- [SYSFAN1]: süsteemse jahutusventilaatori konnektor.
- [AUXFAN1]: abijahutusventilaatori konnektor.
- [NBFAN1]: Northbridge'i jahutusventilaatori konnektor.

#### Need ventilaatorikonnektorid ei ole sillused. ÄRGE sulgege neid sillusekorkidega.

### Esipaneeli konnektorid: [FPIO1]

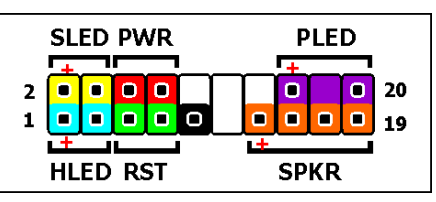

- [HLED]: Ühendage HDD LED-kaabliga.
- [RST]: Ühendage lähtestusnupu (Reset) kaabliga.
- [SPKR]: Ühendage süsteemikõlari kaabliga.
- **[SLED]:** Ühendage peatusindikaatori (Suspend LED) kaabliga.
- [PWR]: Ühendage toitelüliti kaabliga.
- [PLED]: Ühendage toiteindikaatori (Power LED) kaabliga.

#### Esipaneeli audioühenduse päis: [FP-AUDIO1]

See päis/konnektor võimaldab esipaneeli ühendamist HD (High Definition) Audioga, kuid AC'97 Audio CODEC ühenduse jaoks peate hoolikalt kontrollima viigu kontakti, enne kui esipaneeli mooduli sellega ühendate. Ebaõige ühendus võib

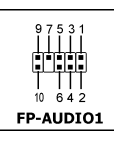

põhjustada väärtalitlust või kahjustada isegi emaplaati.

Palun ärge ühendage maanduskaablit "Ground" või kaablit "USB VCC" esipaneeli moodulilt selle päise/konnektori viiguga Pin 4 "AVCC".

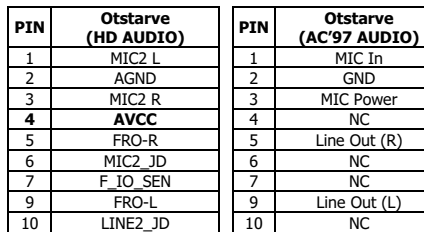

#### Täiendav USB-pordi päis: [FP-USB1], [FP-USB2]

Lisaks S/V-paneelil paiknevatele süsteemsete USB-konnektoritele annavad need päised võimaluse USB-portide kaheks lisaühenduseks läbi klambriga varustatud pikenduskaabli.

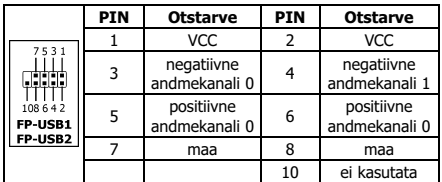

#### Täiendav IEEE1394 pordi päis: [FP-1394-1], [FP-1394-2]

Lisaks S/V-paneelil paiknevatele süsteemsetele IEEE1394 konnektoritele annavad need päised võimaluse kumbki üheks IEEE1394 pordi lisaühenduseks läbi klambriga varustatud pikenduskaabli.

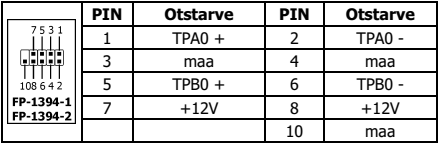

# Sisemised audiokonnektorid: [CD1], [AUX1]

See konnektor võimaldab audiovalikut süsteemse CD-ROM-draivi ja lisakaardi audioväljundi vahel.

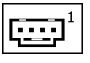

# Protsessori ja jahutusradiaatori paigaldus

Kuna valida on mitmete erineva paigaldusskeemiga protsessorite (CPU) ja jahutusradiaatorite vahel, järgige palun täpselt teie poolt ostetud paketi paigaldusjuhiseid. CPU on tundlik elektroonikaseade, mis oma töö käigus eraldab suurel hulgal soojust. Palun jätkake ülima ettevaatusega.

Olles lõpetanud jahutusradiaatori paigaldamise protsessorile, ühendage CPU ja jahutusventilaator emaplaadi [CPUFAN1] konnektoriga.

# Mälumoodulite paigaldamine

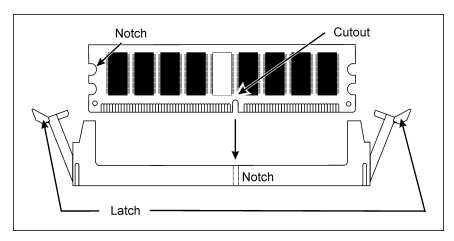

Staatiline elekter võib kahjustada arvuti elektroonilisi komponente või valikulisi lisaplaate. Jälgige, et te oleks vaba staatilisest elektrist, puudutades enne nende toimingute alustamist lühidalt maandatud metallobjekte.

#### Salvestusseadmete ühendamine

#### Disketidraivide ühendamine: [FDC1] IDE kõvaketaste ühendamine: [IDE1], [IDE2]

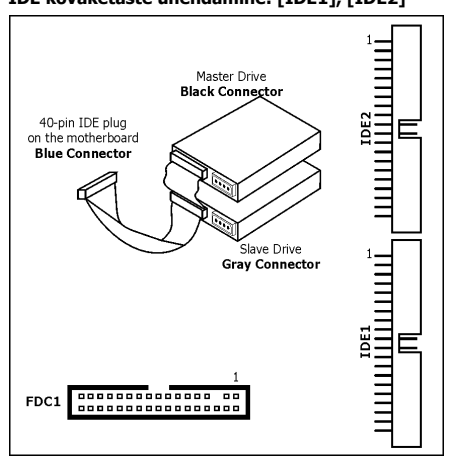

#### Jadaühendusega ATA kõvaketta draivid: [SATA1]  $\sim$  [SATA4]

Need konnektorid võimaldavad iga kanaliga ühendada ühte jadaühendusega ATA-seadet läbi järjestikulise ATA-kaabli.

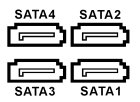

#### Tagapaneeli ühendus

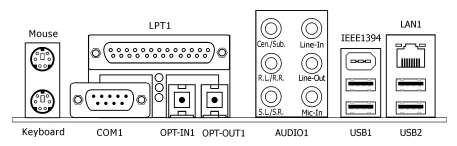

- Mouse: Ühendage PS/2 hiirega.
- Keyboard Ühendage PS/2 klaviatuuriga.
- LPT1: Ühendage printeri või teiste seadmetega, mis toetavad paralleelset sideprotokolli.
- COM1: Ühendage välise modemiga, hiirega või teiste seadmetega, mis toetavad järjestikulist sideprotokolli.
- OPT-IN1: See konnektor koos fiiberoptikaga võimaldab digitaalsete multimeediaseadmete S/PDIF sisendühendust.
- OPT-OUT1: See konnektor koos fiiberoptikaga võimaldab digitaalsete multimeediaseadmete S/PDIFväljundühendust.
- AUDIO1: See konnektor võimaldab 7.1-kanali audio sisend/väljundühendust.
- IEEE1394: Ühendage IEEE1394 protokolli seadmega.
- LAN1: Ühendage kohtvõrguga.
- USB1/USB2: Ühendage USB-seadmega, nagu skanner, digitaalkõlarid, monitor, hiir, klaviatuur, jaotur, digitaalkaamera, juhtkang jne.

# 4.8 Latvian//Ātrās instalēšanas instrukcija

Šī "Ātrās instalēšanas instrukcija" ietver tikai pamata norādes iekārtai, kas nepieciešamas, instalējot abit mātesplati. Pilnīgākai darbībai nepieciešams iegūt instrukcijas paplašināto variantu.

### Piesardzības pasākumi iekārtas uzstādīšanā

- Vienmēr pirms plates pievienošanas vai jebkuru uzstādījumu izmaiņām izslēdziet strāvas padevi un atvienojiet vadu no maiņstrāvas barošanas avota.
- Pirms plates izņemšanas no antistatiskās somas nodrošiniet sev pienācīgu zemējumu, uzliekot statiskās drošības aproci.
- Turiet plati aiz malām. Neskarieties pie tās sastāvdaļām.
- Neskarieties pie moduļa kontaktiem un integrētās shēmas mikroshēmām.
- Novietojiet plati uz zemētas antistatiskas virsmas vai plates antistatiskās somas.

### Plates instalēšanas šasijā

Datora šasijai attiecībā uz šo mātesplati ir:

- Jābūt piemērotai šīs mātesplates formas faktoram.
- Jāatbalsta visi vadu savienojumi mātesplatē ar indikatoriem un slēdžiem uz šasijas.
- Jāspēj nodrošināt pietiekamu strāvas jaudu un telpu visiem pievadiem, kurus paredzēts instalēt.
- Tās ievadizvades ierīcei aizmugures panelī ir jāatbilst ievadizvades portiem un paplašinājuma slotiem uz mātesplates.

#### Lai instalētu mātesplati šasijā:

- Pavērsiet ievadizvades portu sānu pret šasijas aizmugures daļu.
- Saskanojiet skrūvju caurumus uz mātesplates un šasijas pamatnes.
- Izvietojiet visus statņus vai starplikas, kas nepieciešami šasijas pamatnei, un savelciet tos.
- Saskaņojiet visus skrūvju caurumus uz mātesplates ar uz statņiem vai starplikām esošajiem.
- Savelciet visas skrūves caurumos.

Lai novērstu PCB shēmu, NOŅEMIET tos metāla statņus vai starplikas, kas jau instalēti uz šasijas pamatnes un ir bez montāžas caurumiem uz šīs mātesplates to saskaņošanai.

### CMOS notīrīšanas tiltslēgs

Šis tiltslēgs tiek izmantots, lai notīrītu CMOS atmiņu BIOS satura atiestatīšanas nolūkā. CMOS atmiņu var būt nepieciešams notīrīt, ja BIOS uzstādījumi ir nepareizi

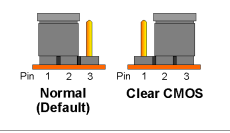

un kavē mātesplates darbību.

Lai notīrītu CMOS atmiņu, atvienojiet visus vadus no mātesplates, savienojiet tiltslēga uzgali uz dažām sekundēm uzstādījumā "Clear CMOS" (Notīrīt CMOS) un pēc tam savienojiet tiltslēga uzgali atpakaļ uzstādījumā "Normal" (Normāls). Pēc tam pievienojiet strāvu un atsāknējiet; BIOS saturs tiks atiestatīts tā noklusējuma konfigurācijā.

### Šasijas sastāvdaļu pievienošana

#### ATX barošanas avots: [ATXPWR1], [ATX12V1]

- Pievienojiet standarta ATX barošanas vadu 2x12 pin [ATXPWR1] savienotājam.
- Pievienojiet barošanas palīgvadu 2x2 pin [ATX12V1] savienotājam.

#### VENTILATORA savienotāji:

- [CPUFAN1]: Centrālā procesora dzesēšanas ventilatora savienotājs.
- [SYSFAN1]: Sistēmas dzesēšanas ventilatora .<br>savienotājs.
- [AUXFAN1]: Dzesēšanas ventilatora palīgsavienotājs.
- [NBFAN1]: Northbridge dzesēšanas ventilatora savienotājs.

#### Šie ventilatora savienotāji nav tiltslēgi. NELIECIET tiltslēga uzgaļus uz šiem savienotājiem.

#### Priekšējā paneļa savienotāji: [FPIO1]

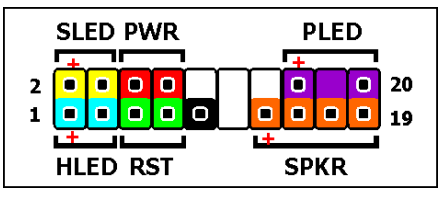

- [HLED]: Pievieno HDD LED kabeli.
- [RST]: Pievieno atiestates slēdža kabeli.
- [SPKR]: Pievieno sistēmas skaļruņa kabeli.
- [SLED]: Pievieno LED pārtraukšanas kabeli.
- [PWR] (Barošana): Pievieno barošanas slēdža kabeli.
- [PLED]: Pievieno barošanas LED kabeli.

#### Priekšējā paneļa audio savienotāja galvene: [FP-AUDIO1]

Sadalītājbloks nodrošina priekšējā paneļa savienojumu gan ar HD (High Definition) Audio skaņas karti, gan AC'97 Audio CODEC pieslēgumu; pirms pieslēguma izveidošanas no priekšējā paneļa moduļa, rūpīgi pārbaudiet kontaktspraudņa adatu atbilstību.

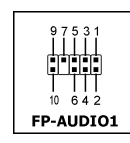

MIC Power

Line Out (R)

Line Out (L)<br>NC

Nepareizs pieslēgums var izraisīt mātesplates nepareizu darbību vai pat sabojāt to.

Lūdzu, nekādā gadījumā, priekšējā paneļa moduļa savienošanai ar šī sadalītājbloka kontaktkājiņu 4 (AVCC), neizmantojiet "sazemējuma" (Ground) vai (USB VCC) kabeli.

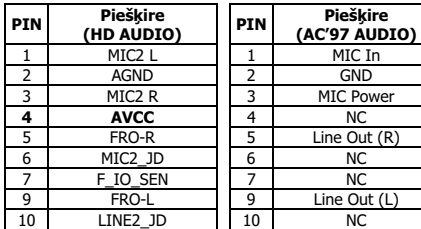

#### Papildu USB porta galvene: [FP-USB1], [FP-USB2]

Bez plates USB savienotājiem, kas atrodas ievadizvades panelī, šīs galvenes katra nodrošina papildu USB portu savienojumu, kas pieejams, izmantojot pagarinājuma kabeli ar atbalstu.

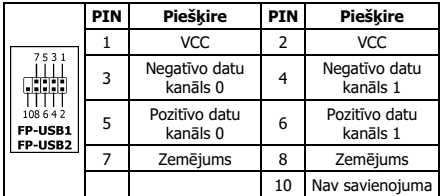

#### Papildu IEEE1394 porta galvene: [FP-1394-1], [FP-1394-2]

Bez plates IEEE1394 savienotājiem, kas atrodas ievadizvades panelī, šīs galvenes katra nodrošina vienu papildu IEEE1394 porta savienojumu, kas pieejams, izmantojot pagarinājuma kabeli ar atbalstu.

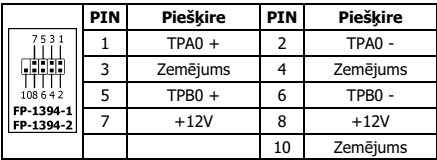

#### Iekšēji audio savienotāji: [CD1], [AUX1]

Šis savienotājs nodrošina audio izvēli iekšējā CD-ROM diskdziņa vai pievienotas kartes audio izejā.

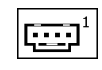

#### Centrālā procesora un karstuma iegrimes bloka instalēšana

Tā kā izvēlei tiek piedāvāti vairāki centrālā procesora un tā karstuma iegrimes bloka veidi, katrs ar atšķirīgu instalēšanas paņēmienu, ievērojiet precīzi instalēšanas norādes, kuras varat meklēt pirkuma paketē. Centrālais procesors ir smalka elektroniska ierīce, kas darbības laikā rada lielu karstumu. Ievērojiet īpašu uzmanību.

Pēc karstuma iegrimes bloka uz procesora instalēšanas pabeigšanas pievienojiet centrālā procesora dzesēšanas ventilatoru barošanu [CPUFAN1] savienotājam uz mātesplates.

#### Atmiņas moduļu instalēšana

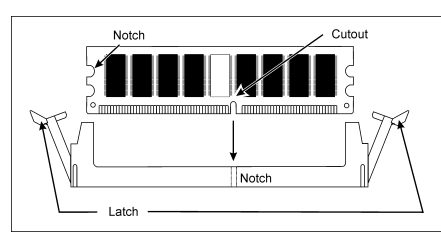

Statiskā elektrība var bojāt datora vai izvēles plašu elektroniskās sastāvdaļas. Pārliecinieties, ka esat atbrīvojies no statiskās elektrības, neilgi pirms šo darbību uzsākšanas pieskaroties zemētam metāla priekšmetam.

#### Uzglabāšanas ierīču pievienošana

#### Disketes diskdziņa pievienošana: [FDC1]

#### IDE cieto diskdziņu pievienošana: [IDE1], [IDE2]

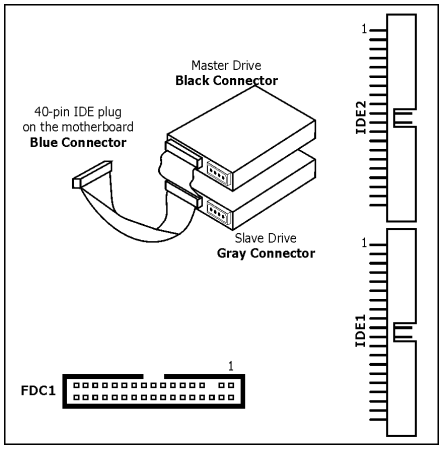

#### Seriālā ATA cietā diska diskdziņu pievienošana:  $[SATA1] \sim [SATA4]$

Šie savienotāji ir paredzēti vienas seriālās ATA ierīces pievienošanai katrā kanālā, izmantojot seriālo ATA kabeli.

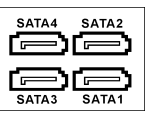

#### Aizmugures paneļa savienojums

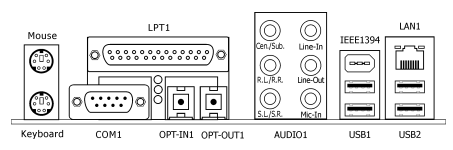

- Mouse: Pievieno PS/2 peli.
- Keyboard: Pievieno PS/2 klaviatūru.
- LPT1: Pievieno printeri vai citas iekārtas, kas atbalsta paralēldarbības komunikācijas protokolu.
- COM1: Pievieno ārējo modemu, peli vai citas ierīces, kas atbalsta seriālās komunikācijas protokolu.
- OPT-IN1: Savienotājs nodrošina S/PDIF ieejas pieslēgumu ar optiskās šķiedras vadu no ciparu multimediju ierīcēm.
- OPT-OUT1: Savienotājs nodrošina S/PDIF izejas pieslēgumu ar optiskās šķiedras vadu uz ciparu multimediju ierīcēm.
- AUDIO1: Savienotājs nodrošina 7.1 kanālu skaņas ieejas/izejas pieslēgumu.
- IEEE1394: Pievieno IEEE1394 protokola ierīces
- LAN1: Savienojums ar lokālo tīklu.
- USB1/USB2: Pievieno USB ierīces, piemēram, skeneri, ciparu skaļruņus, monitoru, peli, klaviatūru, centrmezglu, ciparu kameru, kursorsviru.

# 4.9 Lithuanian//Trumpas instaliavimo vadovas

Šiame "Trumpame instaliavimo vadove" pateikta tik esminė informacija apie techninę įrangą, kurios jums gali prireikti instaliuojant pagrindinę plokštę abit. Papildomų operacijų aprašymą rasite pilnoje vadovo versijoje.

#### Atsargumo priemonės instaliuojant techninę irangą

- Prieš instaliuodami plokštę ar keisdami parametrus visuomet išjunkite maitinimą ir ištraukite laidą iš elektros rozetės.
- Prieš išimdami plokštę iš antistatinio įpakavimo gerai įsižeminkite antistatiniu saugos raiščiu ant riešo.
- Laikykite plokštę už kraštų. Stenkitės neliesti jos komponentų.
- Stenkitės neliesti modulio kontaktų ir IC lustų.
- Dėkite plokštę ant įžeminto antistatinio paviršiaus ar antistatinio plokštės įpakavimo.

# Plokštės montavimas į korpusą

Privalomos kompiuterio korpuso savybės:

- Jis turi būti suderinamas su šios pagrindinės plokštės forma.
- Visi korpuso indikatoriai ir jungikliai turi būti suderinami su šios pagrindinės plokštės kabeliais.
- Turi pakakti galingumo ir erdvės visiems diskasukiams, kuriuos manote instaliuoti.
- Korpuso įeigos/išeigos (I/O) šablonai užpakaliniame panelyje turi atitikti pagrindinės plokštės I/O prievadus ir plėtros griovelius.

Instaliuojant pagrindinę plokštę į korpusą reikia:

- Nukreipti I/O prievadų kraštus į užpakalinę korpuso dalį.
- Rasti varžtų angas ant pagrindinės plokštės ir korpuso pagrindo.
- Sudėlioti visus reikiamus varžtus ar tarpiklius į korpuso pagrindą ir juos užveržti.
- Visas varžtų angas ant pagrindinės plokštės sujungti su varžtais ar tarpikliais korpuso pagrinde.
- Užveržti varžtus.

Trumpam PCB sujungimui išvengti prašome IŠIMTI metalinius varžtus ar tarpiklius, jei tokių yra korpuso pagrinde, o pagrindinėje plokštėje nėra juos atitinkančių montažinių angų.

#### Jungė CMOS ištrinti

Ši jungė yra naudojama CMOS atminčiai ištrinti, kad būtų galima atitaisyti BIOS turinį. Ištrinti CMOS atmintį gali prireikti, jei BIOS nuostatos yra neteisingos ir dėl to neveikia pagrindinė plokštė.

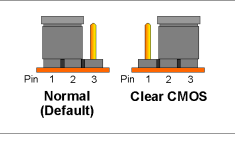

Norėdami ištrinti CMOS atmintį, atjunkite nuo pagrindinės plokštės visus maitinimo kabelius, keletai sekundžių sujunkite jungės trinkelę su aptaisu "Ištrinti CMOS", o po to vėl įjunkite jungės trinkelę į jos "Normos" aptaisą. Po to vėl įjunkite maitininimą ir įkelkite kompiuterį iš naujo - BIOS turinys grįš į pradinę numatytąją sąranką.

### Korpuso komponentų sujungimas

#### ATX elektros tiekimas: [ATXPWR1], [ATX12V1]

- Sujunkite standartinį ATX elektros tiekimą su 2x12 pin [ATXPWR1] jungtimi.
- Sujunkite papildomą elektros tiekimą su 2x2 pin [ATX12V1] jungtimi.

#### VĖDINTVŲ jungtys:

- [CPUFAN1]: CPU vėdintuvo jungtis.
- [SYSFAN1]: Sistemos vėdintuvo jungtis.
- [AUXFAN1]: Papildomo vėdintuvo jungtis.
- [NBFAN1]: Northbridge vėdintuvo jungtis.

Šios vėdintuvų jungtys nėra jungės. NEJUNKITE jungių trinkelių su šiomis jungtimis.

#### Priekinio panelio jungtys: [FPIO1]

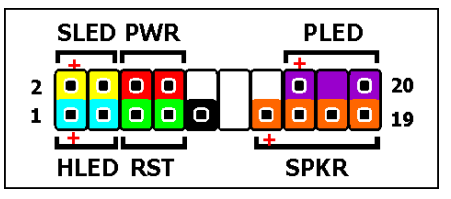

- [HLED]: Sujunkite su HDD LED kabeliu.
- [RST]: Sujunkite su pakartotinos kelties jungiklio kabeliu.
- [SPKR]: Sujunkite su sistemos garsiakalbio kabeliu.
- [SLED]: Sujunkite su darbo pristabdymo indikatoriaus kabeliu.
- [PWR]: Sujunkite su maitinimo tinklo jungiklio kabeliu.
- **[PLED]:** Sujunkite su maitinimo indikatoriaus kabeliu.

#### Audio jungties antgalis priekiniame panelyje: [FP-AUDIO1]

Šia jungtimi HD (High Definition) Audio prijungiama prie priekinio skydelio, tačiau prieš nuo priekinio skydelio modulio prijungdami AC'97 Audio CODEC, turite atidžiai patikrinti adatėlių paskirtį. Neteisingai prijungus, sistemos gali blogai veikti arba netgi sugesti pagrindinė plokštė.

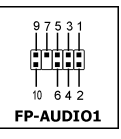

"Ground" arba "USB VCC" kabelių nuo priekinio skydelio modulio negalima jungti prie šios jungties 4 "AVCC" adatėlės (Pin 4 AVCC).

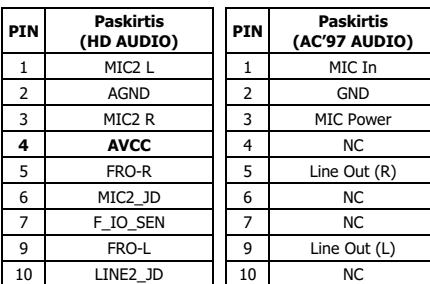

Multilingual QIG Multilingual QIG

#### Papildomas USB prievado antgalis: [FP-USB1], [FP-USB2]

Papildant plokštėje įmontuotas jungtis USB, esančias šalia panelio I/O, šie antgaliai ilgintuvo su laikytuvais dėka parūpina po dvi papildomas USB prievadų jungtis.

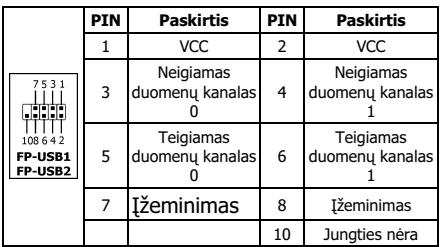

#### Papildomas IEEE1394 prievado antgalis: [FP-1394-1], [FP-1394-2]

Papildant plokštėje įmontuotas jungtis IEEE1394, esančias šalia panelio I/O, šie antgaliai ilgintuvo su laikytuvais dėka parūpina po vieną papildomą IEEE1394 prievado jungtį.

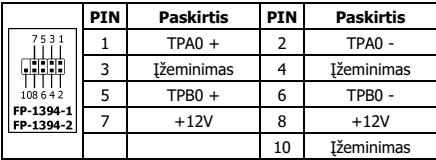

### Vidinės audio jungtys: [CD1], [AUX1]

Ši jungtis leidžia pasirinkti audio kanalą iš išorinio CD-ROM diskasukio ar papildomos plokštės audio išeigos.

# CPU ir šilumos šalinimo bloko instaliavimas

Esant dideliam centrinių procesorių (CPU) ir jų šilumos šalinimo blokų pasirinkimui, kai kiekvienas iš jų yra instaliuojamas savaip, prašome tiksliai laikytis instaliavimo instrukcijų, lydinčių jūsų pirkinį. CPU yra subtilus elektroninis įrenginys, darbo metu išskiriantis didelį šilumos kiekį. Instaliavimo operacijas prašome atlikti ypatingai įdėmiai.

Sumontavę šilumos šalintoją į procesorių sujunkite CPU vėdintuvo maitinimą su [CPUFAN1] jungtimi ant pagrindinės plokštės.

### Atminties modulių instaliavimas

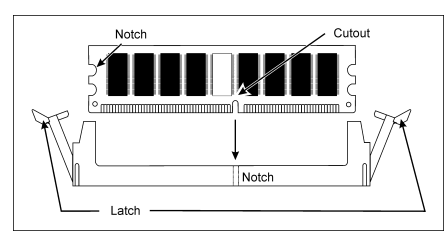

Statinė elektra gali pakenkti elektroniniams kompiuterio ar papildomų plokščių komponentams. Prieš imdamiesi aukščiau minimų veiksmų atsikratykite statinės elektros krūvio paliesdami įžemintą metalinį daiktą.

# Duomenų saugojimo įrenginių sujungimas

Diskelių diskasukio sujungimas: [FDC1]

# Standžiojo disko IDE sujungimas: [IDE1], [IDE2]

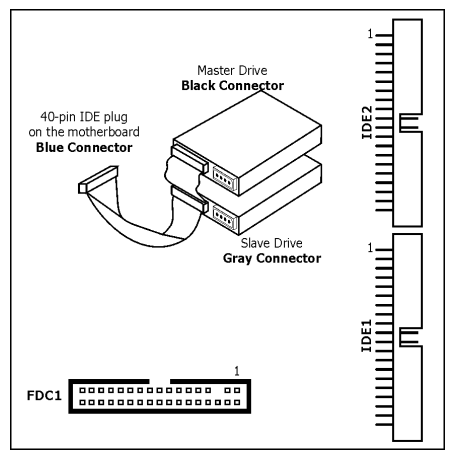

#### Nuosekliųjų standžiųjų diskų ATA sujungimas: [SATA1] ~ [SATA4]

Šios jungtys vartojamos tam, kad nuosekliojo ATA (Serial ATA) kabelio dėka į kiekvieną kanalą būtų galima pajungti po vieną Serial ATA įrenginį.

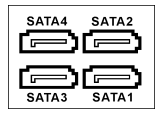

# Užpakalinio panelio sujungimai

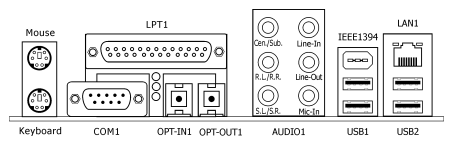

- Mouse: Sujunkite su PS/2 pele.
- Keyboard: Sujunkite su PS/2 klaviatūra.
- **LPT1:** Sujunkite su spausdintuvu ar kitais įrenginiais, palaikančiais lygiagretaus ryšio protokolą.
- COM1: Sujunkite su išoriniu modemu, pele ar kitais įrenginiais, palaikančiais nuoseklaus ryšio protokolą.
- OPT-IN1: Šia jungtimi S/PDIF įvadas optiniu kabeliu jungiamas nuo skaitmeninių multimedijos prietaisų.
- OPT-OUT1: Šia jungtimi S/PDIF išvadas optiniu kabeliu jungiamas prie skaitmeninių multimedijos prietaisų.
- AUDIO1: Šia jungtimi prijungiami 7.1-channel garso įvadas ir išvadas.
- IEEE1394: Sujunkite su IEEE1394 protokolo įrenginiais.
- **LAN1:** Sujunkite su vietiniu tinklu.
- USB1/USB2: Sujunkite su tokiais USB įrenginiais, kaip skeneris, skaitmeniniai garsiakalbiai, vaizduoklis, pelė, klaviatūra, koncentratorius, skaitmeninis fotoaparatas, valdymo svirtis ir pan.

# 4.10 Polish//Instrukcja szybkiej instalacji

Ta "Instrukcja szybkiej instalacji" zawiera tylko podstawowe informacje dotyczące sprzętu, wymagane podczas instalacji płyty głównej abit. Przy zaawansowanych operacjach, niezbędne będzie skorzystanie z kompletnej wersji instrukcji.

# Środki bezpieczeństwa przy instalacji sprzętu

- Przed instalacją płyty lub zmianą jakichkolwiek ustawień, należy zawsze wyłączyć zasilanie i odłączyć przewód zasilający od źródła zasilania prądem zmiennym.
- Przed wyjęciem płyty z opakowania antystatycznego, należy się odpowiednio uziemić zakładając antystatyczną nadgarstkową taśmę ochronną.
- Płytę należy trzymać za brzegi. Nie dotykać komponentów płyty.
- Nie dotykać styków modułów i układów elektronicznych IC.
- Płytę należy umieścić na uziemionej antystatycznej powierzchni lub na antystatycznym opakowaniu, w którym dostarczona była płyta.

### Instalacja płyty w obudowie

Obudowa komputera, w której instalowana będzie płyta, powinna:

- Być przystosowana do rozmiarów tej płyty.
- Obsługiwać wyprowadzenia wszystkich złączy kablowych płyty głównej na wskaźniki i przełączniki obudowy.
- Zapewniać odpowiednie zasilanie i miejsce dla wszystkich napędów, jakie mają zostać zainstalowane.
- Mieć dostosowaną budowę I/O panela tylnego do portów I/O oraz do gniazd rozszerzeń płyty głównej.

Aby zainstalować płytę główną w obudowie, należy:

- Ustawić płytę stroną z portami I/O w kierunku tylnej części obudowy.
- Zlokalizować otwory na śruby w płycie głównej i w podstawie obudowy.
- Ustawić wszystkie podkładki i pierścienie dystansowe wymagane do instalacji płyty w obudowie i dokręcić je.
- Wyrównać wszystkie otwory na śruby w płycie głównej z podkładkami i pierścieniami dystansowymi obudowy.
- Dokręcić wszystkie śruby montażowe.

Aby zapobiec zwarciu obwodu PCB, należy USUNĄĆ metalowe podkładki lub pierścienie dystansowe zainstalowane w podstawie obudowy, ale nie pasujące do otworów montażowych płyty głównej.

### Zerowanie zworki CMOS

Zworka ta służy do zerowania pamięci CMOS, w celu skasowania zawartości BIOS. Zerowanie pamięci CMOS może być potrzebne, jeżeli ustawienia BIOS są

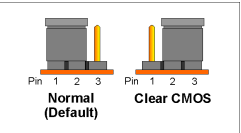

nieprawidłowe i uniemożliwiają działanie płyty głównej.

Aby wyzerować pamięć CMOS, należy odłączyć od płyty głównej wszystkie kable zasilające i nałożyć na kilka sekund nasadkę zworki zgodnie z ustawieniem "Zerowanie CMOS (Clear CMOS)", a następnie założyć nasadkę zworki z powrotem, zgodnie z ustawieniem "Normalne (Normal)". Po

ponownym podłączeniu przewodów zasilających i uruchomieniu komputera, zostanie przywrócona konfiguracja domyślna BIOS.

#### Podłączanie elementów obudowy

#### Zasilacz ATX: [ATXPWR1], [ATX12V1]

- Podłącz standardowy zasilacz ATX do złącza 2x12 pin [ATXPWR1].
- Podłącz dodatkowy zasilacz do złącza 2x2 pin [ATX12V1].

#### Złącza WENTYLATOR (FAN):

- [CPUFAN1]: Złącze wentylatora chłodzenia procesora.
- [SYSFAN1]: Złacze wentylatora chłodzenia systemu.
- [AUXFAN1]: Złacze dodatkowego wentylatora chłodzącego.
- [NBFAN1]: Złącze wentylatora chłodzenia mostka północnego.

#### Wymienione złącza wentylatorów nie są zworkami. NIE WOLNO zakładać na nie nasadek zworek.

#### Złącza panela przedniego: [FPIO1]

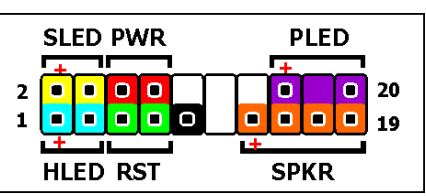

- [HLED]: Podłączenie kabla HDD LED.
- [RST]: Podłączenie kabla przełącznika restartu.
- [SPKR]: Podłączenie kabla głośnika systemowego.
- [SLED]: Podłączenie kabla diody LED wstrzymania pracy.
- [PWR]: Podłączenie kabla przełącznika zasilania.
- [PLED]: Podłączenie kabla diody LED zasilania.

#### Blok połączeń audio panela przedniego: [FP-AUDIO1]

Ta głowica umożliwia podłączenie przedniego panelu dla wysokiej jakości Audio (HD) (High Definition), jednak w przypadku kodeka AC'97 musisz dokładnie sprawdzić końcówki połączeniowe złącza z przodu modułu

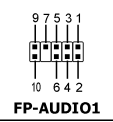

MIC In

MIC Power

panelu.Niewłaściwe połączenie może spowodować nieprawidłową pracę płyty głównej komputera, lub nawet jej uszkodzenie.

Nie należy podłączać kabla "Uziemiającego" lub kabla "USB VCC" z przodu modułu panelu, do 4 końcówki "AVCC" głowicy.

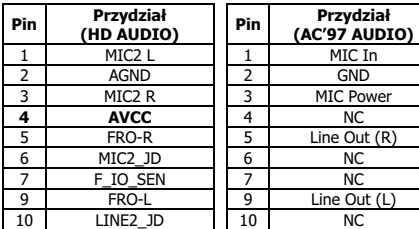

#### Dodatkowy blok połączeń portu USB: [FP-USB1], [FP-USB2]

Poza wbudowanymi złączami USB znajdującymi się na panelu I/O, bloki te udostępniają dwa dodatkowe porty USB, poprzez zakończony wspornikiem montażowym kabel przedłużacza.

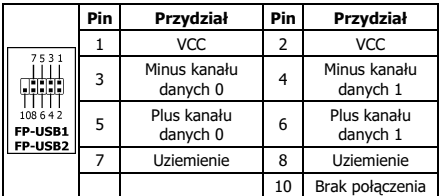

#### Dodatkowy blok portu IEEE1394: [FP-1394-1], [FP-1394-2]

Poza wbudowanymi złączami IEEE1394, znajdującymi się na panelu I/O, każdy z tych bloków zapewnia jedno dodatkowe połączenie portu IEEE1394, poprzez zakończony wspornikiem montażowym kabel przedłużacza.

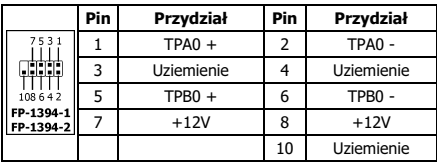

#### Wewnętrzne złącza audio: [CD1], [AUX1]

Złącze to umożliwia wybór audio z wyjścia audio wewnętrznego napędu CD-ROM lub dodatkowej karty.

# Instalacja procesora i zespołu chłodzącego

<u>. . . . .</u>

Istnieje wiele typów CPU (Central Processing Unit [Procesora głównego]) i ich zespołów chłodzących, z których każdy wymaga innego sposobu instalacji, należy dokładnie stosować się do instrukcji instalacji znajdującej się w opakowaniu zakupionego pakietu. Procesor jest delikatnym urządzeniem elektronicznym wytwarzającym podczas działania duże ilości ciepła. Podczas jego instalacji należy zachować szczególną ostrożność.

Po zakończeniu instalacji zespołu chłodzącego procesora, podłącz wentylator chłodzący procesora do złącza [CPUFAN1] na płycie głównej.

# Instalacja modułów pamięci

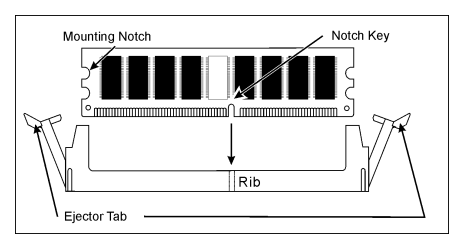

Elektryczność statyczna może uszkodzić elektroniczne elementy komputera lub opcjonalnych płyt. Przed rozpoczęciem tych procedur, należy odprowadzić ładunek elektryczny, dotykając na krótko uziemionego obiektu metalowego.

### Podłączanie urządzeń pamięci

Podłączanie napędu dyskietek elastycznych: [FDC1]

Podłączanie napędów dysku twardego IDE: [IDE1], [IDE2]

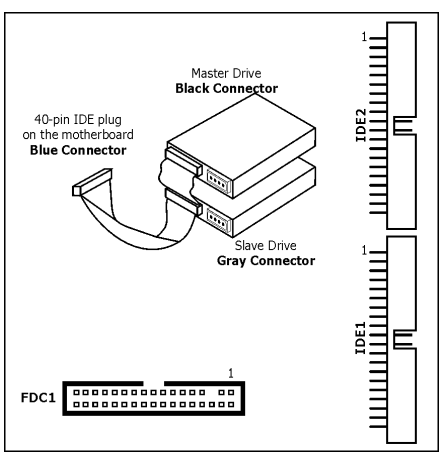

#### Podłączanie napędów dysku twardego Serial ATA:  $[SATA1] \sim [SATA4]$

Złącza te służą do podłączania każdego z kanałów jednego urządzenia Serial ATA, kablem Serial ATA.

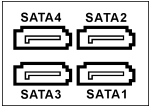

### Połączenia panela tylnego

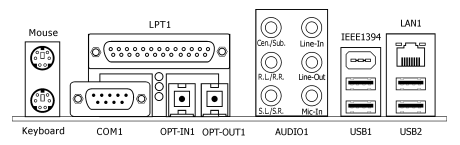

- Mouse: Podłączenie myszy PS/2.
- Keyboard: Podłączenie klawiatury PS/2.
- LPT1: Podłączenie drukarki lub innych urządzeń obsługujących protokół komunikacji równoległej.
- COM1: Podłączenie zewnętrznego modemu, myszy lub innych urządzeń obsługujących protokół komunikacji szeregowej.
- OPT-IN1: To złącze umożliwia podłączenie do S/PDIF, poprzez światłowód z cyfrowego urządzenia multimedialnego.
- OPT-OUT1: To złącze umożliwia podłączenie z S/PDIF, poprzez światłowód z cyfrowego urządzenia multimedialnego..
- AUDIO1: To złącze umożliwia połączenie wejście/wyjście sygnału kanału audio 7.1.
- IEEE1394: Podłączenie urządzeń obsługujących protokół IEEE1394.
- LAN1: Podłączenie do sieci lokalnej.
- USB1/USB2: Podłączenie urządzeń USB takich jak skaner, głośniki cyfrowe, monitor, mysz, klawiatura, hub, kamera cyfrowa, joystick itd.
## 4.11 Hungarian//Gyorstelepítési útmutató

Ez a "Gyorstelepítési útmutató" csak azt az alapvető hardver információt tartalmazza, amely az abit alaplap telepítéséhez szükséges. Az előrehaladott üzemeltetéshez, továbbra is a teljes útmutatót kell használnia.

#### Hardver beállítási óvintézkedések

- Minding kapcsolják ki a tápot ás áramtalanítsák a készüléket az alaplap telepítése vagy a beállítások módosítása előtt.
- Mielőtt kivennék az alaplapot antisztatikus zacskójából, biztonsági fémkarkötő segítségével földeljék le magukat.
- Az alaplapot csak széleinél fogják meg. Ne érintsék meg a rajta lévő komponenseket.
- Ne érintsék meg a modul kontaktusait vagy az IC lapkákat
- Helyezzék az alaplapot leföldelt antisztatikus felületre vagy arra az antisztatikus zacskóra amelyben csomagolva volt.

### Az alaplap telepítése a házba

## A számítógép háza a következő feltéteknek kell

- Kell tudja fogadni ennek az alaplapnak az alakját.
- Támogatja az alaplap minden huzaljának, jelzőjének és kapcsolójának a csatlakoztatását a házhoz.
- Képes kell legyen megfelelő tápot és teret biztosítani minden telepíteni kívánt meghajtónak.
- A hátlapon lévő I/O idomszernek illeszkednie kell az alaplap I/O portjaihoz és bővítő-helyeihez.

Az alaplap beszerelésére a házba a

következőképpen kell eljárni:

- következőképpen kell eljárni: Az I/O portos oldalt irányítsa a ház hátsó része felé.
- Azonosítsák be a csavarok helyét az alaplapon és a ház alsó részén.
- Helyezzenek bele a ház alapjába minden érintkező-peceket vagy távtartót és szorítsák meg őket.
- Állítsák síkba az alaplapon lévő minden csavarrést a házon lévő érintkező-pecekekkel vagy távtartókkal.
- Szorítsanak meg minden csavart.

Annak érdekében, hogy megelőzzék a NYAK rövidre<br>zárását, kérjük TÁVOLÍTSÁK el minden érintkező-peceket vagy távtartót amennyiben ezek már rá vannak szerelve a ház alapjára és ezen az alaplapon nincsenek olyan illesztések amelyekkel síkba kellene hozni.

#### Törlő CMOS átkötés

Ennek az átkötésnek a szerepe a CMOS memória törlése, amely lehetővé teszi a BIOS tartalmának reszettelését. Szükség lehet a CMOS memória törlésére, amennyiben

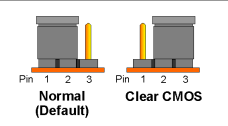

a BIOS beállítások nem megfelelőek, és így lehetetlenné teszik az alaplap használatát.

A CMOS memória törléséhez, bontsanak minden tápot az alaplappal, csatlakoztassák az átkötés végét a "CMOS törlése" ponthoz néhány másodpercre, majd csatlakoztassák vissza az átkötést a "Normális" ponthoz. Miután ismét bekötik a tápot és újraindítják a gépet, a BIOS visszaáll az alapértelmezett konfigurációba.

#### Készülékház komponenseinek csatlakoztatása

#### ATX táp: [ATXPWR1], [ATX12V1]

- Csatlakoztassa a szabvány ATX tápot a 2x12 Pin [ATXPWR1] csatlakozóhoz.
- Csatlakoztassa a kiegészítő tápot a 2x2 Pin [ATX12V1] csatlakozóhoz.

#### Ventilátor csatlakozók:

- [CPUFAN1]: CPU hűtőventilátor csatlakozó.
- [SYSFAN1]: A rendszer hűtőventilátorának csatlakozója.
- [AUXFAN1]: Kiegészítő hűtőventilátor csatlakozója.
- [NBFAN1]: Northbridge hűtőventilátor csatlakozója.

#### Ezek a ventilátor csatlakozók nem átkötések. Ne helyezzék az átkötési végeket ezekre csatlakozókra.

#### Előlap csatlakozók: [FPIO1]

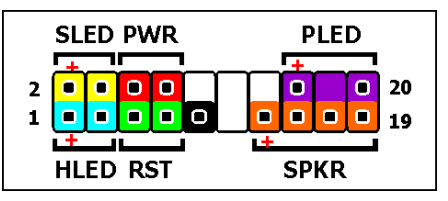

- [HLED]: Csatlakoztassa a HDD LED kábelhez.
- [RST]: Csatlakoztassa a reszettelés-kapcsoló kábeléhez.
- [SPKR]: Csatlakoztassa a rendszerhangszóró kábeléhez.
- [SLED]: Csatlakoztassa a LED szüneteltet kábelhez
- [PWR]: Csatlakoztassa a tápkapcsoló kábelhez.
- [PLED]: Csatlakoztasson a táp LED kábelhez

#### Kiegészítő USB port fejrész: [FP-USB1], [FP-USB2]

Az I/O előlapon található USB csatlakozók mellett, ezek a fejek két további USB port csatlakozást biztosítanak a bilincses hosszabbító-kábelen keresztül.

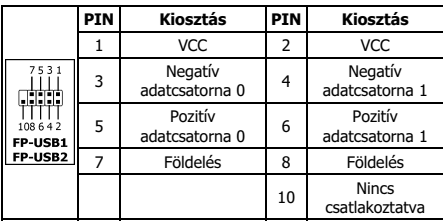

#### További IEEE1394 port fejek: [FP-1394-1], [FP-1394-2]

Az I/O előlapon található IEEE1394 csatlakozók mellett, ezek a fejek egy további IEEE1394 port csatlakozást biztosítanak a bilincses hosszabbító-kábelen keresztül.

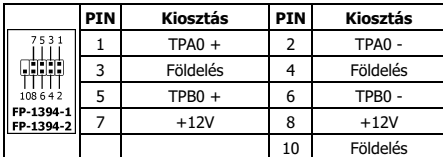

#### Előlap audio csatlakoztatási fej: [FP-AUDIO1]

Ez a szerelvény előlapi csatlakozási lehetőséget kínál HD (High Definition nagyfelbontású) audióhoz, az AC'97 audió KODEK csatlakozás esetében azonban tüzetesen ellenőriznie kell az érintkező-kiosztást, mielőtt az előlapi modulról csatlakoztana. A helytelen

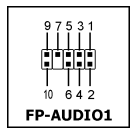

csatlakoztatás hibás működést vagy akár az alaplap rongálódását okozhatja.

Kérjük, NE csatlakoztassa az előlapi panelmodultól jövő "Ground" (Föld) kábelt, illetve az "USB VCC" kábelt a szerelvény 4-es számú, "AVCC" jelű érintkezőjéhez.

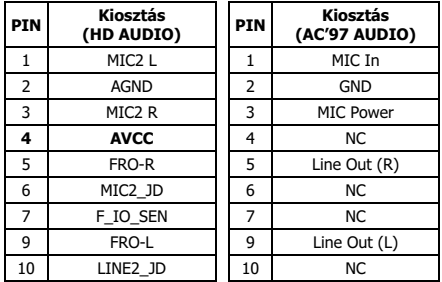

#### Belső audio csatlakozók: [CD1], [AUX1]

Ez a csatlakozó biztosítja az audio kiválasztását a belső CD-ROM meghajtó audio kimeneténél vagy a bővítőkártyánál.

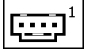

#### CPU és a hűtőborda telepítése

Mivel többféle központi egység (CPU) és hűtőborda közül lehet választani és mivel mindegyiket másképpen kell beszerelni, kérjük kövessék pontosan az Önök által vásárolt csomagban lévő szerelési utasításokat. A központi egység (CPU) kényes elektronikus eszköz amely működése közben nagyon sok hőt termel. Kérjük járjanak el kiemelt gondossággal.

Miután rászerelték a hűtőbordát a processzorra, csatlakoztassák a CPU hűtőventilátorának a csatlakozóját [CPUFAN1] az alaplap csatlakozójához.

#### Memóriamodulok telepítése

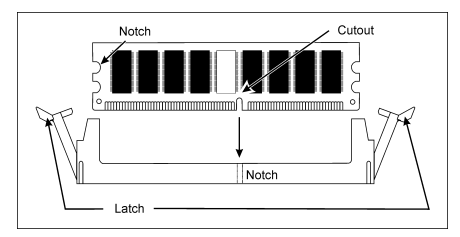

A sztatikus elektromosság károsíthatja a számítógép vagy a bővítőkártyán lévő elektronikus komponenseket. Mielőtt nekilátnak ezeknek az eljárásoknak, szabaduljanak meg a testükben esetleg felhalmozott statikus elektromosságtól egy leföldelt fémtárgy érintésével.

#### Tárolóegységek csatlakoztatása

## Hajlékonylemez meghajtó csatlakoztatása: [FDC1]

IDE merevlemezek csatlakoztatása: [IDE1], [IDE2]

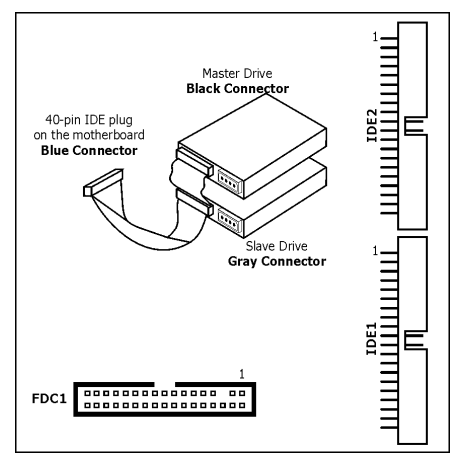

#### Soros ATA merevlemez meghajtók csatlakoztatása:  $[SATA1] \sim [SATA4]$

Ezek csatlakozók arra szolgálnak, hogy csatlakoztatni lehessen egy soros ATA eszközt minden csatornához a soros ATA kábellel.

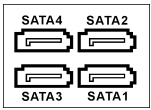

#### Hátlapi csatlakozások

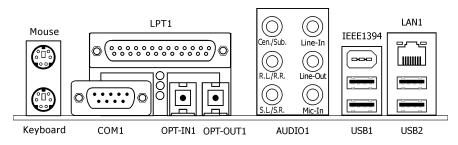

- Mouse: csatlakoztassa a PS/2 egeret.
- Keyboard: csatlakoztassa a PS/2 billentyűzetet.
- LPT1: csatlakozzon a nyomtatóhoz vagy egyéb eszközökhöz amelyek támogatják a párhuzamos kommunikációs protokollt.
- COM1: csatlakozzon a külső modemhez, egérhez vagy egyéb eszközökhöz amelyek támogatják a soros kommunikációs protokollt.
- OPT-IN1: Ez a csatlakozó S/PDIF bemeneti csatlakozást biztosít digitális multimédiás eszközök által kibocsátott jel fogadására, optikai kábel segítségével.
- OPT-OUT1: Ez a csatlakozó S/PDIF kimeneti csatlakozást biztosít digitális multimédiás eszközök által fogadott jel küldéséhez, optikai kábel segítségével.
- AUDIO1: Ez a csatlakozó 7.1 csatornás audió bemeneti/kimeneti jelhez.
- IEEE1394: Csatlakoztassa az IEEE1394 protokoll szerinti eszközökhöz.
- LAN1: Csatlakoztassa a helyi hálózathoz.
- USB1/USB2: Csatlakoztassa az olyan USB eszközökhöz, mint a szkenner, digitális hangszórók, monitor, egér, billentyűzet, központi elosztóhoz, digitális fényképezőgéphez, botkormányhoz, stb.

## 4.12 Turkish//Hızlı Kurulum Kılavuzu

Bu "Hızlı Kurulum Kılavuzu", abit anakartınızı takmanızda gerekebilecek sadece temel donanım bilgisini içermektedir. İleri işlemler için daha geniş olan tam versiyonuna başvurmanız gerekecektir.

#### Donanım Kurmada Alınacak Önlemler

- Anakartı takmadan veya ayarları değiştirmeden önce daima güç beslemeyi kapatarak güç kablosunu elektrik prizinden çekin.
- Anakartı antistatik poşetinden çıkartmadan önce bileğinize takacağınız bir statik güvenlik bandıyla uygun şekilde kendinize topraklama yapınız.
- Anarkatı kenarlarından tutun. Üzerindeki herhangi bir bileşene dokunmaktan sakının.
- Modül kontaklarına ve IC yongalarına dokunmaktan sakının.
- Anakartı topraklaması yapılmış antistatik bir yüzeye veya beraberinde verilen antistatik torbanın üzerine koyun.

#### Anakartın Kasaya Takılması

Bu anakart için bilgisayar kasası şu aşağıdaki özellikleri desteklemelidir:

- Bu anakartın biçim faktörüne uyumlu olmalı.
- Anakart üzerinden kasa üzerindeki gösterge ve anahtarlara yapılan kablolama konnektörlerinin tümünü desteklemeli.
- Kuracağınız tüm sürücüler için yeterli güç ve yeri sağlayabilmeli.
- Arka panelindeki I/O (Giriş/Çıkış) şablonu anakart üzerindeki I/O (Giriş-Çıkış) bağlantı noktaları ve genişleme yuvalarıyla eşleşmelidir.

Anakartı kasaya takmak için aşağıdaki talimatları izleyin:

- I/O bağlantı noktalarının kenarını kasanın arka kısmına bakacak şekilde hizalayın.
- Anakart ve kasa kaidesi üzerindeki cıvata yuvalarının yerini belirleyin.
- Kasa kaidesi üzerine gerekli tüm destek pimi ve ara parçalarını yerleştirin ve sıkılayın.
- Anakart üzerindeki bütün bu cıvata deliklerini kasa üzerindeki destek pimi veya ara parçalarıyla hizalayın. • Tüm cıvataları sıkılayın.

PCB devresinin kısa devre yapmasını önlemek için önceden kasa kaidesinde takılı ve anakart üzerindeki montaj delikleriyle hizalanmayan metal destek pimi ve ara parçaları ÇIKARTIN.

#### CMOS Silme Jumperı (Atlatıcısı )

Bu jumper BIOS içeriğini sıfırlamak için CMOS belleğini silmede kullanılır. BIOS ayarlarınız hatalıysa ve anakartınızın çalışmasına engel oluyorsa CMOS belleğini silmeniz gerekebilir.

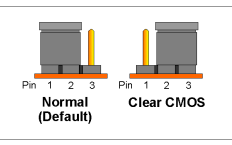

CMOS belleğini silmek için anakarttan çıkan tüm güç kablolarını ayırınız, jumper kepini bir kaç saniye süreyle "Clear CMOS" (CMOS'u Sil) ayarı üzerine takın ve ardından jumper kepini "Normal" ayarına takın. Tüm güç kablolarını yeniden bağlayıp bilgisayarı yeniden başlattıktan sonra BIOS içeriği varsayılan yapılandırmasına döner.

#### Kasa Bileşenlerinin Bağlanması

#### ATX Güç Kaynağı: [ATXPWR1], [ATX12V1]

- Standart ATX güç kaynağını 2x12 pin [ATXPWR1] konnektörüne bağlayın.
- Yardımcı güc kaynağını 2x2 pin [ATX12V1] konnektörüne bağlayın.

#### FAN Konnektörleri: [CPUFAN1], [SYSFAN1], [AUXFAN1], [NBFAN1]

- [CPUFAN1]: CPU soğutma fanı konnektörü.
- [SYSFAN1]: Sistem soğutma fanı konnektörü.
- [AUXFAN1]: Yardımcı soğutma fanı konnektörü.
- [NBFAN1]: Northbridge soğutma fanı konnektörü.

#### Bu fan konnektörleri jumper değildir. Bu konnektörler üzerine jumper kepi TAKMAYINIZ.

#### Ön Panel Konnektörleri: [FPIO1]

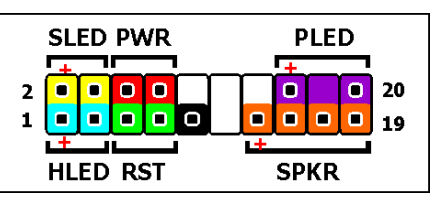

- [HLED]: Sabit Disk Sürücü LED kablosuna bağlayın.
- [RST]: Sıfırlama Anahtarı kablosuna bağlayın.
- [SPKR]: Sistem Hoparlör kablosuna bağlayın.
- [SLED]: Askıda LED'i kablosuna bağlayın.
- [PWR]: Güc Anahtarı kablosuna bağlayın.
- [PLED]: Güç LED'i kablosuna bağlayın.

#### Ön Panel Ses Bağlantı Başlığı: [FP-AUDIO1]

Bu başlık HD (High Definition) (Yüksek Çözünürlük) Sesi için ön panel bağlantısı sağlar, ancak AC'97 Ses CODEC bağlantısı için ön panel modülüne bağlamadan önce pim atamalarını dikkatlice kontrol etmeniz gereklidir. Yanlış bağlantı arızaya ve hatta anakartın zarar görmesine sebep olabilir.

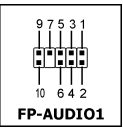

Lütfen ön panelden gelen "Topraklama" kablosunu veya "USB VCC" kablosunu "AVCC" Pim 4'üne bağlamayın.

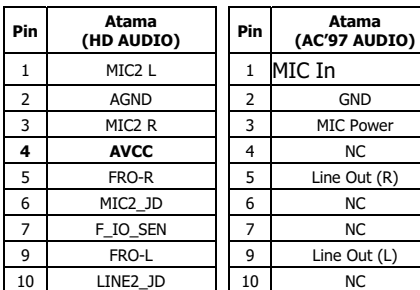

#### Ek USB Bağlantı Noktası Başlığı: [FP-USB1], [FP-USB2]

I/O panelindeki yerleşik USB konnektörlerine ilave olarak, braketli bir uzatma kablosu vasıtasıyla bu başlıkların her biri iki ilave USB bağlantı noktası sağlamaktadır.

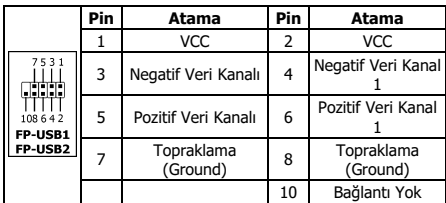

#### Ek EEE1394 Bağlantı Noktası Başlığı: [FP-1394-1], [FP-1394-2]

I/O panelindeki yerleşik IEEE1394 konnektörlerine ilave olarak braketli bir uzatma kablosu vasıtasıyla bu başlıkların her biri bir ilave IEEE1394 bağlantı noktası sağlamaktadır.

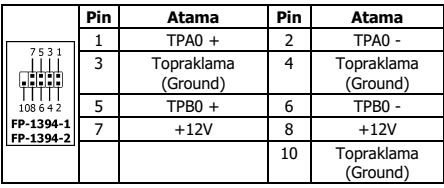

#### Dahili Ses Konnektörleri: [CD1], [AUX1]

Bu konnektör dahili CD-ROM sürücü veya bir ekli (add-on) kart ses çıkışından bir ses seçeneği sağlar.

#### CPU ve Soğutucu (Heatsink) Montaj Grubunun Takılması

Tercihe bağlı Merkezi İşlem Ünitesi (CPU) ve soğutucu montaj grubu seçeneklerinin farklı takma prosedürleri olduğundan, lütfen satın aldığınız ürünün paketinden çıkan takma talimatlarını tam olarak takip ediniz. CPU çalışırken büyük miktarda ısı çıkaran hassas bir elektronik aygıttır. Lütfen işlem yaparken özen gösterin.

Soğutucuyu mikroişlemcinin üzerine takma işlemini tamamladıktan sonra CPU soğutucu fanı güç bağlantısını ana kart üzerindeki [CPUFAN1] konnektörüne bağlayın.

#### Bellek Modüllerinin Takılması

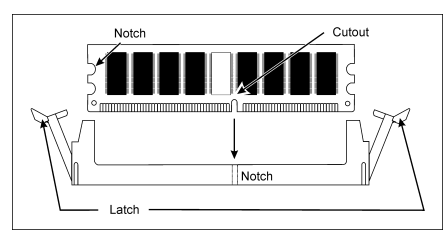

Statik elektrik bilgisayarın veya ek kartların elektronik bileşenlerine zarar verebilir. Bu işlemlere başlamadan önce vücudunuzdaki statik elektriği topraklanmış bir metal nesneye dokunarak boşattığınızdan emin olun.

#### Depolama Aygıtlarının Bağlanması

Disket Sürücüsünün Bağlanması: [FDC1]

#### IDE Sabit Disk Sürücülerinin Bağlanması: [IDE1], [IDE2]

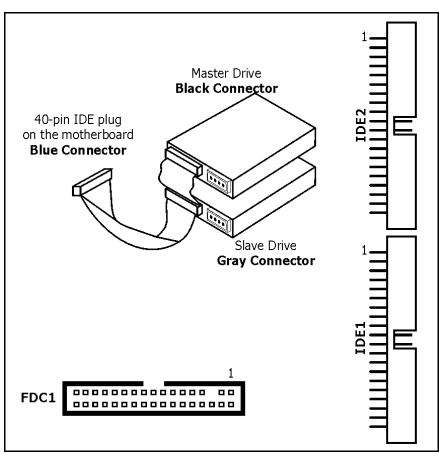

#### Seri ATA Sabit Disk Sürücülerin Bağlanması [SATA1]  $\sim$  [SATA4]

Bu konnektörler her bir kanalda Seri ATA kablosu vasıtasıyla bir Seri ATA aygıtı bağlamak için sağlanmıştır.

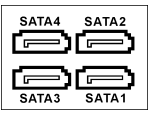

#### Arka Panel Bağlantısı

<u>. . . .</u>

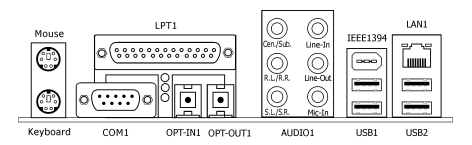

- Mouse: PS/2 fare bağlamak içindir.
- Keyboard: PS/2 klavye bağlamak içindir.
- LPT1: Yazıcı veya paralel iletişim protokolünü destekleyen diğer aygıtları bağlamak içindir.
- COM1: Harici modem, fare veya seri iletişim protokolünü destekleyen diğer aygıtları bağlamak içindir.
- OPT-IN1: Bu konektör optik fiber aracılığıyla dijital multimedya aygıtları için S/PDIF giriş bağlantısı sağlar.
- OPT-OUT1: Bu konektör optik fiber aracılığıyla multimedya aygıtları için S/PDIF çıkış bağlantısı sağlar.
- AUDIO1: Bu konektör 7.1 kanallı ses giriş/çıkış bağlantısı sağlar.
- IEEE1394: IEEE1394 protokolü aygıtlarına bağlantı içindir.
- LAN1: Yerel Ağa bağlantı içindir.
- USB1/USB2: Tarayıcı, dijital hoparlör, monitör, fare, klavye, dijital kamera, joystick vb. gibi USB aygıtlarını bağlamak içindir.

يحتو ي "دليل التركيب السريع" هذا على المعلومات الأساسية الخاصة بمكونات الأجهزة اللازمة عند تركيب اللوحة الأم من abit. وللتشغيل المتقدم لـهذه اللوحة، يتعين عليك الرجوع إلى الدليل الكامل.

#### احتباطات تركبب المكونات

- احرص دائما على إغلاق مصدر الإمداد بالطاقة وفصل كبل الطاقة من منفذ التيار المتر دد قبل تر كيب اللوحة أو تغيير أية إعدادات.
- قم بتأريض نفسك على النحو الملائم من خلال ارتداء شريط معصم اليد .<br>المصمم خصيصا للحماية من الكهرباء الاستاتيكية، وذلك قبل الشروع في إخر اج اللو حة من عوو تها المقاومة كذلك للكهر باء الاستاتيكية.
- احر ص على الإمساك باللو حة من حو افها، و تجنب لمس أي من المكو نات  $\bullet$ الموحودة عليها
	- تجنب لمس أطر اف توصيل الو حدة و ر قائق الدائر ة المتكاملة.
- ضبع اللوحة على سطح مؤرض مضاد للكهرباء الاستاتيكية أو على العبوة المقاومة للكهرباء الاستاتيكية المرفقة بها اللوحة.

### تركيب اللوحة داخل الشاسيه

لا بد أن يشتمل شاسيه جهاز الكمبيوتر الذي سيتم تر كيب اللوحة الأم عليه على الخصائص التالية:

- استيعاب حجم اللوحة الأم والتناسب مع هيئتها.
- دعم كافة منافذ التوصيل الكبلية الموجودة على اللوحة الأم والتي يتم توصيلها بالمؤشرات والمفاتيح الموجودة على الشاسيه.
- توفير الطاقة اللازمة والمساحة المطلوبة لكافة محركات الأقراص التي سيتم تركيبها.
- توافق قالب الدخل والخرج الموجود في اللوحة الخلفية للشاسيه مع منافذ  $\bullet$ الدخل والخرج وفتحات التوسعة الموجودة على اللوحة الأم

لتركيب اللوحة الأم داخل الشاسيه، يتعين القيام بما يلي:

- وضع الجانب الذي يحتوي على منافذ الدخل والخرج بحيث يتجه نحو الجزء الخلفي من الشاسيه.
- تحديد مواضع فتحات المسامير الملولبة على كل من اللوحة الأم وقاعدة الشاسبه
- وضع كافة المسامير وفلكات المباعدة اللازمة على قاعدة الشاسيه وإحكام تثبيتها.
	- محاذاة كافة فتحات المسامير الملولبة الموجودة على اللوحة الأم مع المسامير أو فلكات المباعدة الموجودة على الشاسيه.
		- إحكام تثبيت كافة المسامير .

لتَفَادي إحداثُ قصر في دائرة PCB، يرجى ''إزالة'' المسامير المعننية أو فلكات المباعدة إذا كان قد تم تركيبها بالفعل في قاعدة الشاسيه مع عدم وجود فتحات تثنييت في اللوحة الأم هذه للمحاذاة معها .

## وصلة عيور مسح ذاكرة CMOS

تستخدم وصلة العبور هذه لمسح ذاكرة CMOS حتى يتسنى إعادة تعيين محتويات BIOS. وقد تظهر الحاجة لمسح ذاكرة CMOS في حالة وجود خطأ بإعدادات BIOS ولمنع اللوحة الأم من العمل.

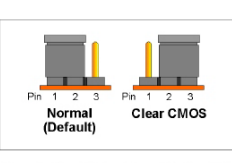

لمسح ذاكرة CMOS، افصل كافة كبلات الطاقة عن اللوحة الأم وقم بتوصيل غطاء وصلة العبور بإعداد "Clear CMOS" (مسح CMOS) لعدة ثوان، ثم وصل غطاء وصلة العبور بإعداد "Normal" (عادي). وبعد إعادة توصيل كافة كبلات الطاقة مرة أخرى وإعادة التمهيد، سيتم إعادة ضبط محتوى BIOS إلى التهيئة الافتر اضية الخاصة به.

#### توصبل مكونات الشاسبه

#### وحدة إمداد بالطاقة من نوع ATX12V1] ، [ATX12V1]

- . قم بتوصيل وحدة الإمداد بالطاقة القياسية من نوع ATX بالمنفذ [ATXPWR1] المزود بـ 2x12 دبوس
- قم بتو صبل و حدة الإمداد بالطاقة الإضبافية بالمنفذ [ATX12V1] المز و د  $\mu$  سوس

#### منافذ توصيل المروجة:

- [CPUFAN1]: منفذ توصيل مروحة تبريد وحدة المعالجة المركزية
	- [SYSFAN1]: منفذ توصيل مروحة تبريد النظام.
		- [AUXFAN1]: منفذ توصيل إضافي لمروحة التبريد.
	- [NBFAN1]: منفذ توصيل مروحة تبريد مجموعة رقائق القنطرة الشمالية

لا تعد منافذ توصيل المروحة بمثابة وصلات عبور، لذا لا تقم بتوصيل أغطية وصلات العوربها.

#### منافذ توصيل اللوحة الأمامية:TFPIO11

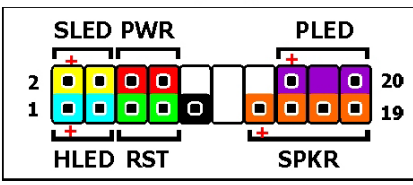

- [HLED]: للتو صبل بالكبل الخاص بمؤشر بيان حالة محر ك الأقر اص ألثارتة
	- [RST]: للتوصيل بكبل مفتاح إعادة التشغيل.
	- [SPKR]: للتوصيل بكبل سماعات النظام
	- [SLED]: للتوصيل بكبل مؤشر بيان حالة الإيقاف المؤقت.
		- PWRI): للتوصيل بكبل مفتاح الطاقة.
		- [PLED]: للتوصيل بكبل مؤشر بيان حالة التشغيل.

#### رأس وصلة الصوت باللوحة الأمامية: [FP-AUDIO1]

يتيح هذا الر أس إمكانية التوصيل باللوحة الأمامية والعصول على صوت عالى الدقة (HD)، أما فيما يتعلق ببرنامج الترميز الصوتي (AC'97) فإنه يتعين فحص مواضـع الدبابيس بدقة قبل البدء في إجراء التوصيلات من وحدة اللوحة الأمامية؛ إذ قد .<br>يتسبب التوصيل الخطأ في إحداث خال وظيفي بل وربما الإضرار باللوحة الأم

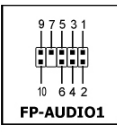

يرجى عدم توصيل الكبل "الأرضي" أو كبل " USB VCC" من وحدة اللوحة الأمامية بمنفذ " AVCC" المزود بـ 4 دبابيس في هذا الرأس.

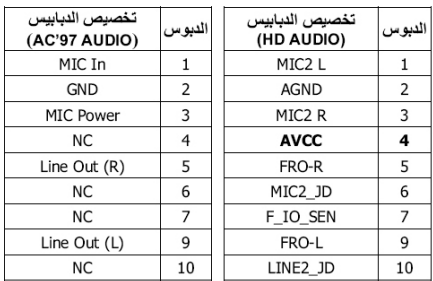

#### رأس منفذ USB اضافي: IFP-USB2I ، IFP-USB11

بالإضافة إلى منافذ التوصيل USB الموجودة في لوحة الدخل والخرج، يوفر كل من هدين الرأسين منفذي USB إضافيين عبر کبل امتداد مز ود بکتیفة احتجاز

## $\begin{array}{c} 7531 \ \begin{array}{c} 7111 \ \begin{array}{c} 1111 \ \end{array} \end{array} \end{array}$ FP-LISR1 FP-USB2

FP-USB2

िल्ल

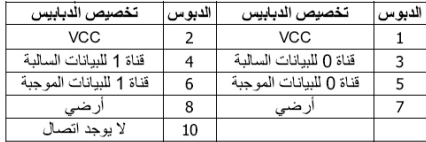

#### رأس منفذ IEEE1394 إضافي: IFP-1394-21؛ IFP-1394-21

.<br>بالإضباقة إلى مناقذ التوصيل IEEE1394 الموجودة في لوحة الدخل و الخرج، يوفر كل من هذين الر أسين منفذ IEEE1394 اضباقی عبر کل امتداد مزود بکتیفة احتجاز .  $108647$ FP-USB1

#### تخصيص الدبابيس الدبوس تخصيص الدبابيس الدبوس TPA0- $\overline{2}$  $TPAO +$  $\mathbf{1}$ أرضي  $\overline{4}$ أرضى 3 TPB<sub>0</sub>  $\overline{6}$  $TPB0 +$  $\overline{5}$ +12 فولت  $\overline{8}$ +12 فولت  $\overline{7}$ أرضي  $10$

#### منافذ التوصيل الصوتية الداخلية:[CD1] ، [AUX1]

يوفر منفذ التوصيل هذا إمكانية الاختيار من بين خر ج الصوت الخاص بمحرك الأقراص المدمجة الداخلي أو ذلك الخاص بالبطاقة الإضافية.

#### تركيب وحدة المعالجة المركزية ووحدة المشتت الحرارى

نظرا لتعدد أنواع وحدات المعالجة المركزية (CPU) ووحدات المشتتات الحر ارية الخاصية بها، فإن لكل منهما طريقة تركيب مختلفة. لذا يرجى اتباع تعليمات التركيب المرفقة في العبوة الخاصة بها بدقة بالغة. وتعد وحدة المعالجة المركزية أحد المكوّنات الإلكترونية الحساسة التي يتولد أثناء تشغيلها كمية كبيرة من الحرارة، لذا، يرجى توخي أقصى درجات الحيطة والحذر عند التعامل معها.

بعد الانتهاء من تركيب المشتت الحر ار ي على المعالج، قم بتوصيل مصدر الطاقة الخاص بمروحة تبريد وحدة المعالجة المركزية بمنفذ [CPUFAN1] الموجود على اللوحة الأم

#### تركيب وحدات الذاكرة

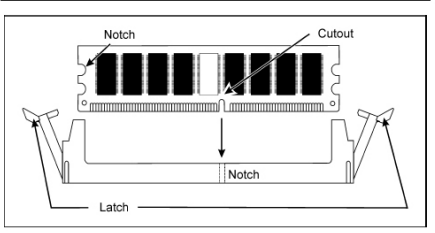

يمكن أن تتسبب الكهرباء الاستاتيكية في إلحاق الضرر بالمكونات الكهربانية لجهاز الكمبيوتر أو باللوحات الاختيارية، لذا يتعين عليك التأكد تماما من خلوك من أية شحنات استاتيكية، وذلك من خلال لمس أحد الأشياء المعننية المؤرضة قبل الشروع في القيام بهذه الإجراءات بفترة و جيز ق

#### التوصيل بأجهز ة تخزين

التوصيل بمحرك أفراص مرنة:[FDC1] التوصيل بمحركات الأقراص الثابتة: [IDE2] ، [IDE2]

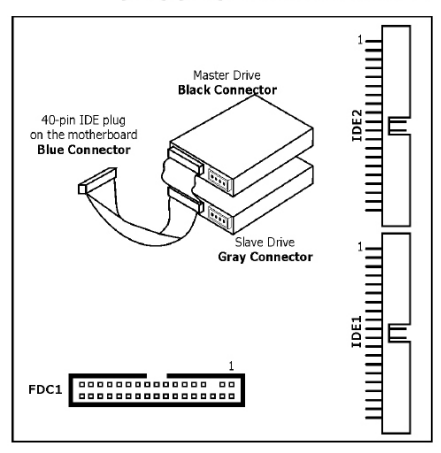

التوصيل بمحركات الأقراص الثابتة: [SATA1] ~ [SATA1]

روعي تزويد هذه اللوحة بمنافذ التوصيل هذه بغر ض تو صبل جهاز ATA تسلسلي بكل قناة عبر كبل من نوع ATA تسلسلي.

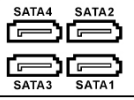

#### منافذ توصيل اللوحة الخلفية

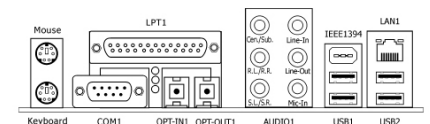

- Mouse: للتوصيل بماوس من نوع PS/2.
- Keyboard: للتوصيل بلوحة مفاتيح من نوع PS/2.
- LPT1: للتوصيل بالطابعات أو الأجهزة الأخرى التي تدعم بروتوكول التوصيل المتوازي.
- COM1: للتوصيل بمودم خارجي أو ماوس أو الأجهزة الأخرى التي تدعم بروتوكول التوصيل التسلسلي
- OPT-IN1: يتيح منفذ التوصيل هذا إمكانية الحصول على دخل S/PDIF باستخدام كبلات الألياف الضوئية من أجهزة وسائط متعددة رقمية.
	- OPT-OUT1: يتيح منفذ التوصيل هذا إمكانية الحصول على خرج S/PDIF باستخدام كبلات الألياف الضوئية من أجهزة وسائل متعددة ر قمىة
		- AUDIO1: نظام بخرج ودخل للصوت في 7.1 قناة.
	- IEEE1394: للتوصيل بالأجهزة التي تدعم بروتوكول IEEE1394.
		- LAN1: للتوصيل بشبكة اتصال محلية.
	- USB1/USB2: للتوصيل بالأجهزة المزودة بمنفذ USB كالماسحات الضوئية والسماعات الرقمية والشاشات والماوس ولوحات المفاتيح والكاميرات الرقمية ولوحات الوصل وذراع ممارسة الألعاب، وماً إلى نلك

#### مراقبت های لازم در هنگام نصب سخت افزار

- همیشه پیش از نصب مادربرد یا تغییر هرگونه تنظیم، منبع تغذیه را خاموش کرده و دوشاخه سیم برق را از پریز برق جدا کنید.
	- پیش از درآوردن مادربرد از کیسه ضد الکتریسیته ساکن، با ...<br>پوشیدن بند مچی ایَمَنیَ مخصوص الکتریسَـیته سـاکن، اتصال زمین خود را به نحو مناسب برقرار کنید.
		- مادربرد را از لبه های آن در دست بگیرید. از دست زدن به قطعات روک مادربرد خوددارک نمایید.
	- از دست زدن به اتصالات ماژول ها و تراشه های آی سبی ها خوددارې کنېد.
- مادربرد را روی یک سطح ضد الکتریسیته ساکن دارای اتصال زمین با روی کیسه ضد الکتربسیته ساکن که به همراه مادربرد عرضه شده است، قرار دهید.

#### نصب مادربرد روک شاسی

شاسـی کامپیوتر براک این مادربرد باید:

- اندازه و فرم این مادربرد را در خود جای دهد.
- از تمام محل های اتصال کابل کشـی موجود روی مادربرد جهت اتصال به نشـانگرها و کلیدهای روی شـاسـی پشـتیبانی کند.
- بتواند نیرو و فضای کافی را برای تمام درایوهایی که قصد نصب آنها را دارید، فراهم سازد.
- الگوی I/O (ورودی/خروجی) واقع در پشت آن با پورت های I/O و اسلات های (شکاف های) توسعه سیستم قرار گرفته روی مادربرد مطابقت داشته باشد.

برای نصب مادربرد روی شاستی، باید:

- روی پورت های I/O را به طرف قسمت پشت شاسی قرار ده.
- محل سوراخ های پیچ ها روی مادربرد و پایه شاستی را پیدا كنىد.
- تمام پیچ های بی سر یا جداکننده های لازم را روی پایه شاسـی قرار داده و انها را محکم کنید.
- تمام سوراخ های پیچ ها روی مادربرد را با پیچ های بی سر یا جداکننده های نصب شده روی شاسی در یک راستا قرار دهید.
	- محل تمام سوراخ های پیچ ها را محکم کنید.

برای جلوگیری از اتصال کوتاه مدارPCB ، لطفا در صورتی که پیچ های بی سر یا جداکننده های فلزی از قبل روی پایه شاسی نصب شده اند و امکان تراز کردن سوراخ های نصب انها با این مادربرد وجود ندارد، آنها را درآورید.

#### جامیر پاک کردن سی ماس (CMOS)

این جامپر برای پاک کردن حافظه سـی ماس به<br>منظور بازنشـانی (reset) محتویات بایاس (BIOS) به کار می رود. در صورتی که تنظیمات بایاس اشتباه باشند و مانع از کارکردن مادربرد شما شوند، لازم

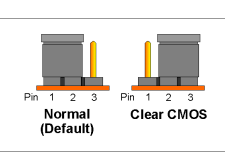

است حافظه سـی ماس را پاک کنید.

برای پاک کردن حافظه سـی ماس، تمام کابل های برق را از مادربرد جدا کنید، درپوش جامپر را به مدت چند ثانیه روک تنظیم پاک کردن سبی ماس قرار داده و سپس درپوش جامپر را دوباره در تنظیم عادی خود قرار دهید. پس از اتصال مجدد تمام کابل های برق و راه اندازک مجدد سیستم، محتویات بایاس به پیکربندک پیش فرض ان بازنشانی خواهد شد.

## 4.14 Persian//

#### اتصال قطعات شاسي

#### [ATX12V1] ،[ATXPWR1] :ATX ی

- منبع تغذيه اسـتاندارد ATX را به محل اتصال پين 12×2 [ATXPWR1] وصل كنيد.
- منبع تغذیه کمکی را به محل اتصال پین 2×2 [ATX12V1] وصل كنيد.

#### محل هاي اتصال فن:

- [CPUFAN1]: محل اتصال فن خنک کننده سبی پی یو (CPU).
	- [SYSFAN1]: محل اتصال فن خنک کننده سیستم.
		- [AUXFAN1]: محل اتصال فن خنک کننده کمکی.
	- [NBFAN1]: محل اتصال فن خنک کننده مجموعه تراشه .Northbridge

این محل های اتصال فن جامیر نیستند. دریوش های جامیر را روک این محل های اتصال قرار ندهید.

#### محل های اتصال یانل جلو: [FPIO1]

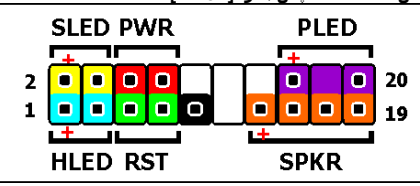

- [HLED]: به کابل دیود نورانی هارد دیسک وصل کنید.
	- [RST]: به كابل كليد بازنشاني (Reset) وصل كنيد.
		- [SPKR]: به کابل بلندگوی سیستم وصل کنید.
- [SLED]: به كابل ديود نوراني تعليق (Suspend) وصل كنيد.
	- [PWR]: به كابل كليد روشن خاموش وصل كنيد.
- [PLED]: به کابل دیود نورانی نشانگر روشن بودن سیستم وصل كنيد.

#### مادگی اتصال صوتی پانل جلو: [FP-AUDIO1]

این مادگی، اتصال پانل جلو را براک کارت صَداف HD (با وضوح بالًا) فرَاهَمْ مي سَازِد، با این وجود، برای اتصال کارت صدای AC<sup>7</sup>97 Audio CODEC، پیش از برقراری اتصال از<br>ماژول پانل جلو، باید به دقت نحوه اختصاص پین ها را بازبینی نمود. اتصال نادرست می تواند باعث کارکرد نادرست یا حتی صدمه دیدن مادربرد شود.

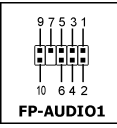

نطفا كابل "زمين" (Ground) يا كابل "USB VCC" را از ماژول یانل جلو به بین 4 "AVCC" این مادگی وصل نکنید.

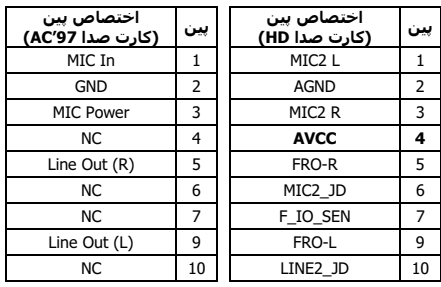

Multilingual QIG

Multilingual QIG

#### TFP-USB2] ، آFP-USB1] ، [FP-USB1]

علاوه بر محل های اتصال USB موجود روی مادربرد که در پانل I/O قرار گرفته اند، این مادگی ها هر کدام دو اتصال دیگر پورت USB را از طریق کابل رابط داراک فیش مناسب امکان پذیر می سـازند.

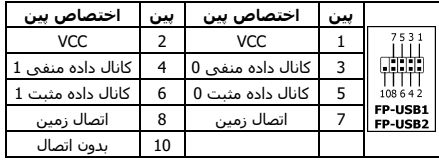

#### مادگی دیگر پورت 1394-IEEE : [1394-1]، [4-1394]

علاوه بر محل های اتصال IEEE1394 موجود روک مادربرد که در پانل I/O قرار گرفته اند، این مادگی ها هر کدام یک اتصال دیگر پورت IEEE1394 را از طریق کابل رابط داراک فیش مناسب امکان پذیر می سازند.

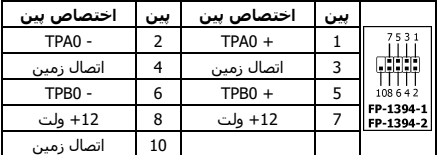

#### محل هاي اتصال صوتي داخلي: [CD1]، [AUX1]

این محل اتصال، انتخاب صدا از خروجی صوتی درایو سبی دی رام داخلبی یا کارت اضافه شده را امکان پذیر می سازد.

#### نصب سی یی به (CPU) و مونتاژ رادیاتور

از انجا که امکان انتخاب انواع مختلفی از واحدهاک پردازش مرکزک (سـی پی یو) و نحوه مونتاژ رادیاتور آن وجود دارد، که شـیوه نصب هر کدام متفاوت است، لطفا دستورالعمل نصب موجود در بسته محصول خریدارک شده را دقیقا دنبال نمایید. سـی پی یو یک وسـیله الکترونیکی ظریف و حساس است که در هنگام کار حرارت بسیارک تولید می کند. لطفاً این کار را در نهایت دقت انجام دهید.

بعد از نصب رادیاتور روک پرازشگر، سیم برق فن خنک کننده سـی پی یو را به محل اتصال [CPUFAN1] روک مادربرد وصل کنید.

#### نصب ماژول های حافظه

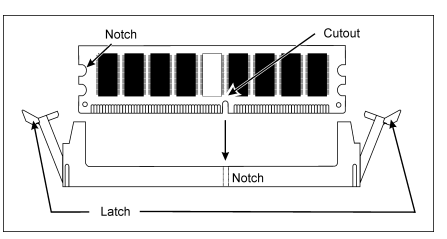

الکتریسیته ساکن می تواند به قطعات الکترونیکی کامپیوتر یا بردهای اختیاری آن صدمه بزند. پیش از شروع این اقدامات، با دست زدن به یک شبیء فلزی دارای اتصال زمین برای مدتی کوتاه، مطمئن شوید که بار الکتریسیته ساکن شما تخلیه شده است.

#### اتصال وسایل ذخیره سازی

#### اتصال درایو فلاپی دیسک: [FDC1]

اتصال درایوهای هارد IDE: [IDE1]، [IDE2]

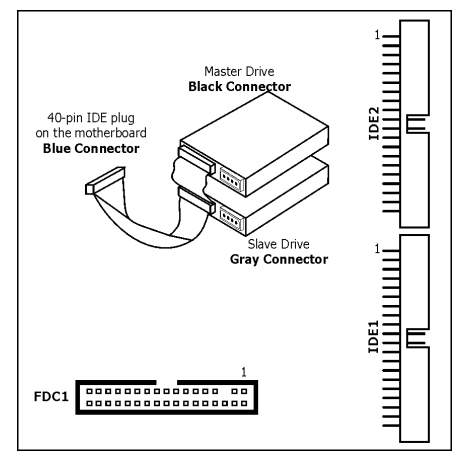

#### اتصال درایوهای هارد دیسک Serial ATA: ~ [SATA1] [SATA4]

این محل های اتصال برای اتصال یک دستگاه Serial ATA در هر کانال از طریق کابل Serial ATA فراهم گردیده اند.

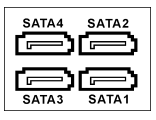

#### اتصال يانل عقب

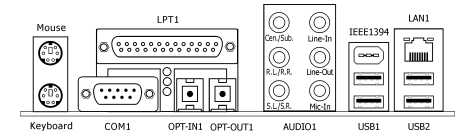

• Mouse: به ماوس PS/2 وصل كنيد.

- Keyboard: به صفحه كليد PS/2 وصل كنيد.
- LPT1: به چاپگر یا سایر دستگاه هایی که از پروتکل ارتباط موازې پشتيباني مي کنند، وصل کنيد.
- COM1: به ماوس، مودم بیرونی یا سایر دستگاه هایی که از پروتکل ارتباط سریال پشتیبانی می کنند، وصل کنید.
- OPT-IN1: این محل اتصال، اتصال ورودی S/PDIF را از طریق فیبر نورک از دستگاه هاک چندرسانه اک دیجیتال فراهم می سازد.
- 0PT-OUT1: این محل اتصال، اتصال خروجی S/PDIF را از طریق فیبر نورک به دستگاه هاک چندرسانه اک دیجیتال فراهم می سازد.
	- **AUDIO1:** اتصال ورودي/خروجي صوتي 7/1 كاناله.
	- IEEE1394: به دستگاه های دارای پروتکل IEEE1394 وصل . د .
		- LAN1: به شبكه منطقه اى محلي (LAN) وصل كنيد.

**USB1/USB2:** به دستگاه های USB مانند اسکنر، بلندگوهای دیجیتال، مانیتور، ماوس، صفحه کلید، هاب، دوربین دیجیتال،<br>جوی استیک و غیره وصل کنید.

## 4.15 Japanese//クイックインストールガイド

この「クイックインストールガイド」には、abit マ ザーボードを取り付けるときに必要となるハードウ ェアの基本情報のみが含まれています。詳細な操作 については、その完全版を参照してください。

## ハードウェアのセットアップに関する注意事項

- ボードを取り付けたり設定を変更するときは、事前に 電源装置をオフにし、AC コンセントからプラグを必 ず抜いてください。
- 静電気防止バッグからボードを取り外す前に、静電気 安全リストストラップを着用して、正しくアースして ください。
- ボードは、端を持つようにしてください。コンポーネ ントには触れないでください。
- モジュールの接点や IC チップには触れないでくださ い、
- ボードはアースされた静電気防止面またはボードに 付属する静電気防止バッグの上に置いてください。

## ボードのシャーシへの取り付け

このマザーボードのコンピュータシャーシは、以下 の点を満たしている必要があります。

- このマザーボードのフォームファクタに適合するこ と。
- シャーシのインジケータやスイッチとマザーボード 上のすべてのケーブルコネクタをサポートすること。
- 取り付けるすべてのドライブに対して、十分な電力と スペースを提供可能なこと。
- 背面パネルのその I/O テンプレートが、マザーボード の I/O ポートと拡張スロットに一致すること。

マザーボードをシャーシに取り付けるには、次の手 順に従う必要があります。

- I/O ポートの側面をシャーシの背面部分に向ける。
- マザーボードとシャーシ台のネジ穴を探す。
- 必要なすべてのスタッドやスペーサーをシャーシ台 に置き、しっかり締め付ける。
- マザーボードのすべてのネジ穴をシャーシのこれら のスタッドやスペーサーと一列に並べる。
- すべてのネジ穴をしっかり締める。

#### PCB 回路がショートしないように、スタッドやスペーサ ーがシャーシ台にすでに取り付けられ一致する取り付け 穴がこのマザーボードにない場合、それらのスタッドや スペーサーを取り外してください。

#### CMOS ジャンパの消去

このジャンパは CMOS メモリを消去して BIOS の内容をリセッ トするために使用さ れます。BIOS 設定が 間違っているために マザーボードが作動

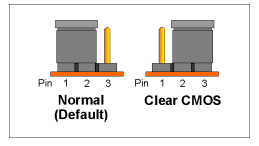

しない場合、CMOS メモリを消去する必要があります。

CMOS メモリを消去するには、すべての電源ケーブルを マザーボードから抜き、ジャンパキャップを「CMOS の 消去」設定に数秒間取り付け、その後ジャンパキャップ をその「標準」設定に戻します。すべての電源を再び接 続し再起動すると、BIOS の内容はその初期設定にリセッ トされます。

## シャーシコンポーネントの接続

#### ATX 電源装置: [ATXPWR1]、[ATX12V1]

- 標準の ATX 電源装置を 2x12 Pin [ATXPWR1] コネク タに接続します。
- 補助電源装置を 2x2 Pin [ATX12V1] コネクタに接続 します。

#### ファンコネクタ:

- 「CPUFAN1]: CPU 冷却ファンコネクタ
- [SYSFAN1]: システム冷却ファンコネクタ
- [AUXFAN1]: 補助冷却ファンコネクタ
- [NBFAN1]: ノースブリッジ冷却ファンコネクタ

これらのファンコネクタはジャンパではありません。こ れらのコネクタにジャンパキャップをかぶせないでくだ さい。

#### 前面パネルコネクタ: [FPIO1]

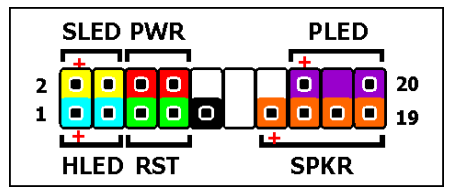

- 「HLED]: HDD LED ケーブルに接続
- [RST]: リセットスイッチケーブルに接続
- [SPKR]: システムスピーカーケーブルに接続
- [SLED]: サスペンド LED ケーブルに接続
- [PWR]: 電源スイッチケーブルに接続
- [PLED]: 電源 LED ケーブルに接続

追加 USB ポートヘッダ: [FP-USB1]、[FP-USB2]

I/O パネルのオンボード USB コネクタの他に、これらの ヘッダは、ブラケットの付いた延長ケーブルを介して利 用できる 2 つの追加 USB ポート接続を、それぞれ提供し ます。

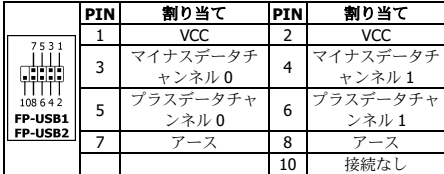

#### 追加 IEEE1394 ポートヘッダ: [FP-1394-1]、 [FP-1394-2]

I/O パネルのオンボード IEEE1394 コネクタの他に、これ らのヘッダはブラケット付き延長ケーブルで利用可能な 1 つの追加 IEEE1394 ポート接続をそれぞれ提供します。

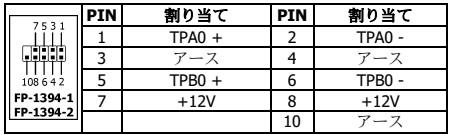

#### 前面パネルオーディオ接続ヘッダ: [FP-AUDIO1]

このヘッダは、HD (ハイデフィニショ ン) オーディオへのフロントパネル 接続を可能にしますが、AC'97 オーデ ィオ CODEC 接続の場合は、フロント パネルモジュールから接続する前に、 ピン割り当てを注意深く確認する必

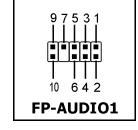

要があります。正しく接続しないと、誤動作の原因とな り、マザーボードに損傷を与える可能性があります。

#### [Ground] ケーブルまたは [USB VCC] ケーブルを、フ ロントパネルモジュールからこのヘッダの Pin 4 [AVCC] に接続しないでください。

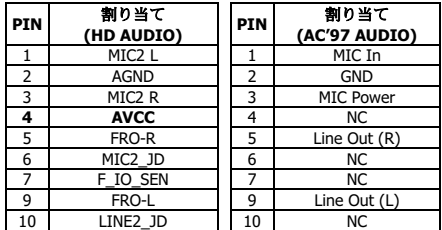

### 内部オーディオコネクタ: [CD1]、[AUX1]

このコネクタは、内部 CD-ROM ドライブまた はアドオンカードのオーディオ出力からオー ディオ選択を提供します。

## CPU およびヒートシンクアセンブリの取り付け

中央処理装置(CPU)とそのヒートシンクアセンブリには、 それぞれ取り付ける方法が異なるタイプがあるため、お 買い求めになったパッケージの取付方法説明書に正確に 従ってください。CPU は精巧な電子装置で、動作時に大 量の熱を発生します。取り付けに当たっては、十分注意 してください。

プロセッサにヒートシンクを取り付けた後、CPU 冷却フ ァンの電源をマザーボードの[CPUFAN1]コネクタに接 続します。

#### メモリモジュールの取り付け

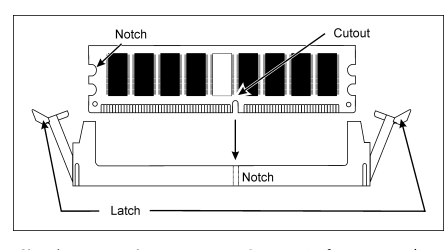

静電気はコンピュータの電子部品やオプションのボード を損傷させることがあります。上記の操作を行う前に、 アースされた金属物体に触れて必ず静電気を放電してく ださい。

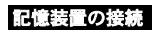

## フロッピーディスクドライブの接続: [FDC1] IDE ハードドライブの接続: [IDE1]、[IDE2]

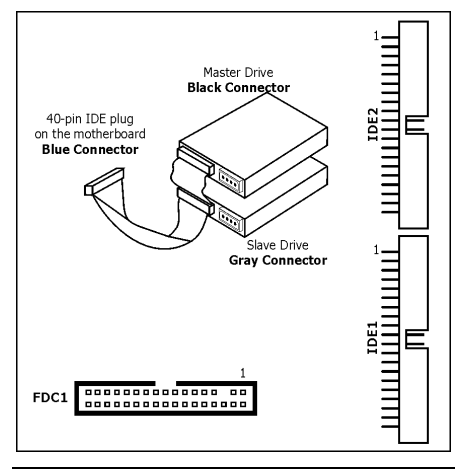

#### シリアル ATA ハードディスクドライブの接続:  $[SATA1] \sim [SATA4]$

これらのコネクタは、シリアル ATA ケーブルを介して、各チャンネルで 1 つのシリアル ATA デバイスを接続 するために提供されています。

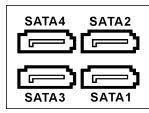

#### 背面パネルの

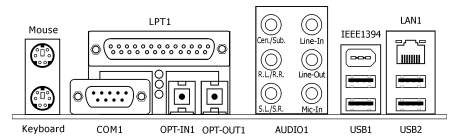

• Mouse: PS/2 マウスに接続

- Keyboard: PS/2 キーボードに接続します。
- LPT1: プリンタ、またはパラレル通信プロトコルを サポートするその他のデバイスに接続します。
- COM1: 外部モデム、マウス、またはシリアル通信プ ロトコルをサポートするその他のデバイスに接続し ます。
- OPT-IN1: このコネクタは、光ファーバーを通してデ ジタルマルチメディアデバイスに S/PDIF イン接続を 提供します。
- OPT-OUT1: このコネクタは、光ファーバーを通して デジタルマルチメディアデバイスに S/PDIF アウト接 続を提供します。
- AUDIO1: 7.1ch オーディオ 入力/出力 コネクター。
- IEEE1394: IEEE1394 プロトコルのデバイスに接続 します。
- LAN1: 構内通信網(LAN)に接続します。
- USB1/USB2: スキャナ、デジタルスピーカー、モニ タ、マウス、キーボード、ハブ、デジタルカメラ、ジ ョイスティックなどの USB デバイスに接続します。

## 4.16 Korean//빠른 설치 가이드

#### 본 "빠른 설치 가이드"는 빅빔 abit 메인보드 설치에 필요한 중요한 하드웨어 정보만을 포함하고 있습니다. 보다 상세한 정보 및 과정은 사용자 설명서를 참고하시기 바랍니다.

## 하드웨어 설치시 주의사항

- 메인보드 설치 또는 설정을 변경하시기 전에는 항상 전 원을 끄고, AC 콘센트를 제거하시기 바랍니다.
- 정전기 방지 비닐에서 메인보드를 빼 낼때는 정전기 안전 손목 접지대를 착용하고 메인보드의 가장 자리를 잡으시기 바랍니다.
- 컨넥터나 IC 류는 만지지 마십시오
- 메인보드를 정전기가 일어나지 않는 표면에 보관하거나 함께 제공된 정전기 방지 비닐에 보관하시기 바랍니다.

#### 케이스에 대하여

구입하신 메인보드에 대한 컴퓨터 케이스는

- 메인보드 형태(form factor)에 맞는 케이스를 사용하시기 바랍니다.
- 메인보드 상의 모든 케이블이 연결될 수 있도록 연결 부를 지원해야만 합니다.
- 설치하려는 모든 드라이브에 대한 충분한 전원과 공간 을 제공할 수 있어야 합니다.
- 후면에 장착된 I/O 판넬이 메인보드에 제공되는 I/O 포트 와 확장 슬롯과 일치해야 합니다.

마더보드를 섀시에 설치하기 위해서:

- I/O 판넬의 측면을 컴퓨터 케이스 뒷부분을 향하도록 설치 합니다.
- 메인보드와 컴퓨터 케이스 바닥의 나사 구멍을 일치 시킵니다.
- 컴퓨터 케이스 바닥 위에 필요한 모든 볼트와 스페이서 를 위치시키고 고정합니다.
- 모든 나사 구멍을 고정합니다.

PCB 회로의 단선을 방지하기 위하여, 금속 볼트 혹은 스페이서들이 이미 컴퓨터 케이스 바닥에 설치되어 있고, 메인보드 상에 고정 홀이 없다면 이들을 제거하시기 바랍니다.

#### CMOS 점퍼 지우기

이 점퍼는 롬 바이오스의 내용을 처음상태로 초기화 하기 위하여 롬 바이오스의 내용을 지우기 위한 점퍼입니다.

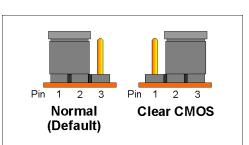

롬 바이오스 설정이 부정확하거나 메인보드 동작에 이상 이 있을 경우 롬 바이오스의 내용을 초기화 한 후 사용하시기 바랍니다.

롬 바이오스의 내용을 초기화하기 위해서는 메인보드에 연결된 모든 전원 케이블을 분리하고, 점퍼 캡을 약 30 초 동안 "CMOS 지움" 설정으로 변경한 후. 점퍼 캡을 다시 "정상" 설정으로 연결하십시오. 이후 모든 전원을 다시 연결하고 재부팅하면, 롬 바이오스 내용이 처음상태로 초기화될 것입니다.

## 컴퓨터 케이스 각종 컨넥터 연결

#### 전원공급장치: [ATXPWR1], [ATX12V1]

- 표준 ATX 전원공급장치를 2x12 핀 [ATXPWR1] 연결부에 연결하시기 바랍니다.
- 보조 전원공급선을 2x2 핀 [ATX12V1] 연결부에 연결 하 시기 바랍니다.

#### 팬 연결부:

- [CPUFAN1]: CPU 냉각 팬 연결 컨넥터.
- [SYSFAN1]: 시스템 냉각 팬 연결 컨넥터.
- [AUXFAN1]: 보조 냉각 팬 연결 컨넥터.
- [NBFAN1]: 노스브리지 냉각 팬 연결 컨넥터.

#### 이들 팬 연결 컨넥터는 점퍼가 아니므로, 점퍼 캡을 이들 연결 컨넥터에 연결할 경우 메인보드가 소비자의 과실로 파손됩니다.

#### 전면 판넬 연결 컨넥터: [FPIO1]

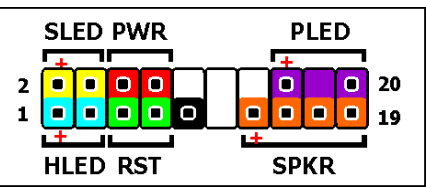

- [HLED]: HDD LED 케이블에 연결하세요.
- [RST]: 초기화 스윗치 케이블에 연결하세요.
- [SPKR]: 시스템 스피커 케이블에 연결하세요.
- [SLED]: 유휴(Suspend) LED 케이블에 연결하세요.
- [PWR]: 전원 스위치 케이블에 연결하세요.
- [PLED]: 전원 LED 케이블에 연결하세요.

### 전면 판넬 오디오 연결 헤더: [FP-AUDIO1]

이 헤더는 고화질(HD) (High Definition) 오디오에 대한 전면 패널 연결을 제공합니다. 그러나 여전히 AC'97 오디오 CODEC 연결에 있어서는 전면 패널 모듈로 연결하기 전에 핀 할당을 유의해서 점검해야 합니다. 정확하지 않은 연결은 오작동을 일으킬 수 있으며 머더보드를 손상시킬 수도 있습니다.

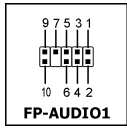

이 헤더의 전면 패널 모듈에서" 핀 4 "AVCC"로 " 그라운드" 케이블 또는 "USB VCC" 케이블을 연결 하지 마십시오.

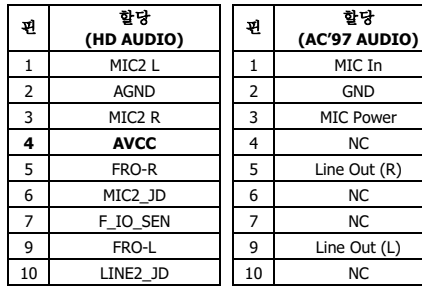

#### 추가 USB 포트 헤더: [FP-USB1], [FP-USB2]

I/O 판넬에 탑재된 USB 연결부 이외에, 본 헤더들은 확장 케이블을 통하여 2 개의 USB 포트 연결을 추가로 제공합니다.

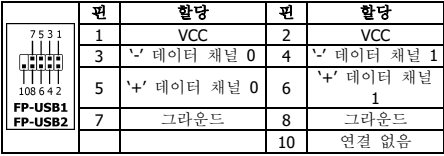

#### 추가 IEEE1394 포트 헤더: [FP-1394-1], [FP-1394-2]

I/O 판넬에 탑재된 IEEE 1394 연결부 이외에, 본 헤더들은 확장 케이블을 통하여 1 개의 IEEE 1394 포트 연결을 추가로 제공합니다.

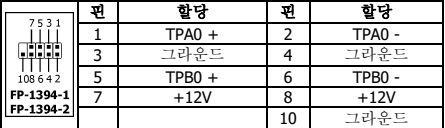

## 내부 오디오 연결부: [CD1], [AUX1]

본 컨넥터는 CD-ROM 드라이브 혹은 애드-온 카드의 오디오 출력을 사용하기 위한 컨넥터 입니다.

#### CPU 및 방열판 설치

구입하신 프로세서에 따라 방열판 조립방법이 다를 수 있으므로 구입하신 패키지에서 지시하는 방법에 따라 정확하게 설치하시기 바랍니다. CPU 는 동작시 높은 양의 열을 발산하는 섬세한 전자 장치로 각별한 주의를 가지고 취급하시기 바랍니다.

프로세서 위에 방열판 설치를 마치고 나서, CPU 냉각 팬의 전원을 메인보드 상에 있는 [CPUFAN1] 연결부에 연결 하십시오.

#### 메모리 모듈 설치

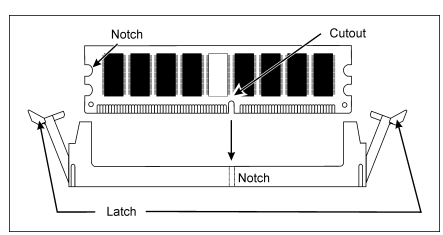

- 슬롯 양쪽에 있는 걸쇠를 눌러서 내리십시오.
- 메모리 모듈을 슬롯에 정렬시키십시오. 슬롯은 홈으로 구분되고, 메모리 모듈도 절단된 부분으로 구분되어 있어 오로지 한 방향으로만 맞습니다.
- 메모리 모듈을 강하게 눌러 슬롯에 설치시키십시오. 슬롯 걸쇠가 자동적으로 올라가고 메모리 모듈의 끝부분에 고정될 것입니다.
- 메모리 모듈을 제거하기 위해서는, 슬롯 양쪽에 있는 걸쇠를 동시에 눌러 내리십시오. 그러면 메모리 모듈이 빠질 것입니다.

### 저장 장치 연결

## 플로피 디스크 드라이브 연결: [FDC1] IDE 하드 드라이브 연결: [IDE1], [IDE2]

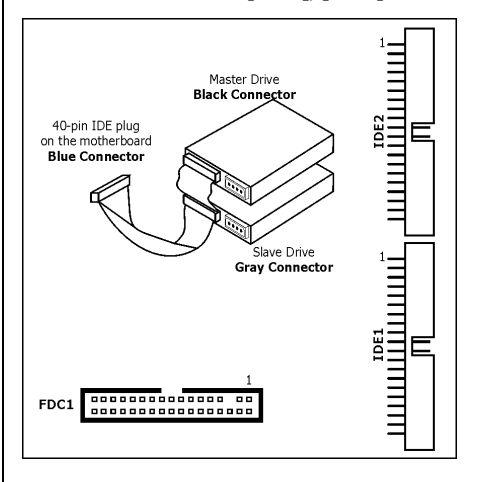

#### 시리얼 ATA 하드 디스크 드라이브 연결: [SATA1]  $\sim$  [SATA4]

본 연결부는 시리얼 ATA 케이블을 통 하여 각 채널에 하나의 시리얼 ATA 장치를 연결하기 위하여 제공됩니다.

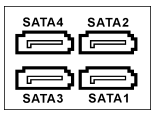

## 후면 판넬 연결

ويتوا

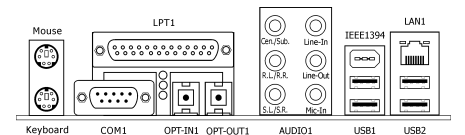

- Mouse: PS/2 마우스에 연결하십시오.
- Keyboard: PS/2 키보드에 연결하십시오.
- LPT1: 프린터 혹은 병렬 통신 프로토콜을 지원하는 다른 장치들에 연결하십시오.
- COM1: 외부 모뎀, 마우스 혹은 시리얼 통신 프로토콜을 지원하는 다른 장치들에 연결하십시오.
- OPT-IN1: 이 커넥터는 디지털 멀티미디어 장치에서 옵 티컬 파이버를 통한 S/PDIF 입력 연결을 제공합니다.
- OPT-OUT1: 이 커넥터는 디지털 멀티미디어 장치로 옵 티컬 파이버를 통한 S/PDIF 출력 연결을 제공합니다.
- AUDIO1: 이 커넥터는 7.1 채널 오디오 입/출력 연결을 제공합니다.
- IEEE1394: IEEE 1394 프로토콜 장치들에 연결하십시오.
- LAN1: 근거리 통신망(LAN)에 연결하십시오.
- USB1/USB2: 스캐너, 디지털 스피커, 모니터, 마우스, 키보드, 허브, 디지털 카메라, 조이스틱 등과 같은 USB 장치들에 연결하십시오.

## 4.17 Malay//Panduan Pemasangan Ringkas

"Panduan Pemasangan Ringkas" ini hanya mengandungi maklumat perkakasan asas yang anda mungkin perlu semasa memasang papan induk abit anda. Untuk pengendalian lanjutan, anda perlu rujuk ke versi lengkapnya.

#### Langkah Berjaga-jaga bagi Penyediaan Perkakasan

- Sentiasa matikan bekalan kuasa dan keluarkan kord kuasa dari alur keluar AU sebelum memasang papan atau menukarkan apa-apa pengesetan.
- Bumikan diri anda dengan sempurna dengan memakai pengikat tangan keselamatan statik sebelum mengeluarkan papan dari beg anti-statik.
- Pegang bahagian tepi papan.. Elak daripada menyentuh apa-apa komponen di atasnya.
- Elak daripada menyentuh modul penghubung dan cip-cip IC.
- Letakkan papan pada permukaan anti statik yang telah dibumikan atau di atas beg anti statik papan itu.

#### Memasang Papan Ke Casis

Casis komputer bagi papan induk ini harus:

- Menampung faktor bentuk papan induk ini.
- Menyokong semua kabel penyambung pada papan induk termasuk penunjuk dan suis pada casis.
- Dapat membekalkan kuasa dan ruang yang mencukupi bagi semua pemacu yang anda ingin pasang.
- Templat I/O di panel belakang sepadan dengan port I/O dan lubang alur tambahan pada papan induk.

Untuk memasang papan induk ke dalam casis, anda harus:

- Hadapkan bahagian sisi port I/O ke bahagian belakang casis.
- Kenal pasti lokasi lubang-lubang skru pada kedua-dua tapak papan induk dan casis.
- Letakkan semua stad atau peruang yang diperlukan pada tapak casis dan ketatkannya.
- Bariskan semua lubang skru di atas papan induk agar sejajar dengan stad atau peruang pada casis.
- Ketatkan semua skru.

Untuk mengelak daripada berlaku litar pintas pada litar PCB, sila KELUARKAN semua stad atau peruang logam sekiranya ia sudah dipasang pada tapak casis dan tidak ada lubang cagak untuk disejajarkan pada papan induk ini.

#### Padamkan Pelompat CMOS

Pelompat ini digunakan untuk memadamkan ingatan CMOS untuk pengesetan semula kandungan BIOS. Anda mungkin perlu memadamkan ingatan CMOS sekiranya

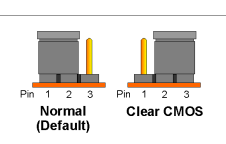

pengesetan BIOS tidak betul dan mengelak papan induk anda daripada berfungsi.

Untuk memadamkan ingatan CMOS, tanggalkan semua kabel kuasa dari papan induk, pasangkan tukup pelompat pada pengesetan "Clear CMOS" untuk beberapa saat, kemudian pasangkan semula tukup pelompat ke pengesetan "Normal". Selepas bekalan kuasa disambung semula dan anda telah reboot komputer, kandungan BIOS akan diset semula kepada tata rajah lalainya.

#### Menyambungkan Komponen-komponen Casis

#### Bekalan Kuasa ATX: [ATXPWR1], [ATX12V1]

- Sambungkan bekalan kuasa ATX standard ke penyambung pin 2x12 [ATXPWR1].
- Sambungkan bekalan kuasa tambahan ke penyambung pin 2x2 [ATX12V1].

#### Penyambung KIPAS:

- [CPUFAN1]: Penyambung kipas pendingin CPU.
- [SYSFAN1]: Penyambung kipas pendingin sistem.
- [AUXFAN1]: Penyambung kipas pendingin tambahan.
- [NBFAN1]: Penyambung kipas pendingin Northbridge.

#### Penyambung-penyambung kipas ini bukannya pelompat. JANGAN letakkan tukup pelompat pada penyambung-penyambung ini.

#### Penyambung Panel Depan: [FPIO1]

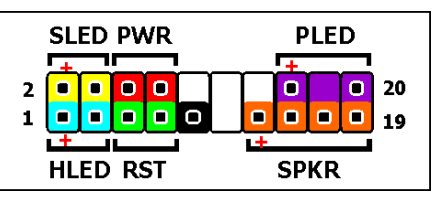

- [HLED]: Sambungkan ke kabel HDD LED.
- [RST]: Sambungkan ke kabel Suis Pengesatan Semula.
- [SPKR]: Sambungkan ke kabel Sistem Pembesar Suara.
- [SLED]: Sambungkan ke kabel Gantung LED.
- [PWR]: Sambungkan ke kabel Suis Kuasa.
- [PLED]: Sambungkan ke kabel Kuasa LED.

#### Panel Depan Kepala Penyambung Audio: [FP-AUDIO1]

Pengepala ini untuk sambungan panel depan bagi Audio HD (High Definition) (Definisi Tinggi), tetapi untuk CODEC Audio AC97 sambungan , awda hendaklah memeriksa dengan teliti penugasan cemat sebelum

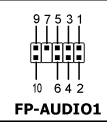

menyambung dari modul panel depan. Sambungan yang tidak tepat mungkin akan

mengakibatkatkan malfungsi atau kerosakan pada papan ibu.

#### Tolong jangan sambung Kabel "Bumi" atau kabel "USB VCC" dari modul panel depan ke Pin 4 AVCC pengepala ini.

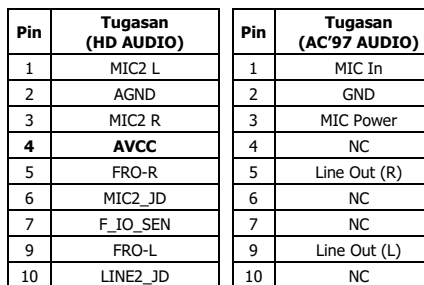

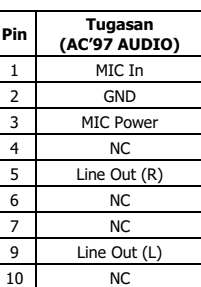

#### Port Kepala USB Tambahan: [FP-USB1], [FP-USB2]

Selain dari penyambung-penyambung USB atas papan yang terletak pada panel I/O, setiap satu daripada kepala ini membekalkan dua port penyambung USB tambahan yang disediakan melalui satu kabel pemanjangan dengan pendakap.

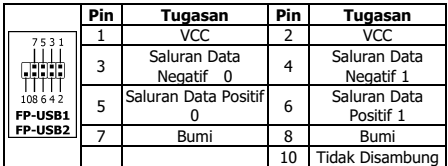

#### Kepala Port Tambahan IEEE1394: [FP-1394-1], [FP-1394-2]

Selain dari penyambung IEEE1394 atas papan yang terletak di panel I/O, setiap satu daripada kepala ini membekalkan satu port penyambung IEEE1394 tambahan yang disediakan melalui kabel pemanjangan dengan pendakap.

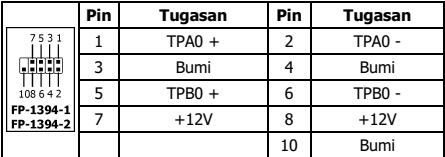

#### Penyambung Audio Dalam: [CD1], [AUX1]

Penyambung ini membekalkan satu pilihan audio dari output audio bagi pemacu CD-ROM dalam atau kad tambah.

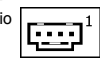

#### Memasang CPU dan Pasangan Penenggelam Haba

Oleh kerana terdapat pelbagai pilihan bagi Unit Pemprosesan Pusat (CPU) dan pasangan penenggelam habanya, dan setiap satu dengan cara pemasangan yang berlainan, sila ikut arahan pemasangan yang terdapat pada bungkusan produk yang telah dibeli, CPU merupakan satu peranti elektronik halus yang mengeluarkan haba yang banyak semasa berfungsi. Sila teruskan dengan berhati-hati.

Selepas pemasangan penenggelam siap dipasang pada pemproses, sambungkan kuasa bagi pendingin kipas CPU kepada penyambung [CPUFAN1] pada papan induk.

#### Memasang Modul Ingatan

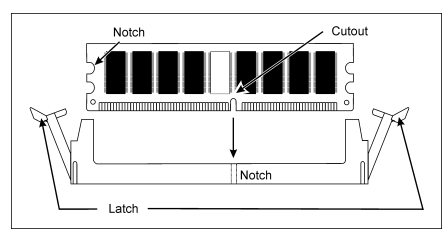

#### Statik elektrik boleh merosakkan

komponen-komponen elektronik komputer atau papan pilihan. Pastikan anda telah dinyahcas daripada static elektrik dengan menyentuh objek logam yang telah dibumikan untuk seketika sebelum memulakan prosedur ini.

#### Menyambung Peranti Storan

Menyambung Pemacu Cakera Liut: [FDC1]

Menyambung Pemacu Cakera Keras IDE: [IDE1],  $IDE21$ 

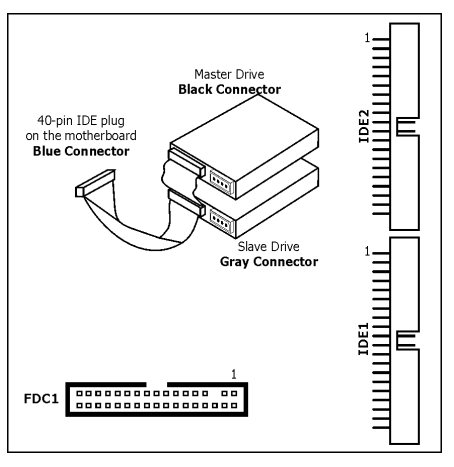

#### Menyambungkan Pemacu Cakera Keras Bersiri ATA:  $[SATA1] \sim [SATA4]$

Penyambung-penyambung ini dibekalkan untuk menyambungkan satu peranti ATA Bersiri pada setiap saluran melalui kabel ATA Bersiri.

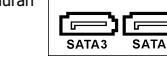

SATA4

rΞ

SATA<sub>2</sub>

Ξ

#### Sambungan Panel Belakang

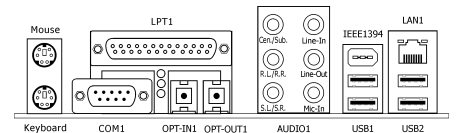

Mouse: Sambungkan ke tetikus PS/2.

- Keyboard: Sambungkan ke papan kekunci PS/2.
- LPT1: Sambungkan pencetak atau peranti-peranti yang menyokong protokol komunikasi selari.
- COM1: Sambungkan ke modem luar, tetikus atau peranti lain yang menyokong protokol komunikasi bersiri.
- OPT-IN1: Penyambung ini adalah sambungan masuk S/PDIF melalui fiber optik dari alat-alat multimedia digital
- OPT-OUT1: Penyambung ini adalah sambungan keluar S/ PDIF melalui fiber optik ke alat-alat multimedia digital
- AUDIO1: Penyambung ini adalah audio 7.1-channel sambungan masukan/keluaran
- IEEE1394: Sambungkan ke peranti yang berprotokol IEEE1394.
- LAN1: Sambungkan ke Rangkaian Kawasan Tempatan (LAN).
- USB1/USB2: Sambungkan ke peranti USB seperti pengimbas , pembesar suara digital, monitor, tetikus, papan kekunci, hab, kamera digital, kayu bedik dan sebagainya.

## 4.18 Thai*/* / คู่มือการติดตั้งอย่างย่อ

ขอมูลทางเทคนิคของอุปกรณที่ปรากฎใน "คูมือการ ติดดังอยางยอ″นี เป็นเพียงขอมูลพื้นฐานที่จำเป็นใน การติดตั้งแผงวงจรหลัก abit ของคุณเทานัน กรุณา อานขอมูลในการติดตั้งและใช้งานในระดับสูงขึ้นจาก คูมือฉบับเต็มทีแนบมาดวยเพื่อการติดตั้งและใช่งานที่ สมบรณ์ที่สด

## สิงที่ควรระมัดระวังในระหวางการติดดังอุปกรณ

- ให้ปิดสวิทช์ไฟของเครื่องและถอดสายไฟออกจากผนังก่อน การติดตั้งแผงวงจรหรือเปลี่ยนแปลงอุปกรณ์ใดเสมอ
- ทำการลดระดับไฟสถิตที่รางกาย โดยใช้สายถายเทไฟฟ้า สถิตยหรือแตะที่ตัวถังสวนที่เป็นโลหะ กอนนำเอาแผงวงจร ลอกจากซองกับไฟฟ้าสกิตย์
- กรุณาหลีกเลี่ยงการแตะอุปกรณ์ใดๆในแผงวงจรและสัมผัส เฉพาะบริเวณขอบ
- หลีกเลี่ยงการแตะบริเวณที่เป็นตัวอุปกรณ IC และหนาสัมผัส !,
- วางแผงวงจรในบริเวณที่ไม่มีไฟฟาสถิตยหรือบนซองบรรจุ ้ ซึ่งสามารถป้องกันไฟฟ้าสถิตย์ที่บรรจแผงวงจรมาเสมอ.

#### การติดดังแผงวงจรลงในตัวถังเครื่อง

ตัวถังเครื่องที่สามารถบรรจุแผงวงจรหลักนี้ควรจะ

- โครงสร**้างตำแหน**่งจุดยึดต<sup>่</sup>างๆที่รองรับกับแผงวงจรหลักนี้
- ่ มีจุดต่อและขั้วต่อของสายแสดงสถานะและเปิดปิดที่ตรงกับ แผงวงจรหลัก
- ∙ สามารถจ่ายกำลังไฟฟ้าเพียงพอและมีว่างพอในการติดตั้ง อปกรณ์ต่างๆ
- ดานหลังต<sup>้</sup>องตรงกับตำแหน่งจุดต่อและช่องต่อเพิ่มของแผง วงจรหลัก

ในการติดตั้งแผงวงจรหลัก กรุณาปฎิบัติและระมัดระวังดังนี้

- หันดานจุดต่อของแผงวงจรหลักไปด้านหลังของตัวกล่อง
- หาตำแหน่งของรูจุดยึดทั้งบนแผงวงจรหลักและบนตัวกล่อง
- ใส่ตัวรองแทนหรือที่รองที่จำเป็นให**้เรียบร**้อย
- วางตำแหน่งของรูจุดยึดของแผงวงจรให**้ตรงกับจุดยึดต**่างๆ ที่อยู่บนแผงวงจรหลักพรอมใสตัวยึดใหเรียบรอย
- ไขตัวยึดต่างให้แน่นพอสมควรทุกจุด

เพื่อปองกันการชอตของแผงวงจร กรุณาหลีกเลี่ยง วางอุปกรณหรือชินสวนโลหะใดๆไวใกลกับแผงวงจร หลักหลังจากที่ติดตั้งจุดยืดแลว

#### จุดเชื่อมเพื่อการเคลียร CMOS

จุดเชื่อมนีใชในการลบ ขอมลของการกำหนด คุณสมบัติทำงานของ BIOSเดิมทีอยู่ในหน<sup>่</sup>วย ความจำแบบ CMOS ให<sup>้</sup>เป็นคาเดิมที่กำหนด โดยโรงงาน ในกรณีที่

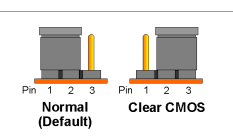

คาที่กำหนดเอาไวนันไมถูกตองทำใหแผงวงจรหลักทำงาน ไมได เมื่อตองการลบหนวยความจำ CMOS ใหถอดสายไฟ ทีจายกำลังไฟฟาออกจากแผงวงจรหลัก แลวนำตัวเชื่อม สัญญาณ (Jumper) เลือนจากตำแหนง Normal ไปยัง Clear CMOS ประมาณ 2-3 วินาที แลวนำตัวเชื่อมกลับมา ไวทีตำแหนง Normal ดังเดิม หลังจากนันใหตอสายไฟทัง หมดกลับเหมือนเดิมและเปิดเครื่อง ขอมูลของ BIOS จะถูก กำหนดใหม่ให<sup>้</sup>เป็นขอมูลเดิมที่กำหนดจากโรงงาน

#### การดอเขาอุปกรณของตัวถัง

#### จุดต่อแหล่งจ่ายไฟ: [ATXPWR1], [ATX12V1]

- ต่อแหล่งจ่ายไฟมาตราฐาน ATX เข้ากับขั้วต่อ [**ATXPWR1**] แบบ 20 ขา(2x10) หรือ 24 ขา(2x12)
- ์ ต่อสาย auxiliary เข้ากับขั้วต่อ โ**ATX12V1**ไ แบบ 4 ขา (2x2)

#### จดต่อพัดลม:

- [CPUFAN1]: จุดต่อชุดระบายความร้อน CPU
- [SYSFAN1]: จุดต่อชุดระบายความร้อนระบบ
- [AUXFAN1]: จุดต่อชุดระบายความร้อนเพิ่มเติม
- [NBFAN1]: จุดต่อชุดระบายความร้อน Northbridge

#### <u>โปรดระวัง</u>

จิตต<sup>ื่</sup>อชุดระบายความร้อนเหล่านี้ไม่ใช่จุดเชื่อม สัญญาณ ดังนันกรุณาอยานำเอาตัวเชื่อมสัญญาณ (Jumper) มาเสียบที่จดต่อเหล่านี้

#### จุดตอกับหนาปัด: [FPIO1]

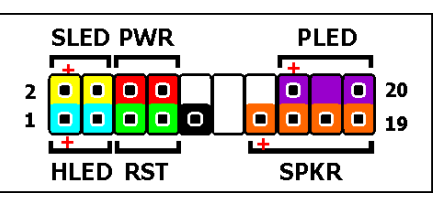

- [HLED]: ต่อเข้ากับสาย HDD LED
- $IRST$ ]: ต่อเข้ากับสายปุ่ม Reset
- [SPKR]:ต่อเข**้ากับสายลำโพงของระบบ**
- [SLED]:ต่อเข้ากับสาย LED ที่แสดงสภาวะหยุดชั่วคราว
- $[PWR]$ : ต่อเข้ากับสายปุ่ม Power
- $[$  PLED]:ต่อเข้ากับสาย LED แสดงสภาวะทำงานปกติ

#### จุดตอกับหนาปัดสวนระบบเสียง: [FP-AUDIO1]

จุดตอนีใช่เชื่อมตอกับหนาปัดของกล่อ งตัวถังสำหรับสัญญาณเสียงคุณภาพสู HD (High Definition Audio) หรือระบบเสียงแบบ CODEC AC'97 คุณควรตรวจสอบดวยความระมัดระวังว าสัญญาณใหถูกตอง กอนตอเขา กับหนาปัดของกลองตัวถัง การตอผิดพลาด

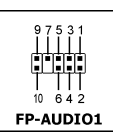

อาจจะทำให<sup>้</sup>เกิดทำงานผิดปกติหรือเกิดความ เสียหายกับแผงวงจรหลักได หามต่อสาย "GROUND" หรือ "USB VCC"

จากแผงหนาปัด เขากับขา 4 "AVCC″ ของจุดตอนิ

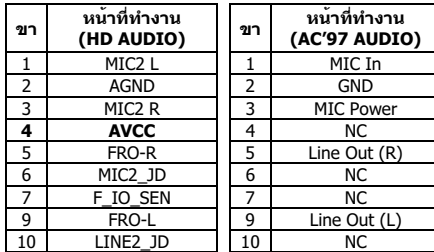

#### ชุดจุดดอ USB เพิ่มเติม: [FP-USB1], [FP-USB2]

บริเวณใกลกับจุดตอหนาบััดจะมีชุดจุดตอ USB เพิ่ม ซึ่งใน แตละชุดจะตอกับอุปกรณ USB เพิ่มเติมไดสองจุด โดย ผานจุดตอของชุดสายแผงหลังเพิ่มเติม

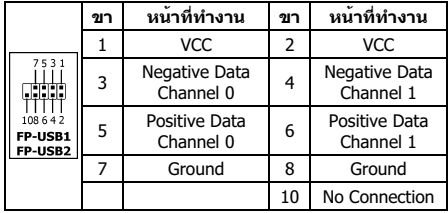

#### ชุดจุดต่อ IEEE1394: [FP-1394-1], [FP-1394-2]

บริเวณใกลจุดตอหนาปัดจะมีชุดจุดตอ IEEE1394 เพิ่มเติม ซึ่งแตละชุดจะตอกับอุปกรณ IEEE1394 เพิ่มไดหนึ่งชิน ผานจุดตอของชุดสายแผงหลังเพิ่มเติม

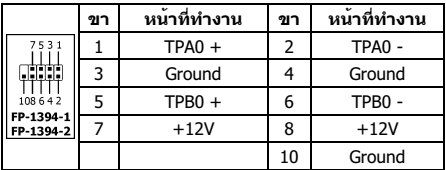

#### จุดตอสัญญาณเสียงภายใน: [CD1], [AUX1]

จุดตอนีใชตอกับสัญญาณที่มาจากจุดตอเสียงดานหลังของ CD-ROM หรือจากการดทีอยูภายในเครื่อง

#### การติดตัง CPU และชุดระบายความรอน CPU

เนืองจาก CPU และชุดระบายความรอนมีหลายแบบ ซึ่งแต ละแบบจะมีวิธีการติดตั้งแตกตางกันไป กรุณาปฎิบัติตาม คำแนะนำการดังทีมาพรอมกับอุปกรณโดยละเอียด ขอควร ระวัง CPU

เป็นอุปกรณ์อิเลคทรอนิคสที่เมื่อมีการทำงานจะให<sup>้</sup>ความรอ นออกมาสูงมาก ดังนันตองติดตั้งชุดระบายความรอน CPUใหญกต่องเพื่อปองกันความเสียหายที่อาจเกิดขึ้น เมื่อติดตั้งเรียบรอยแลวใหตอสายไฟเลียงชุดระบายความ รอน CPU เขากับจุดต่อ [CPUFAN1] บนแผงวงจรหลัก

#### การติดตั้งแผงหนวยความจำ

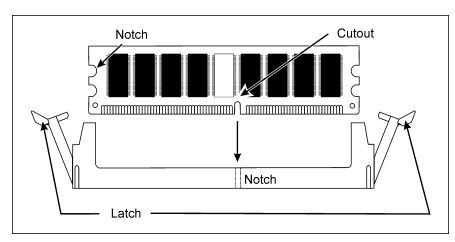

ไฟฟ้าสถิตย์สามารถทำลายอุปกรณ์อิเล็คทรอนิคส์ใน คอมพิวเตอรหรืออุปกรณอื่นๆได ดังนั้น กอนแตะตอง อปกรณ์อิเล็คทรอนิคส์ใดาให้ทำการลดไฟฟ้าสถิตย์ใ นรางกาย โดยทำการแตะที่ตัวถังกอนติดตั้งแผง หน่วยความจำ

#### การติดตังอุปกรณเก็บขอมูล

### การต่อ Floppy Disk Drive: [FDC1] การต่อ IDE Hard Drives: [IDE1], [IDE2]

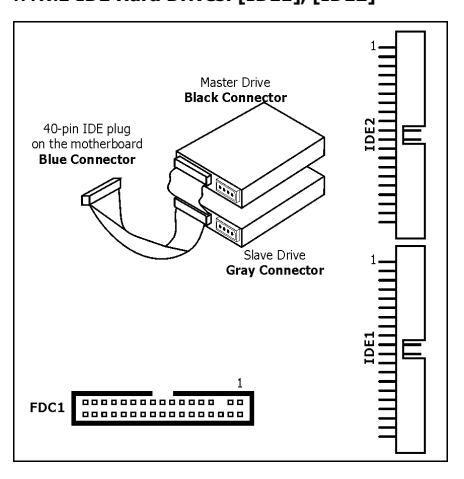

#### การต่อ Serial ATA Hard Disk Drives: [SATA1] ~ [SATA4]

จุดตอนีใชตออุปกรณ Serial ATA หนึ่งตัวตอหนึ่งจุดตอผานทางสาย Serial ATA

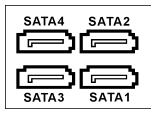

#### การตออุปกรณดานหลัง

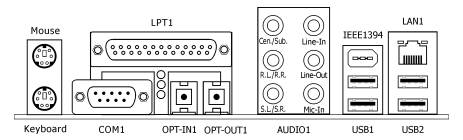

- $Mouse:$  ต่อกับเมาส์แบบ  $PS/2$
- $Kevboard:$  ต่อกับแป้นพิมพ์แบบ PS/2
- LPT1: ต่อกับเครื่องพิมพ**์หรืออุปกรณ์อื่นที่สื่อสารแบบขนาน**
- COM1: ต่อกับโมเด็มภายนอก เมาส์ หรืออุปกรณ์อื่นที่ สื่อสารแบบอนกรม
- OPT-IN1: จุดต่อนี้ใช้รับสัญญาณ S/PDIF ผ่านทางสาย เส้น ใยนำแสงกับอปกรณ์มัลติมีเดียแบบดิจิตอล
- OPT-OUT1: จุดต่อนี้ใช้ส่งสัญญาณ S/PDIF ผ่านทางสาย เส้นใยนำแสงกับอปกรณ์มัลติมีเดียแบบดิจิตอล
- AUDIO1: จุดต่อสัญญาณเสียงเข้า/ออกแบบ 7.1 ช่องทาง
- IEEE1394: ต่อกับอุปกรณ์ที่ใช้การสื่อสารแบบ IEEE1394
- **LAN1:** ต่อกับระบบ Local Area Network
- USB1/USB2: ต่อกับอุปกรณ์ USB เช่น สแกนเนอร์, เมาส์, จอภาพ, ลำโพงดิจิตอล, แป้นพิมพ์, กล้องถ**่ายภาพดิจิตอล.** กล้องถ่ายภาพยนต์ดิจิตอล. ฮับ. จอยสติกส์ เป็นต้น

## 4.19 繁體中文

## 4.19.1 規格

## 處理器

• 支援具備 1600/800MHz 前端匯流排的 Intel Core 2 Duo, Pentium Extreme Edition, Pentium D, Pentium 4 處理器。

## 晶片組

• Intel P965 / ICH8

## 記憶體

- 4 條 240 針腳 DIMM 插槽支援最大 8GB 記憶體容量
- 支援雙通道 DDR2 800/667/533 無緩衝非 ECC 記憶體

## 網路

• 內建 10/100/1000M PCI 網路控制器

## 音效

• 支援 7.1 聲道 HD 音效

## Serial ATA

 $\bullet$  4個 SATA 3Gb/s

## 擴充插槽

- 1 個 PCI-E X16 插槽
- 3 個 PCI-E X1 插槽
- 2 個 PCI 插槽

## 內部輸入/輸出接頭

- 1 個軟碟埠
- 2 個 ATA 100 IDE 接頭
- 4 個 SATA 3Gb/s 接頭
- 3 個 USB 2.0 接頭
- 1 個 FP-Audio 接頭
- 1 個 CD-In 接頭

## 後面板輸入/輸出接頭

- 1 個 PS/2 鍵盤接頭
- 1 個 PS/2 滑鼠接頭
- 1 個 S/PDIF 音源輸出接頭
- 1 個 7.1 聲道音效接頭
- 4 個 USB 2.0 接頭
- 1 個 RJ-45 Gigabit 網路接頭

## ABIT Engineered

• ABIT SoftMenu™技術

## RoHS

• 100%無鉛處理與 RoHS 相容

## 其他

• ATX 主機板規格(305mm x 245mm)

Multilingual QIG Multilingual QIG

※ 本手冊的規格與資訊若有變動,恕不另行通知。

## 4.19.2 快速安裝指南

## 本「快速安裝指南」僅包含安裝 abit 主機板時 所需的基本硬體資訊。詳細的操作方式,請參 閱完整的手冊版本。

### 硬體安裝注意事項

- 安裝機板或變換任何設定之前,請先關閉電源並拔 掉電源插頭。
- 從抗靜電袋中取出機板前,請先戴上靜電安全手 環,以確保自己已確實接地。
- 請握住機板的邊緣。請勿接觸機板上的任何元件。
- 請勿接觸模組及 IC 晶片
- 請將機板置於已接地的抗靜電平面上,或置於隨附 的抗靜電袋。

## 將機板安裝至機殼內

本主機板的電腦機殼應符合以下條件:

- 與本主機板的規格相容。
- 機殼上的指示燈及開關支援主機板上的連接線插 座。
- 能提供足夠的電力及空間,以容納所有您想安裝的 磁碟機。
- 背面的 I/O 必須配合主機板上的 I/O 連接埠及擴充 插槽。

要將主機板安裝至機殼,您應該:

- <sup>將</sup> I/O 連接埠的內部面向機殼的後面。
- 將螺絲孔置於主機板與機殼的底座。
- 將所需的銅柱或塑膠腳座置於機殼底座並鎖緊。
- 將主機板上所有的螺絲孔與機殼上的銅柱或塑膠腳 座對齊。
- 將螺絲孔鎖緊。

要避孕浩成 PCB 電路短路,請「移除」已安裝在機般 底座上,及本主機板上沒有安裝孔可對齊的的金屬銅 柱及腳柱。

### 清除 CMOS 跳線

這個跳線是用來清除 CMOS 記憶體以便重 新設定 BIOS 的内 容。如果 BIOS 設定 有誤導致主機板無法 運作,您可能需要清 <sup>除</sup> CMOS 記憶體。

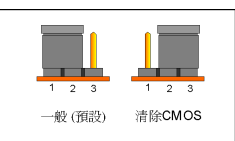

若要清除 CMOS 記憶體,拔除主機板上所有的電源 線,將跳線連接到標有「清除 CMOS」的設定數秒鐘, 然後再將跳線插回「一般」設定。插回所有電源並重 新啟動電源時,BIOS 內容將重新設定成預設值。

#### 連接機殼元件

#### ATX 電源供應器:[ATXPWR1]、[ATX12V1]

- 將標準 ATX 電源供應器連接至 2x12 針腳的 [ATXPWR1] 插座。
- 將輔助電源連接至 2x2 針腳的 [ATX12V1] 插座。

#### 風扇插座:

- [CPUFAN1]:CPU 冷卻風扇插座。
- [SYSFAN1]:系統冷卻風扇插座。
- [AUXFAN1]:輔助冷卻風扇插座。
- [NBFAN1]:北橋冷卻風扇插座。

#### 這些風扇插座並不是跳線。請勿將跳線置於這些插座 上。

### 前面板插座:[FPIO1]

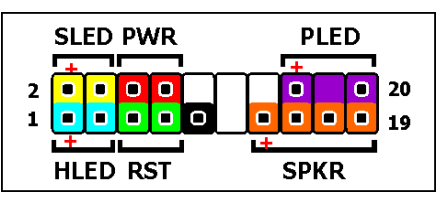

- [HLED]:連接至硬碟 LED 連接線。
- [RST]:連接至重新啟動開關連接線。
- [SPKR]:連接至系統喇叭連接線。
- [SLED]:連接至暫停 LED 連接線。
- [PWR]:連接至電源開關連接線。
- [PLED]:連接至電源 LED 連接線。

#### 前面板音效接頭:[FP-AUDIO1]

本接頭提供前面板 HD (高品質) <sup>音</sup> 效連接。若要連接 AC'97 音效編碼, 您必須在連接到前面板模組之前仔 細確認接頭的針腳配置。如果配置 錯誤可能導致主機板故障或損毀。

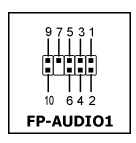

#### 請勿將前面板模組上標示為「Ground」與「USB VCC」 的纜線連接到此接頭上標示為「AVCC」的第 4 針腳。

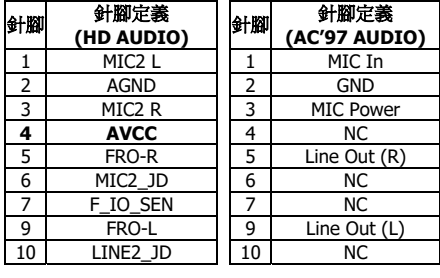

#### 附加的 USB 連接埠接頭:[FP-USB1]、[FP-USB2]

除了位於 I/O 面板上的內建 USB 接頭外,您可透過帶 有支架的延長線,連接這些各有兩個附加 USB 連接埠 的接頭。

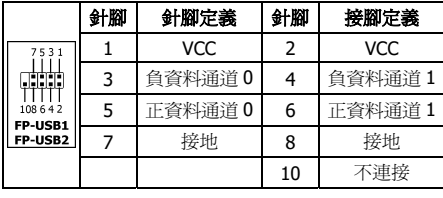

#### 附加的 IEEE1394 連接埠接頭:[FP-1394-1]、 [FP-1394-2]

除了位於 I/O 面板上的內建 IEEE1394 接頭外,您可透 過帶有支架的延長線,連接這些各有一個附加 IEEE1394 連接埠的接頭。

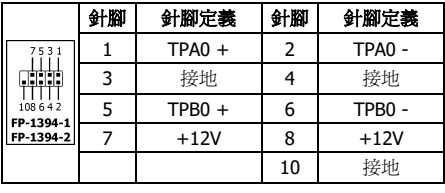

#### 內部音源連接頭:[CD1]、[AUX1]

這個連接頭可選擇內部光碟機或附加卡的 音源輸出。

#### 安裝 CPU 和散熱片配件

由於市面上有多種中央處理器 (Central Processing Unit, CPU) 和專用的散熱片可供選擇,而安裝方式也 各有不同,請確實遵循所購買產品包裝中隨附的安裝 指示。CPU 是一種精密的電子裝置,運作時會散發大 量的熱能。請務必小心處理。

將散熱片安裝到處理器上以後,請將散熱風扇的電源 連接到主機板上的 [CPUFAN1] 插座。

#### 安裝記憶體模組

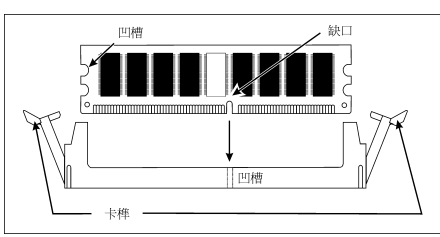

靜電可能會損壞電腦或選購機板的電子元件。請在開 始上述操作程序之前,先短暫觸摸接地的金屬物件, 以排除靜電。

#### 連接軟碟機:[FDC1]

連接 IDE 硬碟:[IDE1]、[IDE2]

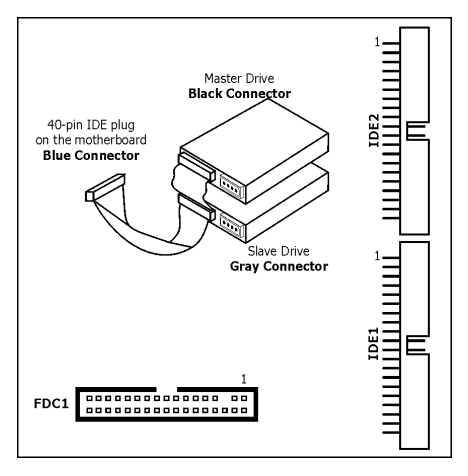

### 連接序列 ATA 硬碟機: [SATA1] ~ [SATA4]

SATA4

r=

Ге

SATA<sub>2</sub>

SATA1

r —

ГF SATA3

這些插座提供透過序列 ATA 連接 線,每個通道連接一台序列 ATA <sup>裝</sup> 置。

## 背面板線路連接

座頭

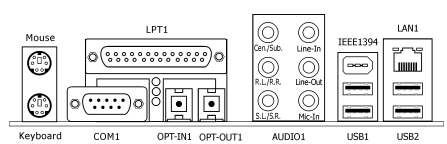

- Mouse: 連接 PS/2 滑鼠。
- Keyboard: 連接 PS/2 鍵盤。
- LPT1: 連接印表機或其他支援平行通訊協定的裝 置。
- COM1:連接外接數據機、滑鼠或其他支援序列通 訊協定的裝置。
- OPT-IN1:本插座提供透過光纖連接到數位多媒體 裝置的 S/PDIF <sup>輸</sup>入。
- OPT-OUT1:本插座提供透過光纖連接到數位多媒 體裝置的 S/PDIF 輸出。
- AUDIO1: 7.1 <sup>聲</sup>道音效輸入/輸出連接。
- IEEE1394:連接 IEEE1394 <sup>通</sup>訊協定裝置。
- LAN1:連接區域網路。
- USB1/USB2: 連接 USB 裝置, 例如掃描器、數位 喇叭、顯示器、滑鼠、鍵盤、集線器、數位相機或 搖桿等。

## 4.20 简体中文

## 4.20.1 规格

### 处理器

• 支持具备 1066/800MHz 前端总线的 Intel Core 2 Duo, Pentium Extreme Edition, Pentium D, Pentium 4 处理器。

## 芯片组

• Intel P965 / ICH8

## 内存

- 4 条 240 针脚 DIMM 插槽支持最大 8GB 内存容量
- 支持双信道 DDR2 800/667/533 无缓冲非 ECC 内存

## 网络

• 内建 10/100/1000M PCI 网络控制器

## 音效

• 支持 7.1 声道 HD 音效

## 串行 ATA

 $\bullet$  4  $\wedge$  SATA 3Gb/s

## 扩充插槽

- 1 个 PCI-E X16 插槽
- 3 个 PCI-E X1 插槽
- 2 个 PCI 插槽

## 内部输入/输出接头

- 1 个软盘端口
- 2 个 ATA 100 IDE 接头
- 4 个 SATA 3Gb/s 接头
- 3 个 USB 2.0 接头
- 1 个 FP-Audio 接头
- 1 个 CD-In 接头

## 后面板输入/输出接头

- 1 个 PS/2 键盘接头
- 1 个 PS/2 鼠标接头
- 1 个 S/PDIF 音源输出接头
- 1 个 7.1 声道音效接头
- 4 个 USB 2.0 接头
- 1 个 RJ-45 Gigabit 网络接头

## ABIT Engineered

• ABIT SoftMenu™技术

## RoHS

• 100%无铅工艺,符合 RoHS 规范

## 其它

- ATX 主机板规格(305mm x 245mm)
- ※ 本手册的规格与信息若有变动, 恕不另行通知。

## 4.20.2 快速安装指南

## 本"快速安装指南"仅包含基本的硬件信息, 供您在安装 abit 主板时进行参考。如需了解高 级操作,请参阅其详细指南。

## 硬件设置注意事项

- 在安装主板或更改任何设置前,务必关闭电源并从 交流插座上拔掉电源线。
- 从防静电袋中取出主板前,应戴上静电安全腕带以 使您正确接地。
- 用手拿着主板的边缘。不要触摸主板上的任何元 件。
- 不要触摸模块触点和 IC 芯片。
- 将主板放在接地的防静电表面上或者放在主板附带 的防静电袋中。

## 将主板安装到底盘上

此主板的计算机底盘应符合下列条件:

- 支持此主板的外形尺寸。
- 支持主板上的所有线缆连接器,能够连接到底盘上 的指示灯和开关。
- 能够为您要安装的所有驱动装置提供充足的电源和 空间。
- 底盘后面板上的 I/O 模板与主板上的 I/O 端口和扩 展槽匹配。

要将主板安装到底盘上,您应该:

- 使 I/O 端口一侧朝向底盘的后部。
- 在主板和底盘上找到螺丝孔。
- 将所有销钉或柱杆放到底盘上,然后拧紧它们。
- 将底盘上的销钉或柱杆对准主板上的螺丝孔。
- 利用这些螺丝孔将主板固定在底盘上。

如果底盘上已经安装了金属销钉或柱杆,并且在主板 上没有它们的安装孔, 为防止 PCB 短路, 请"取下" 这些金属销钉或柱杆。

#### CMOS 清除跳线

此跳线用于清除 CMOS 存储器以重置 BIOS 内容。当 BIOS 设置不正确并导致主 板无法工作时,应清 除 CMOS 存储器。

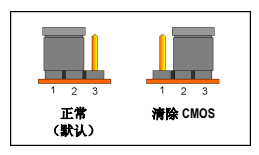

要清除 CMOS 存储器,请断开主板上的所有电源线, 将跳线帽插到"清除 CMOS"位置上几秒钟, 然后将 跳线帽插回"正常"位置。重新接通所有电源并启动 后,BIOS 内容将恢复成默认配置。

#### 连接底盘元件

#### ATX 电源: [ATXPWR1]、[ATX12V1]

- 将标准的 ATX 电源连接到 2x12 针脚的 [ATXPWR1] 连接器。
- 将自备电源连接到 2x2 针脚的 [ATX12V1] 连接 器。

#### 风扇连接器:

- [CPUFAN1]: CPU 冷却风扇连接器。
- [SYSFAN1]: 系统冷却风扇连接器。
- [AUXFAN1]: 辅助冷却风扇连接器
- [NBFAN1]: 北桥冷却风扇连接器。

#### 这些风扇连接器不是跳线。不要将跳线帽插到这些连 接器上。

#### 前面板连接器:[FPIO1]

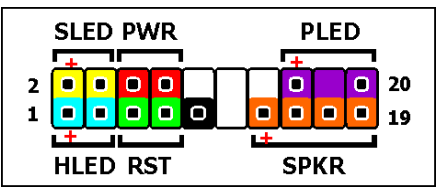

- [HLED]: 连接 HDD LED 电缆。
- [RST]: 连接复位开关电缆。
- [SPKR]: 连接系统扬声器电缆。
- [SLED]: 连接挂起 LED 电缆。
- [PWR]: 连接电源开关电缆。
- 「PLED]: 连接电源 LED 电缆。

#### 前面板音频接头:[FP-AUDIO1]

本接头提供前面板 HD (高品质) 音 效连接。若要连接 AC'97 音效编码, 您必须在连接到前面板模块之前仔 细确认接头的针脚配置。如果配置 错误可能导致主机板故障或损毁。

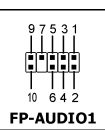

#### 请勿将前面板模块上标示为 「Ground」与「USB VCC」的缆线连接到此接头上 标示为「AVCC」的第 4 针脚。

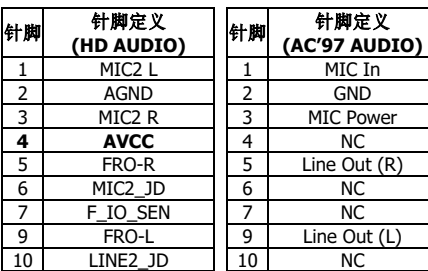

Multilingual QIG Multilingual QIG

#### **附加的 USB 端口接头: [FP-USB1]、[FP-USB2]**

除了位于 I/O 面板上的板载 USB 连接器外, 这些接头 可以通过带线卡的延长电缆分别提供两个附加的 USB 端口连接。

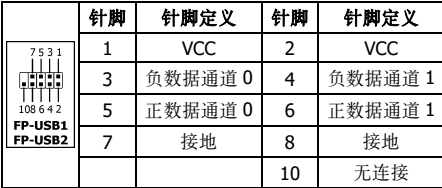

#### 附加的 IEEE1394 端口接头: [FP-1394-1] 、 [FP-1394-2]

除了位于 I/O 面板上的板载 IEEE1394 连接器外,这些 接头可以通过带线卡的延长电缆分别提供一个附加的 IEEE1394 端口连接。

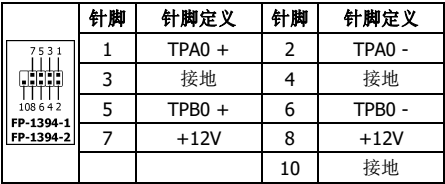

#### 内部音频连接器:[CD1]、[AUX1]

此连接器用于从内部 CD-ROM 驱动器或扩 展卡的音频输出中选择音频。

œ

## 安装 CPU 和过热降温装置

可供选择的中央处理单元 (CPU) 及其过热降温装置 有很多种,每一种的安装方式都不相同,因此请严格 按照产品包装中的安装说明进行操作。CPU 是一种精 密的电子设备,工作时会产生大量热量。操作时,务 请小心谨慎。

将过热降温装置安装到处理器上后,把 CPU 冷却风扇 的电源连接到主板上的 [CPUFAN1] 连接器。

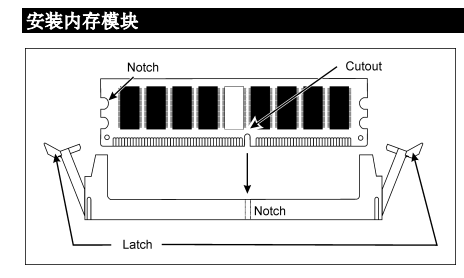

#### 静电可能会损坏计算机或板卡选件上的电子元件。在 开始上述操作之前,请触摸一下接地的金属物品,以 确保释放身上的静电。

#### 连接存储设备

## 连接软盘驱动器: [FDC1]

连接 IDE 硬盘驱动器: [IDE1]、[IDE2]

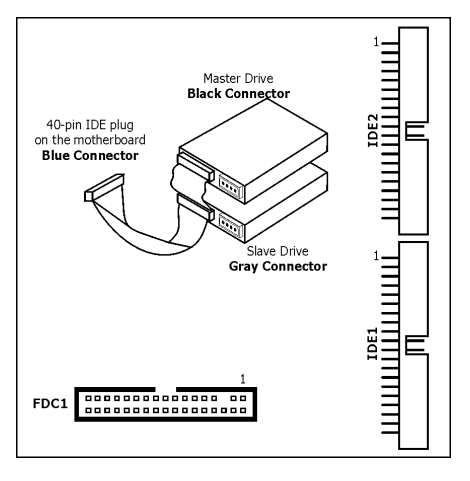

## 连接串行 ATA 硬盘驱动器: [SATA1] ~ [SATA4]

这些连接器的作用在于利用串行 SATA4 ATA 电缆在每个通道上连接一个串 行 ATA 设备。

r— == Ге Γг SATA3 SATA1

SATA2

## 后面板连接

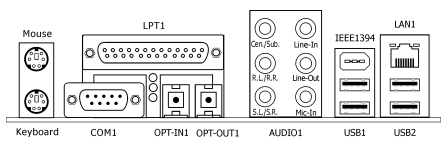

- Mouse: 连接 PS/2 鼠标。
- Keyboard: 连接 PS/2 键盘。
- LPT1: 连接打印机或其它支持并行通信协议的设 备。
- COM1: 连接外部调制解调器、鼠标或支持串行通 信协议的其它设备。
- OPT-IN1: 此连接器通过光纤提供 S/PDIF 输入连 接,用于连接数码多媒体设备。
- OPT-OUT1: 此连接器通过光纤提供 S/PDIF 输出 连接,用于连接数码多媒体设备。
- AUDIO1: 7.1 声道音效输入/输出连接。
- IEEE1394: 连接支持 IEEE1394 协议的设备。
- LAN1: 连接到局域网。
- USB1/USB2: 连接 USB 设备, 如扫描仪、数码扬 声器、监视器、鼠标、键盘、集线器、数码相机、 操纵杆等。

# 5. Appendix

# 5.1 Troubleshooting (How to Get Technical Support?)

## 5.1.1 Q & A

### Q: Do I need to clear the CMOS before I use a new motherboard to assemble my new computer system?

- A: Yes, we highly recommend that you clear the CMOS before installing a new motherboard. Please move the CMOS jumper from its default 1-2 position to 2-3 for a few seconds, and then back. When you boot up your system for the first time, follow the instructions in the user's manual to load the optimized defaults.
- Q: If my system hangs when I update the BIOS or set the wrong CPU parameters, what should I do?
- A: Whenever you update the BIOS or if the system hangs due to wrong CPU parameters setting, always clear CMOS jumper before booting up again.
- Q: Why does the system fail to boot up again right after a mechanical power-off?
- A: Please keep a 30-second interval between each mechanical power On/Off.
- Q: Why does the system fail to boot up and nothing displays on the screen after I did some over-clocking or non-standard settings inside the BIOS?
- A: It should not cause hardware or permanent damage to motherboard when BIOS settings were changed from default to over-clocking or non-standard status.

We suggest the following three troubleshooting methods to discharge CMOS data, recover the hardware default status, and then making the motherboard work again. There is no need to bother returning the motherboard to where you bought it from or go through an RMA process.

**Step 1.** Switch off the power supply unit and then switch it on again after one minute. If there is no power-switch on the power supply unit, disconnect its power cord for one minute and then reconnect.

Press and hold the <Insert> key on the keyboard, and press the power-on button to boot up system. If it works, release the <Insert> key and hit <Del> key to enter the BIOS setup page to apply the correct settings.

If the situation remains the same, repeat the procedures in Step 1 for three times, or try Step 2.

**Step 2.** Switch off the power supply unit or disconnect the power cord. Open the chassis cover. Locate the CCMOS jumper near the button battery. Change the jumper position from default 1-2 to 2-3 for one minute to discharge the CMOS data, and then put it back to default 1-2 position.

Close the chassis and switch on the power supply unit or plug in the power cord. Press the power-on button to boot up system. If it works, hit <Del> key to enter the BIOS setup page to do the correct settings.

If the situation remains the same, try Step 3.

**Step 3.** The same procedure as Step 2, but while discharging the CMOS data, pull out the ATX power connectors from motherboard and remove the button battery during CMOS discharge.

**Appendix** Appendix

## Q: How to get a quick response for my request on technical support?

A: Please carry out a simple troubleshooting before sending "Technical Support Form":

## System boot-up fails after the system had been assembled:

Check the motherboard's supporting specifications first to see if all the key components attached in your system can meet.

To do so, you may:

- Remove all the unnecessary add-on devices (except the CPU, VGA card, DRAM, and Power Supply), and then reboot.
- If the trouble still exists, try another VGA card of different brand/model to see if the system will start.
- If the trouble still exists, try another memory module of different brand/model.
- If the trouble still exists, try another CPU and Power Supply.

If the system runs successfully, shut it down and start re-installing the interface cards and devices that were previously installed in the system. Re-install and start the system one at a time until the system won't start.

## Malfunction in the OS:

If the system hangs after resuming from S3 or some testing program, if the CPU cannot be recognized properly, if the display resolution mixed, or if a certain program cannot be executed, etc, you may:

- Upgrade the motherboard's latest BIOS version.
- Upgrade the add-on device's latest driver version.
- Check if there is any conflict in the "Control Panel/System Properties".

## Q: How to fill in the "Technical Support Form"?

- A: To fill in this "Technical Support Form", please refer to the following instructions:
	- Region: Type in your country name.
	- E-mail: Type in your contact E-mail information.
	- First name: Type in your first name.
	- Last name: Type in your last name.
	- Subject: Type in the model name and the problem of your motherboard. Example 1: AA8XE and SCSI 29160 malfunction Example 2: AA8XE boot fails, POST code AF Example 3: AA8XE (system hang when S3 resume)
	- **Motherboard:** Type in the model name and revision number of your motherboard. Example: AA8XE REV: 1.00
	- BIOS Version: Type in the BIOS version of your motherboard. (You can find it on the screen during the POST sequence.)
	- CPU: Type in the brand name and the speed (MHz) of your CPU. (Illustrate the over-clocking status if you had done so.) Example: Intel 650 3.4GHz (OC FSB=220MHz)
	- **Memory brand:** Type in the brand and model name of your memory module. Example: Memory brand: Kingston (KVR533D2N4/1G)
	- Memory size: Type in the size of your memory module. Example: 512M\* 4PCS
- Memory configuration: Type in the memory configuration in BIOS setting. Example: Memory Timing: 2.5-3-3-7 @533MHz
- Graphics information: Note Graphics card's brand, model and driver version
- Graphics card: Type in the brand and model name of your graphics card. Example: ATI RADEON X850 XT PE
- **Graphics driver version:** Type in the driver version of your graphics card Example: Catalyst 5.12V
- **Power supply maker:** Type in the brand and model name of your power supply unit.
- **Power supply wattage:** Type in the power wattage of your power supply unit.
- **Storage devices:** Type in the brand and specifications of your HDD drive and quantity. Specify if it was inserted on IDE (Master or Slave) or SATA ports, including the RAID allocation status. Example 1: WD Caviar WD600 60GB (on IDE2 master), Maxtor DiamondMax 10 SATA 300GB (on SATA 3)

Example 2: Maxtor DiamondMax 10 SATA 300GB \*2 (on SATA 3, SATA 4 RAID 1)

- **Optical devices:** Type in the brand and specifications of your optical drives and quantity. Specify if it was inserted on IDE (Master or Slave) or SATA ports.
- Other devices: Indicate which add-on cards or USB devices that you absolutely sure are related to the problem. If you cannot identify the problem's origin, indicate all the add-on cards or USB devices inserted on your system. Example: AHA 29160 (on PCI 2), Sandisk Cruzer mini 256MB USB Flash-disk.
- **Operating system:** Indicate which OS and language version Example: Microsoft Windows XP SP2, English version Example: Microsoft Media Center Edition 2005, Korean version
- Problem description: Describe the problem of your system configuration. Indicate the steps to duplicate problem if possible.

See the next page for a blank Technical Support Form, or visit our website to fill in the form on line (http://www.abit.com.tw/page/en/contact/technical.php).

#### Q. Is the motherboard dead? Do I need to return it to where I bought from or go through an RMA process?

A: After you had gone through the troubleshooting procedures, yet the problem still exists, or you find an evident damage on the motherboard. Please contact our RMA center. (http://www2.abit.com.tw/page/en/contact/index.php?pFUN\_KEY=18000&pTITLE\_IMG)

## 5.1.2 Technical Support Form

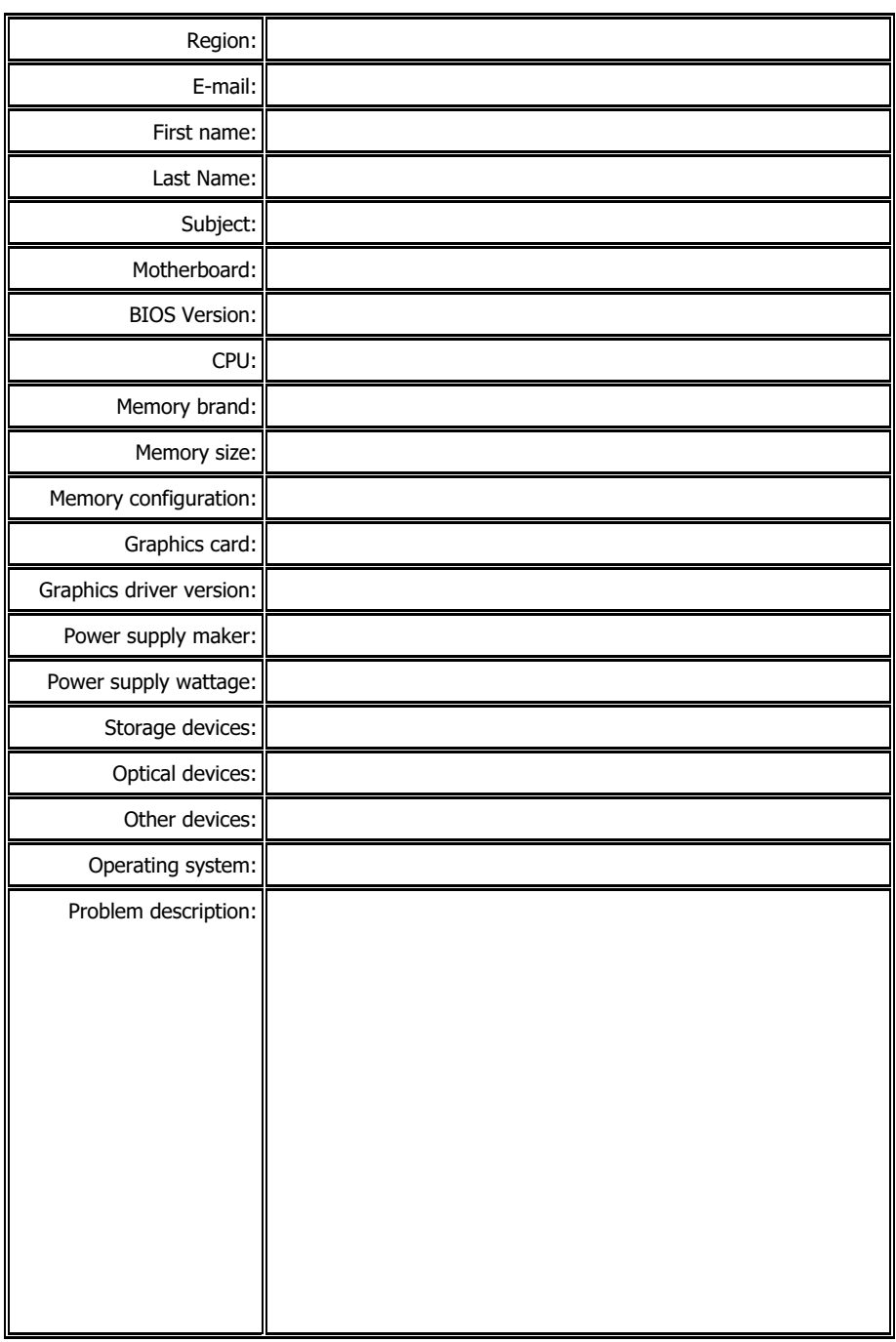

X  $\frac{1}{2}$ 

## 5.1.3 Contact Information

#### Taiwan Head Office

### Universal ABIT Co., Ltd.

No. 323, Yang Guang St., Neihu, Taipei, 114, Taiwan Tel: 886-2-8751-3380 Fax: 886-2-8751-3381

Sales: sales@abit.com.tw Marketing: market@abit.com.tw

#### North America, South America

#### Universal ABIT (USA) Corporation

2901 Bayview Drive, Fremont, CA 94538, U.S.A.

Tel: 1-510-623-0500 Fax: 1-510-623-1092

Website: http://www.abit-usa.com

Latin America: ventas@abit-usa.com

RMA Center: http://rma.abit-usa.com

#### UK, Ireland

#### Universal ABIT UK Corporation

Unit 3, 24-26 Boulton Road, Stevenage, Herts SG1 4QX, UK

Tel: 44-1438-228888 Fax: 44-1438-226333

for technical support: technical@abitcomputer.co.uk

for RMA no direct technical support: returns@abitcomputer.co.uk Tel: 44-1438-362088

Germany and Benelux (Belgium, Netherlands, Luxembourg), France, Italy, Spain, Portugal, Greece, Denmark, Norway, Sweden, Finland, Switzerland

#### Universal ABIT NL B.V.

Jan van Riebeeckweg 15, 5928LG, Venlo, The Netherlands

Tel: 31-77-3204428 Fax: 31-77-3204420

#### Austria, Czech, Romania, Bulgaria, Slovakia, Croatia, Bosnia, Serbia, Macedonia, Slovenia

#### Universal ABIT Austria Computer GmbH

Schmalbachstrasse 5, A-2201 Gerasdorf / Wien, Austria

Tel: 43-1-7346709 Fax: 43-1-7346713

Contact: office@abit-austria.at Website: http://www.abit-austria.at

#### **Shanghai**

#### Universal ABIT (Shanghai) Co. Ltd.

FL 19 Xuhui Yuan BLOG NO.1089 ZhongShan s 2 RD, ShangHai 200030 The People's Republic of China

Tel: (86-21) 54102211 Fax: (86-21) 54104791

Website: http://www.abit.com.cn

#### Poland

## Universal ABIT Poland (Rep. office)

Strzegomska 310/2, 54-432 Wroclaw Tel: +48-71-718-12-39 Fax: +48-71-718-12-38 Contact: Grzegorz Morgiel

#### **Turkey**

Universal ABIT Turkey (Rep. office) Tel: 90 532 211 6860

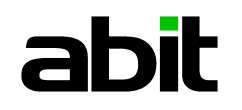

## **UNIVERSAL ABIT Co., Ltd.**

http://www.abit.com.tw

P/N: 4310-0000-47 Rev. 1.00